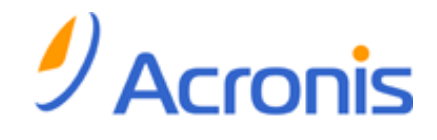

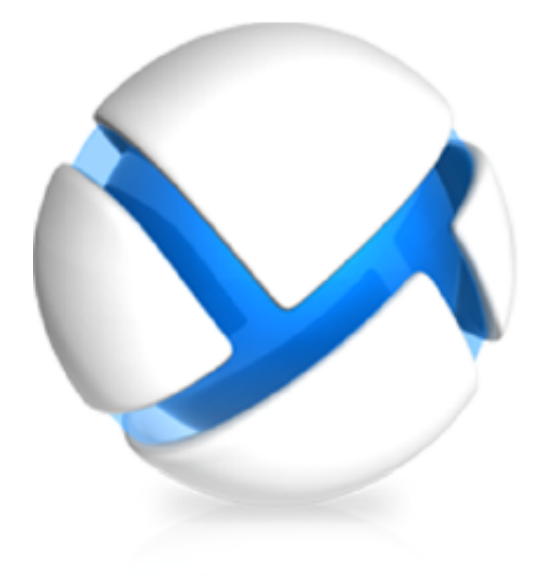

# **Acronis Backup & Recovery 11.5 Update 2**

コマンド ライン リファレンス

#### 適用されるエディション

- $\overline{M}$  Advanced Server  $\overline{M}$  Server for Windows
- $\vec{v}$  Virtual Edition  $\vec{v}$  Server for Linux
- $\sqrt{ }$  Advanced Server SBS Edition  $\sqrt{ }$  Workstation
- $\sqrt{\phantom{a}}$  Advanced Workstation
- **Microsoft Exchange Server の場合**
- **■** Microsoft SQL Server(シングルパス)の場合
- **Ø Microsoft Active Directory(シングルパス)の場合**
- 
- 
- 

## 著作権情報

Copyright © Acronis International GmbH, 2002-2013. All rights reserved.

「Acronis」および「Acronis セキュア ゾーン]は、Acronis International GmbH の登録商標です。

「Acronis Compute with Confidence」、「Acronis Startup Recovery Manager」、「Acronis Active Restore」、および Acronis ロゴは、Acronis International GmbH の商標です。

Linux は、Linus Torvalds の登録商標です。

VMware および VMware Ready は、VMware, Inc. の米国ならびにその他の地域における商標 または登録商標です。

Windows および MS-DOS は、Microsoft Corporation の登録商標です。

ここに記載されているその他すべての商標および著作権は、それぞれの権利所有者に帰属しま す。

著作権所有者の明示的な許可なく本ドキュメントの実質的な修正版を配布することは禁止されてい ます。

著作権所有者からの事前の許可がない限り、いかなる形態(紙媒体など)であっても商業目的で本 ドキュメントまたはその派生物を配布することは禁止されています。

ドキュメントは、「現状のまま」で提供され、商品性に対する黙示的保証、特定の目的に対する適合 性、権利を侵害していないことなどを含む明示的または黙示的な条件、言明、および保証に関する 責任を負いません(免責条項の範囲が法的に無効と見なす場合を除く)。

本ソフトウェアまたはサービスにサードパーティのコードが付属している場合があります。 サード パーティのライセンス条項の詳細については、ルート インストール ディレクトリにある license.txt ファイルをご参照ください。 本ソフトウェアまたはサービスと共に使用するサードパーティ コードお よび関連するライセンス条項の最新の一覧については、http://kb.acronis.com/content/7696 をご 参照ください。

## **Acronis** の特許取得済みの技術

この製品で使用されている技術は、以下の特許の対象です。米国特許 # 7,047,380、米国特許 # 7,246,211、米国特許 # 7,318,135、米国特許 # 7,366,859、米国特許 # 7,636,824、米国特許 # 7,831,789、米国特許 # 7,886,120、米国特許 # 7,934,064、米国特許 # 7,949,635、米国特 許 # 7,979,690、米国特許 # 8,069,320、米国特許 # 8,073,815、米国特許 # 8,074,035。

目次

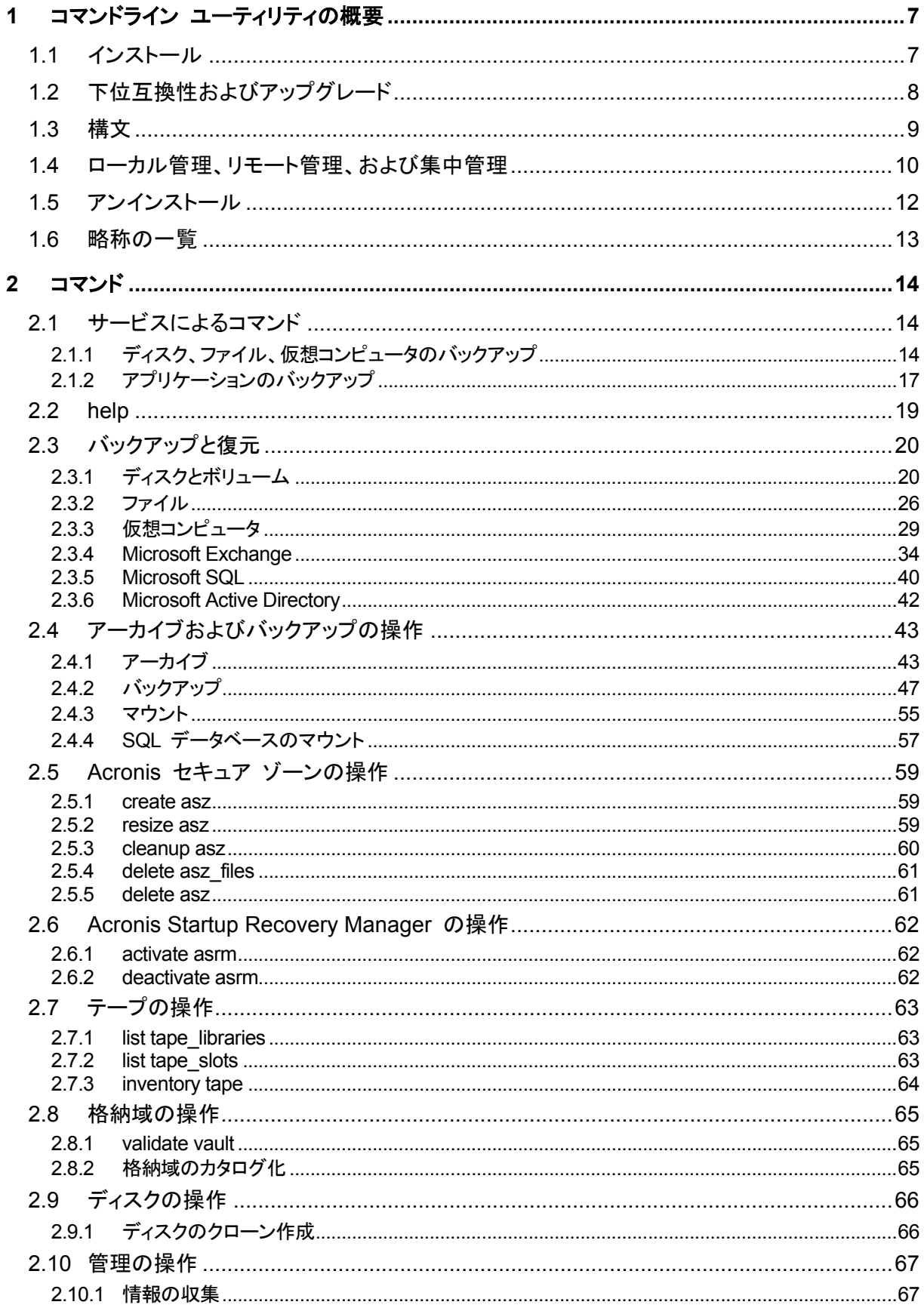

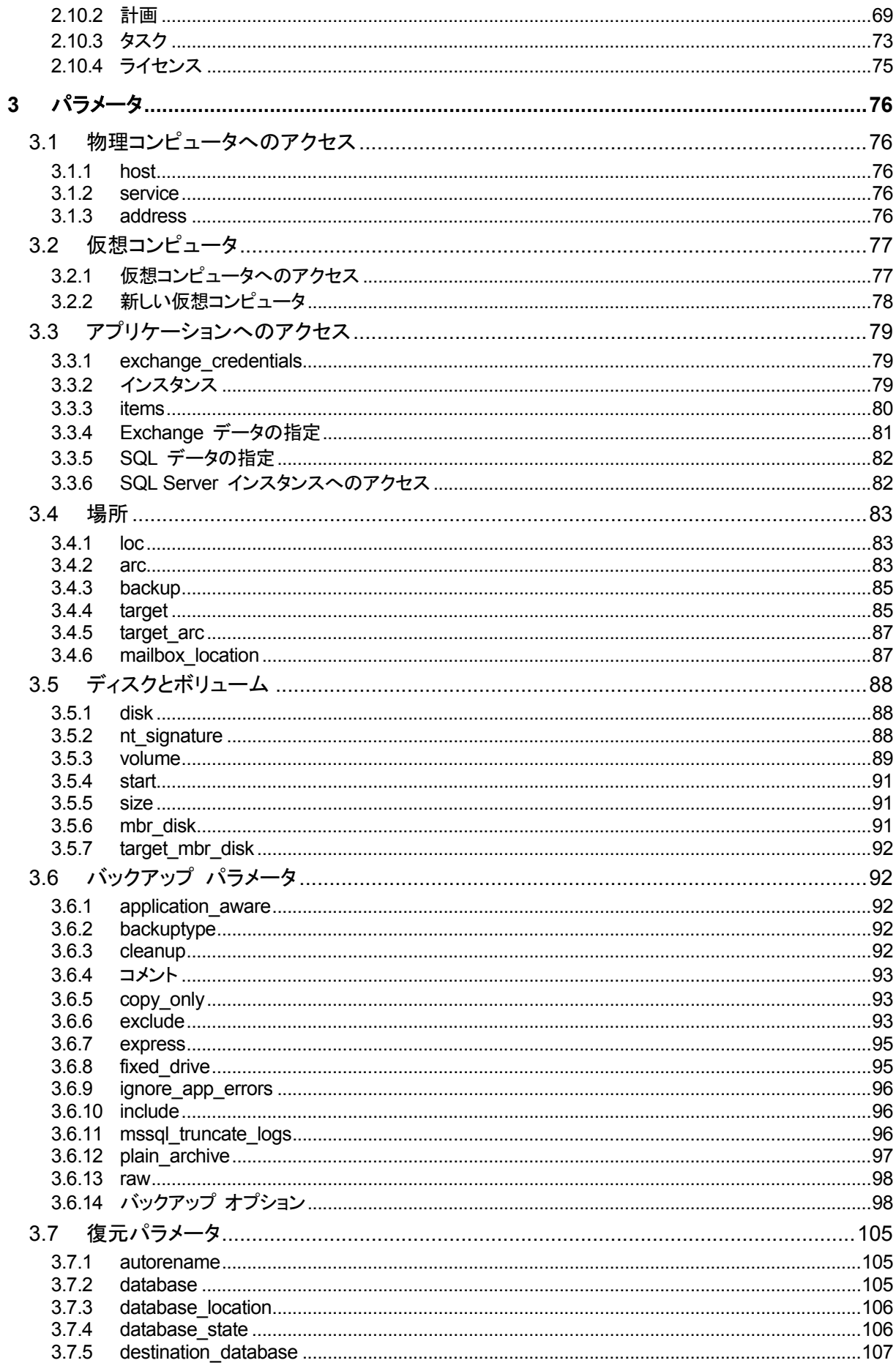

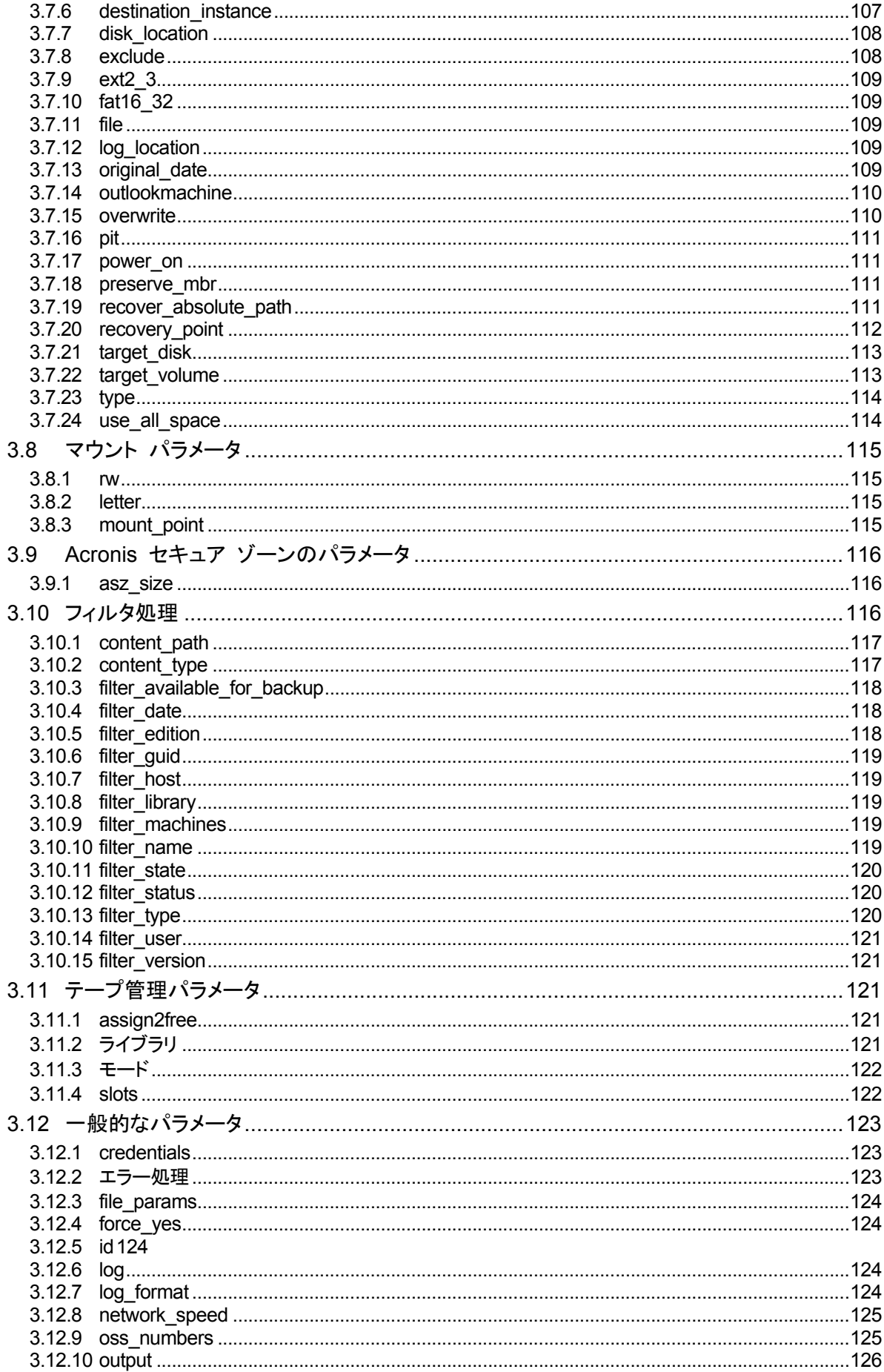

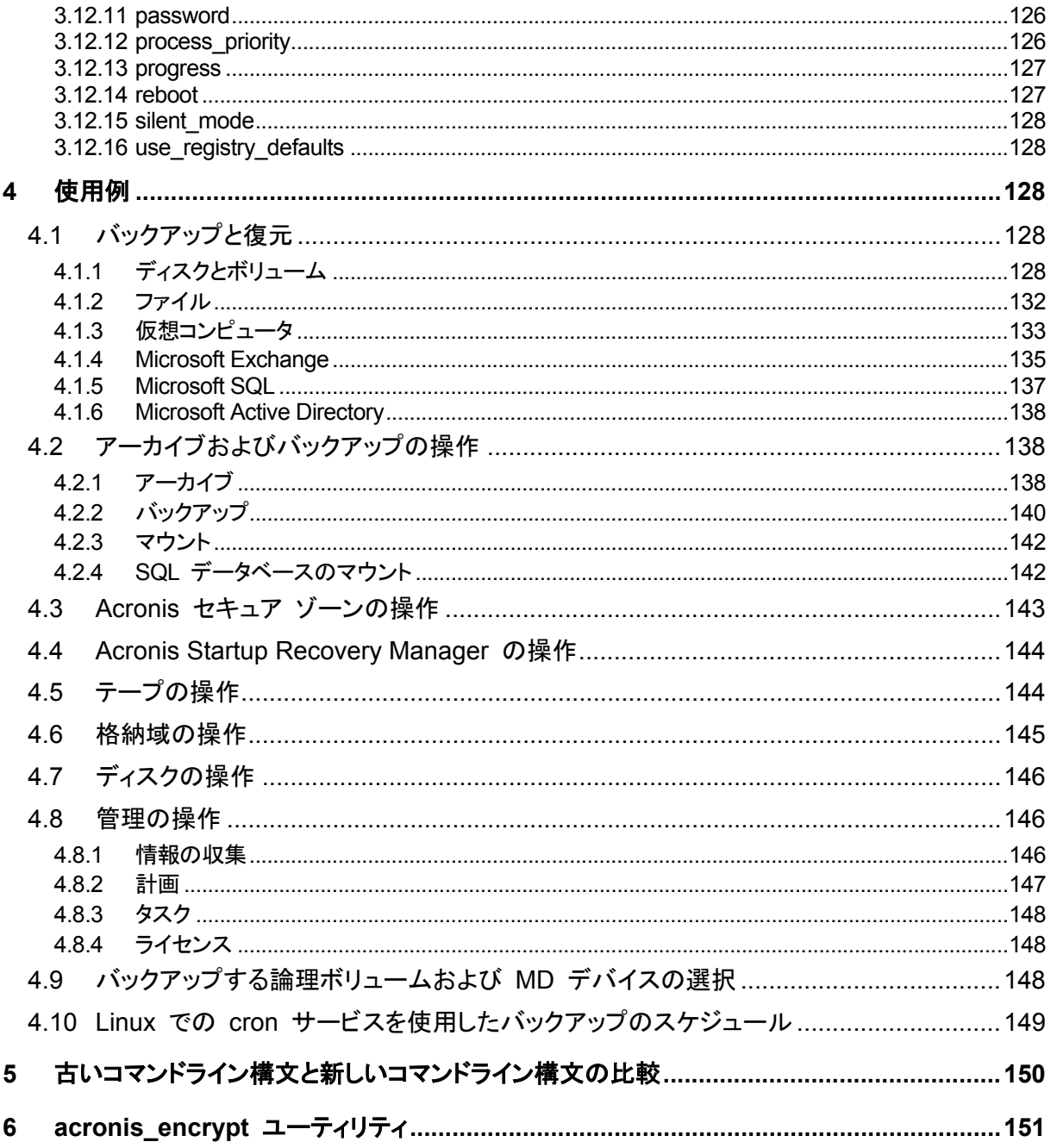

在意: お住まいの地域によっては Acronis Backup & Recovery Online を使用できない場合があります。 詳細については、「http://www.acronis.co.jp/my/backup-recovery-online/ 」を参照してください。

## <span id="page-6-0"></span>1 コマンドライン ユーティリティの概要

Acronis Backup & Recovery 11.5 は、acrocmd ユーティリティでコマンドライン インターフェイス をサポートします。

旧 Acronis 製品で使用されていた trueimagecmd ユーティリティとは異なり、acrocmd にはコ マンドを物理的に実行するツールは含まれていません。Acronis Backup & Recovery 11.5 コン ポーネント(エージェント、ストレージ ノード、および管理サーバー)へのコマンドライン インターフェ イスを提供するだけです。

Windows コンピュータまたは Linux コンピュータにインストールすれば、acrocmd ユーティリティ を任意のフォルダまたはディレクトリから実行することができます。このユーティリティは、Linux ベー スおよび PE ベースのブータブル メディアいずれから操作する場合でも使用できます。

## <span id="page-6-1"></span>1.1 インストール

## **Acronis Backup & Recovery 11.5** のスタンドアロン エディション

Acronis Backup & Recovery 11.5 のスタンドアロン エディションをインストールした場合は、コマ ンドライン ユーティリティがすでにコンピュータにインストールされています。こ のコンピュータの ローカル管理のみ使用可能です。つまり、このコンピュータに対するコマンドまたはスクリプトはロー カルでのみ実行できます。

## 集中管理が可能なエディション

Acronis Backup & Recovery 11.5 の アドバンスト エディション を使用すると、Acronis Backup & Recovery 11.5 エージェントがインストールされている任意のコンピュータのローカル管理、リ モート管理、および集中管理 『[10](#page-9-0)ページ 』を実行することができます。

管理コンソールの場合と同じように、操作を行う(コマンドまたはスクリプトを実行する)コンピュータ にコマンドライン ユーティリティをインストールします。Windows または Linux コンピュータを使用 できます。コマンドライン ユーティリティを使用すると、Linux を 実行しているコンピュータから Windows を管理することも、その逆も可能です。

## インストール手順

Linux では、コマンドライン ユーティリティは、デフォルトで管理コンソールまたはエージ ェント for Linux と共にインストールされます。

Windows では、セットアップ ファイルから個別のコンポーネントとしてユーティリティをインストール します。インストーラでこのコンポーネントにアクセスするには、**[Acronis** コンポーネントを手動で選 択し、インストール処理をカスタマイズする**]** チェック ボックスを オンにします。または、対応す る .msi ファイルを取り出して実行することができます。

#### **.msi** ファイルからコマンドライン ユーティリティをインストールするには

- 1. Acronis Backup & Recovery 11.5 のセットアップ ファイルを実行します。
- 2. **[**インストール ファイルの取り出し**]** をクリックします。
- 3. **AcronisCommandLineTool.msi** ファイルに対応するチェック ボックスをオンにします。
- 4. ファイルの取り出し先のフォルダを指定します。
- 5. **[**取り出し**]** をクリックします。
- 6. ファイルが正常に取り出されたら、**[**完了**]** をクリックします。
- 7. **AcronisCommandLineTool.msi** ファイルが取り出されたフォルダに移動し、ファイルを起動 します。
- 8. 画面に表示されるインストール ウィザードの指示に従ってください。

## インストール パス

デフォルトのインストール パスは次のとおりです。

- %ProgramFiles%¥Acronis¥CommandLineTool(32 ビット Windows の場合)
- **%ProgramFiles(x86)%¥Acronis¥CommandLineTool**(64 ビット Windows の場合)
- /usr/lib/Acronis/CommandLineTool(Linux の場合)

## <span id="page-7-0"></span>1.2 下位互換性およびアップグレード

## **Acronis Backup & Recovery 10** からのコマンドライン ユーティリティのアップグ レード

Acronis Backup & Recovery 10 のスタンドアロン エディションから Acronis Backup & Recovery 11.5 にアップグレードする場合、コマンドライン ユーティリティをアップグレードする追加の操作は 不要です。

集中管理を使用してエディションをアップグレードすると、エージェントがインストールされているすべ てのコンピュータで、ソフトウェアによってコマンドライン ユーティリティがインストールされます。追 加の操作は不要です。

## 下位互換性

Acronis Backup & Recovery 11.5 コマンドライン ユーティリティは、Acronis Backup & Recovery 10 コマンドライン ユーティリティと下位互換性があります。古い構文を引き続き使用することができ ます。trueimagecmd の代わりに acrocmd と入力するだけで使用できます。

既存のスクリプトの使用を継続するには、スクリプトを編集して trueimagecmd を acrocmd に 置き換えます。スクリプトに trueimagecmd ユーティリティへのパスが含まれている場合は、 acrocmd ユーティリティのパスに置き換えます。他のすべてのパラメータおよび値はそのままにし ます。

acrocmd に切り替える前に、すべての製品コンポーネントがアップグレードされたことを確認してください。 Acronis Backup & Recovery 10 は acrocmd をサポートしていません。acrocmd

古い構文と新しい構文をスクリプト内で組み合わせて使用できますが、コマンド文字列では組み合 わせることはできません。新しいスクリプトを作成する場合は、新しい構文を使用することをお勧めし ます。

古い構文を使用した場合でも、ログやコマンドの出力は新しい形式で表示されます。

## バックアップ ファイル名の拡張子

バックアップ コマンドでの /filename パラメータの動作は、Acronis Backup & Recovery 10 と Acronis Backup & Recovery 11.5 で少々異なります。Acronis Backup & Recovery 10 では、

バックアップ ファイルの拡張子はパラメータ値で指定したものと完全に一致しますが、これとは異な り Acronis Backup & Recovery 11.5 では、\*.tib 拡張子がこの値に付加されます。

たとえば、次のようになります。

- Acronis Backup & Recovery 10 で /filename:<パス>my backup.bak と指定した場合、 バックアップ ファイル名は my backup.bak になります。
- Acronis Backup & Recovery 11.5 では、/filename:<パス>my\_backup.bak と指定した 場合、バックアップ ファイル名は mv\_backup.bak.tib になります。しかし、 /filename:<パス>my backup.tib と指定した場合、バックアップ ファイル名も my backup.tib になります。

## <span id="page-8-0"></span>1.3 構文

acrocmd は、次の構文で使用します。

acrocmd <コマンド> --<パラメータ 1>=<値の一覧 1> … --<パラメータ N>=<値の一覧 N>

#### 表記規則

コマンドおよびパラメータの説明では、次の特別な表記規則を使用します。

- 山括弧(<>)に囲まれた項目: ユーザーが入力する必要がある情報です。例: <IP アドレスまた はホスト名>
- 大括弧({})に囲まれた項目、パイプ(|)で区切られた選択肢: ユーザーが 1 つのみ選択する 必要がある選択肢です。例: {on|off}。

#### パラメータ値

一部のパラメータでは、1 つの値のみを指定する必要があります。そのような値の説明は単数形で 記述されています。たとえば、--arc=<アーカイブ名>と表記されている場合は、このパラメータで 1 つのアーカイブ名のみを指定します。

一部のパラメータでは、1 つ以上の値を入力することができます。そのような値の説明は複数形で 記述されています。たとえば、--volume=<ボリューム番号> と表記されている場合は、このパラ メータでボリューム番号の一覧を指定することができます。

#### 区切り文字

パラメータの名前および値の一覧は、等号またはスペース文字で区切られます。値の一覧内の値 は、カンマまたはスペース文字によって区切られます。

#### 例**:**

acrocmd backup disk --disk=1,2 acrocmd backup disk --disk=1 2 acrocmd backup disk --disk 1,2 acrocmd backup disk --disk 1 2

#### カンマおよび空白文字を含むパラメータ値を囲む

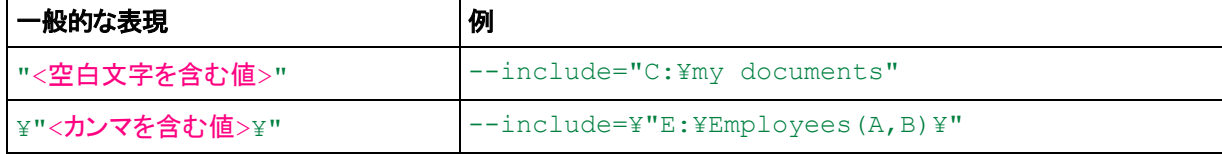

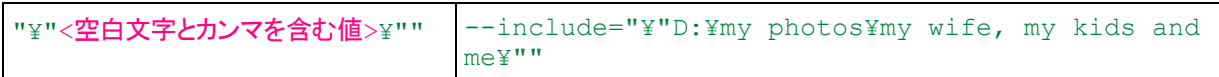

## 入力パラメータを含むファイル

acrocmd では入力パラメータを含むファイルを使用できます。入力パラメータ ファイルの内容がコ マンドラインでパラメータと連結されます。

たとえば、次のコマンドがあります。

acrocmd backup disk -f params.txt

ここでファイル **params.txt** の内容は次のとおりです。

--disk=1 --loc=e:¥my\_backups --arc=archive123

これは次のコマンドと同じです。

acrocmd backup disk --disk=1 --loc=e:¥my\_backups --arc=archive123

## <span id="page-9-0"></span>1.4 ローカル管理、リモート管理、および集中管理

Acronis Backup & Recovery 11.5 の アドバンスト エディション を使用すると、Acronis Backup & Recovery 11.5 エージェントがインストールされている任意のコンピュータの ローカル管理、リ モート管理、および集中管理を実行することができます。

### ローカル管理

ローカル管理の場合は、Acronis Backup & Recovery 11.5 エージェントがインストールされている コンピュータにコマンドライン ユーティリティをインストールします。操作は、ログオンに使用したユー ザー アカウントで実行されます。

#### 例

ローカル コンピュータのすべてのディスクを表示するには、次のコマンドを実行します。

acrocmd list disks

#### リモート管理

リモート管理の場合は、操作を行う(コマンドまたはスクリプトを実行する)コンピュータにコマンドライ ン ユーティリティをインストールします。

コマンドで次の項目を指定します。

- Acronis Backup & Recovery 11.5 エージェントがインストールされているリモート コンピュータ の IP アドレスまたはホスト名(--host)
- そのコンピュータにアクセスするためのログイン情報(ユーザー名とパスワードのペア)

ログイン情報として指定するユーザーは、そのコンピュータ上で Acronis Remote Users セキュリ ティ グループのメンバになっている必要があります。操作はこのユーザー アカウントで実行されま す。

#### 例

リモート コンピュータのすべてのディスクを表示するには、次のコマンドを実行します。

acrocmd list disks --host=<IP アドレスまたはホスト名> --credentials=<ユーザー名>,<パスワー  $F$ 

### 集中管理

## コンピュータ上でのコマンド

Acronis Backup & Recovery 11.5 管理サーバーを介して、管理サーバーの管理者のログイン情 報を使用し、任意の登録済みのコンピュータを管理することができます。各リモート コンピュータの ログイン情報は必要ありません。

いくつかのコマンドで、複数のコンピュータのアドレスをカンマで区切って指定することができます。 操作は、指定したすべてのコンピュータ上で順番に実行されます。

コマンドで次の項目を指定します。

- Acronis Backup & Recovery 11.5 エージェントがインストールされているコンピュータの IP アドレスまたはホスト名(--address)
- 管理サーバーの IP アドレスまたはホスト名(--host)
- 管理サーバー サービスの名前(--service=ams)
- 管理サーバーにアクセスするためのログイン情報

ログイン情報として指定するユーザーは、管理サーバー上で Acronis Centralized Admins セキュ リティ グループのメンバになっている必要があります。異なるコンピュータ上でコマンドライン ユー ティリティを実行している場合、そのユーザーは、管理サーバー上で Acronis Remote Users セ キュリティ グループのメンバにもなっている必要があります。

そのコンピュータ上での操作は、そのコンピュータ上で実行されているエージェント サービスのアカ ウント(Acronis Agent User アカウント)で実行されます。

#### 例

管理サーバーを介してコンピュータのすべてのディスクを表示するには、次のコマンドを実行しま す。

acrocmd list disks --host=<ams ホスト名> --credentials=<ユーザー名>,<パスワード> --service=ams --address=<IP アドレスまたはホスト名>

#### 管理サーバー上でのコマンド

管理サーバー自体で実行できるコマンドがあります。

例

管理サーバーの現在のアクティビティを表示するには、次のコマンドを実行します。

acrocmd list activities --host=<ams ホスト名> --credentials=<ユーザー名>,<パスワード> --service=ams

下の図は、管理対象のコンピュータに直接アクセスするか Acronis Backup & Recovery 11.5 管 理サーバー経由でアクセスするためのオプションを示しています。

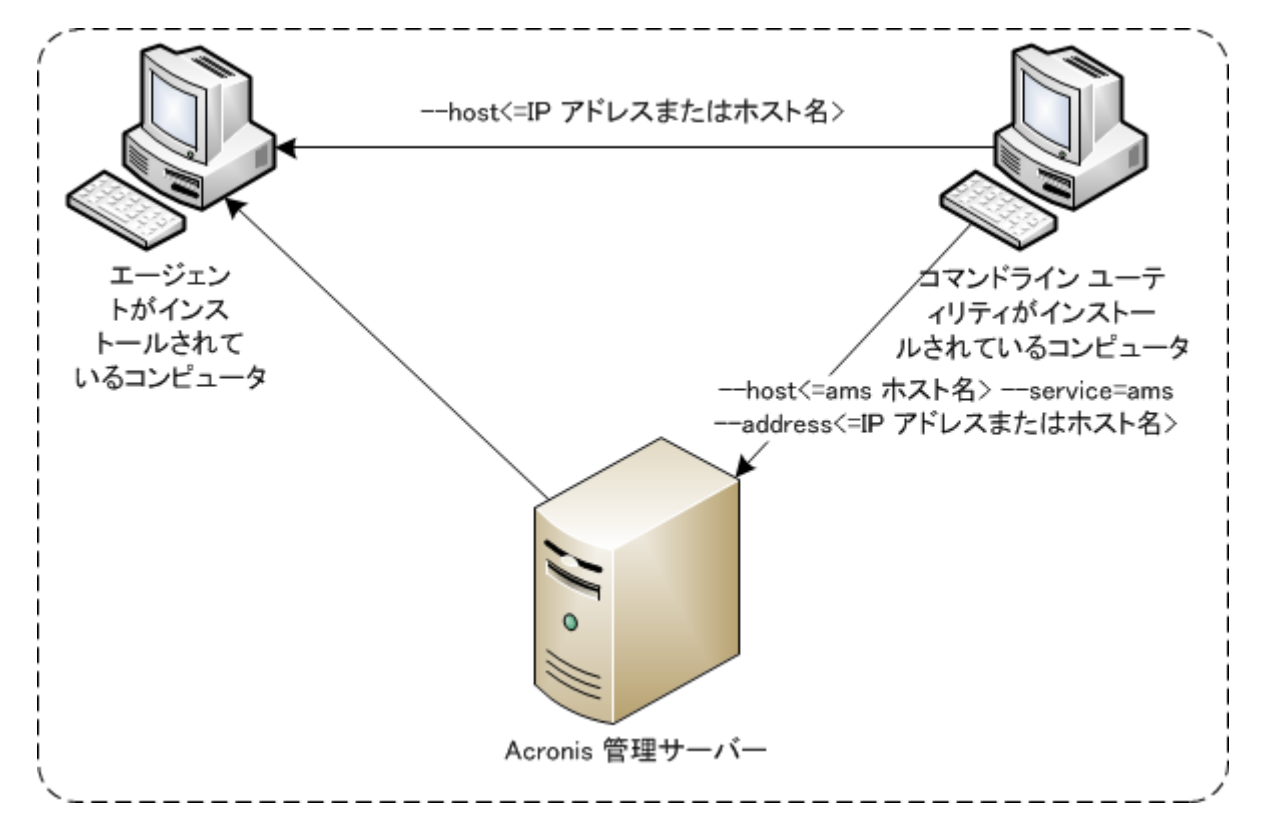

管理対象のコンピュータへのアクセスのオプション

## <span id="page-11-0"></span>1.5 アンインストール

## **Linux** でのアンインストール

Linux でコマンドライン ユーティリティをアンインストールするには、次のコマンドを実行します。

# cd /usr/lib/Acronis/CommandLineTool/uninstall # ./uninstall

無人モードでコマンドライン ユーティリティをアンインストールするには、./uninstall コマンドを -a パラメータで実行します。

## **Windows** でのアンインストール

**[**スタート**]** -> **[**すべてのプログラム**]** -> **[Acronis]** -> **[Acronis Backup & Recovery 11.5** のアン インストール**]** をクリックして、Acronis Backup & Recovery 11.5 をアンインストールすると、すべ ての製品コンポーネントと共にコマンドライン ユーティリティがアンインストールされます。

## 製品とは別にコマンドライン ユーティリティをアンインストールするには

- 1. Acronis Backup & Recovery 11.5 のセットアップ ファイルを実行します。
- 2. **[**インストール ファイルの取り出し**]** をクリックします。
- 3. **AcronisCommandLineTool.msi** ファイルに対応するチェック ボックスをオンにします。
- 4. ファイルの取り出し先のフォルダを指定します。
- 5. **[**取り出し**]** をクリックします。
- 6. ファイルが正常に取り出されたら、**[**閉じる**]** をクリックします。
- 7. 次のコマンドを実行します。 msiexec /uninstall <パス>¥AcronisCommandLineTool.msi /qb

<パス> は、ファイルを取り出したフォルダです。

集中管理が可能なエディションの場合は、セットアップ ファイルからコマンドライン ユーティリティを アンインストールすることもできます。アンインストールするには、Acronis Backup & Recovery 11.5 セットアップ ファイルを実行し、**[Acronis Backup & Recovery 11.5** のインストール**]** をク リックし、**[**変更**]** をクリックして、コマンドライン ユーティリティの名前の横にあるチェック ボックスを オフにします。

## <span id="page-12-0"></span>1.6 略称の一覧

このドキュメントでは次の略称を使用します。

**AMS**: Acronis Backup & Recovery 11.5 管理サーバーおよびそのコンポーネントのサービスで す。

**MMS**: Acronis Managed Machine Service、Acronis エージェントがインストールされているコン ピュータで実行されるサービスです。

**ASN**: Acronis Backup & Recovery 11.5 ストレージ ノードおよびそのコンポーネントのサービスで す。

エージェント **for ESX(i)**: Acronis Backup & Recovery 11.5 エージェント for VMware vSphere ESX(i) です。

## <span id="page-13-0"></span>2 コマンド

このセクションでは、サポートされているコマンドおよび対応するパラメータを示します。

コマンドライン ユーティリティを使用する際、help 『[19](#page-18-0)ページ 』 コマンドを使用して、サポートされ ているコマンドに関する情報を表示することができます。

## <span id="page-13-1"></span>2.1 サービスによるコマンド

## <span id="page-13-2"></span>2.1.1 ディスク、ファイル、仮想コンピュータのバックアップ

次の表は、Acronis サービスで実行可能なコマンドを示しています。Acronis サービスへの接続方 法については、--service 『[76](#page-75-3)ページ 』 コマンドの説明を参照してください。

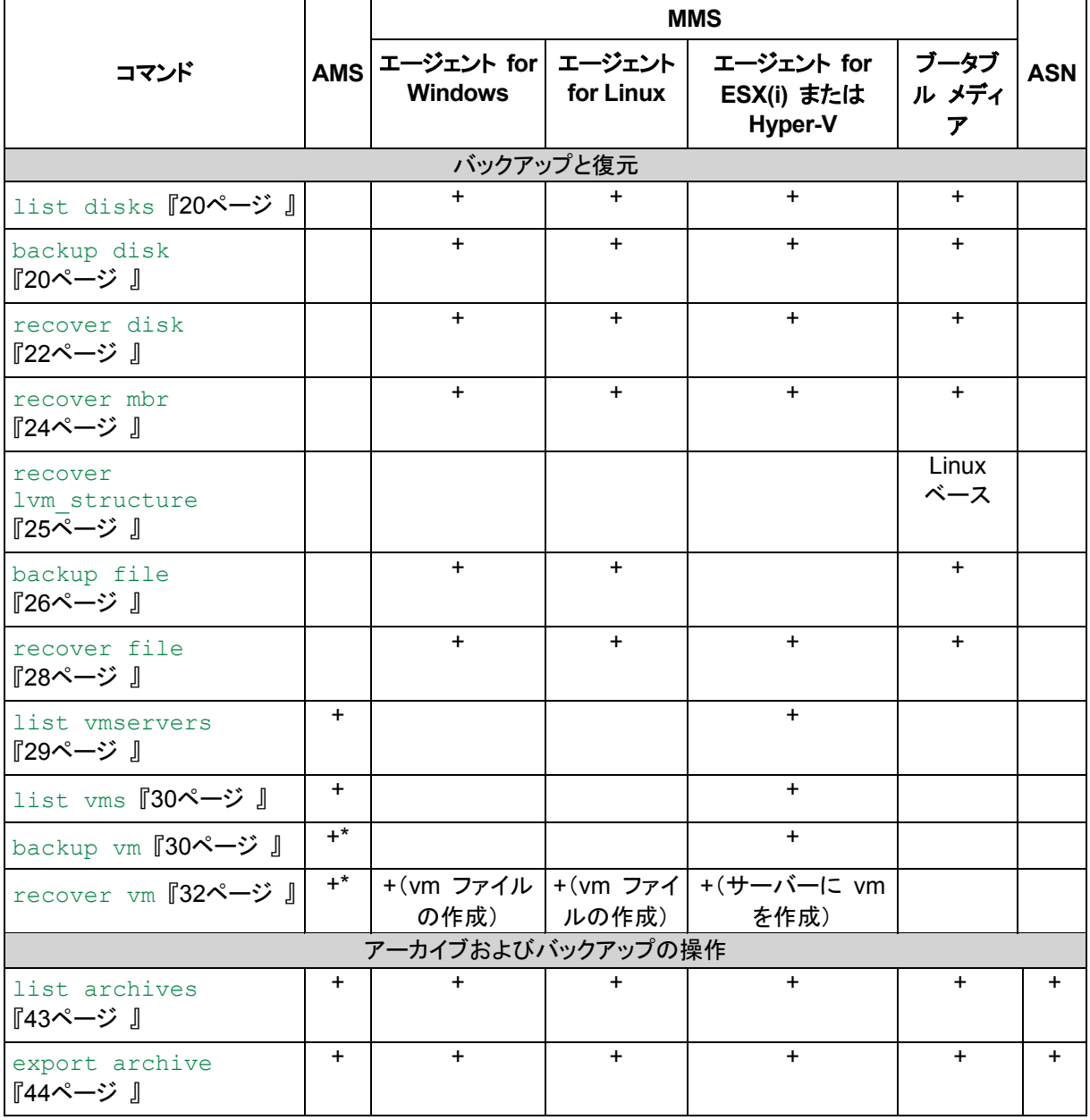

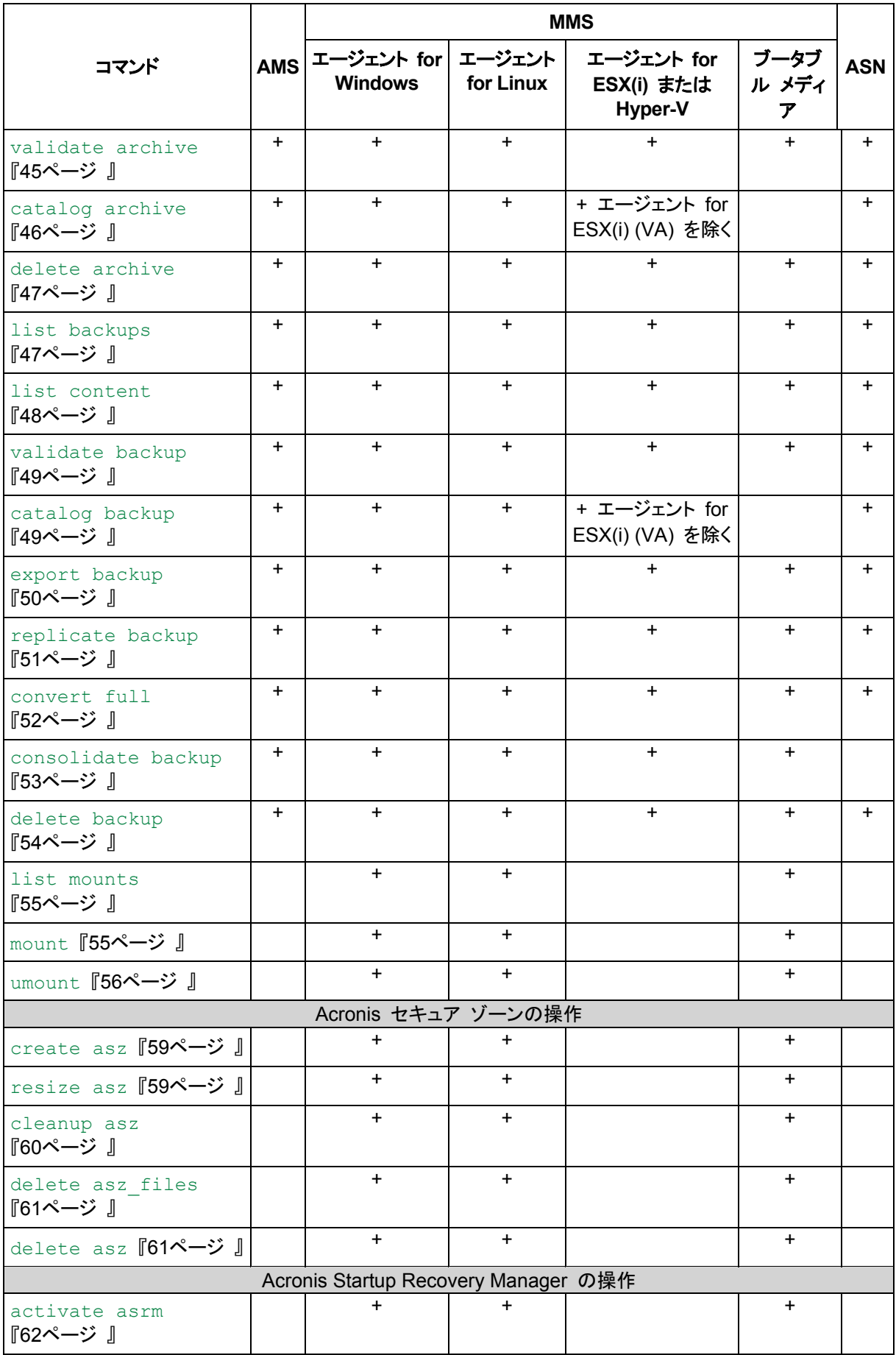

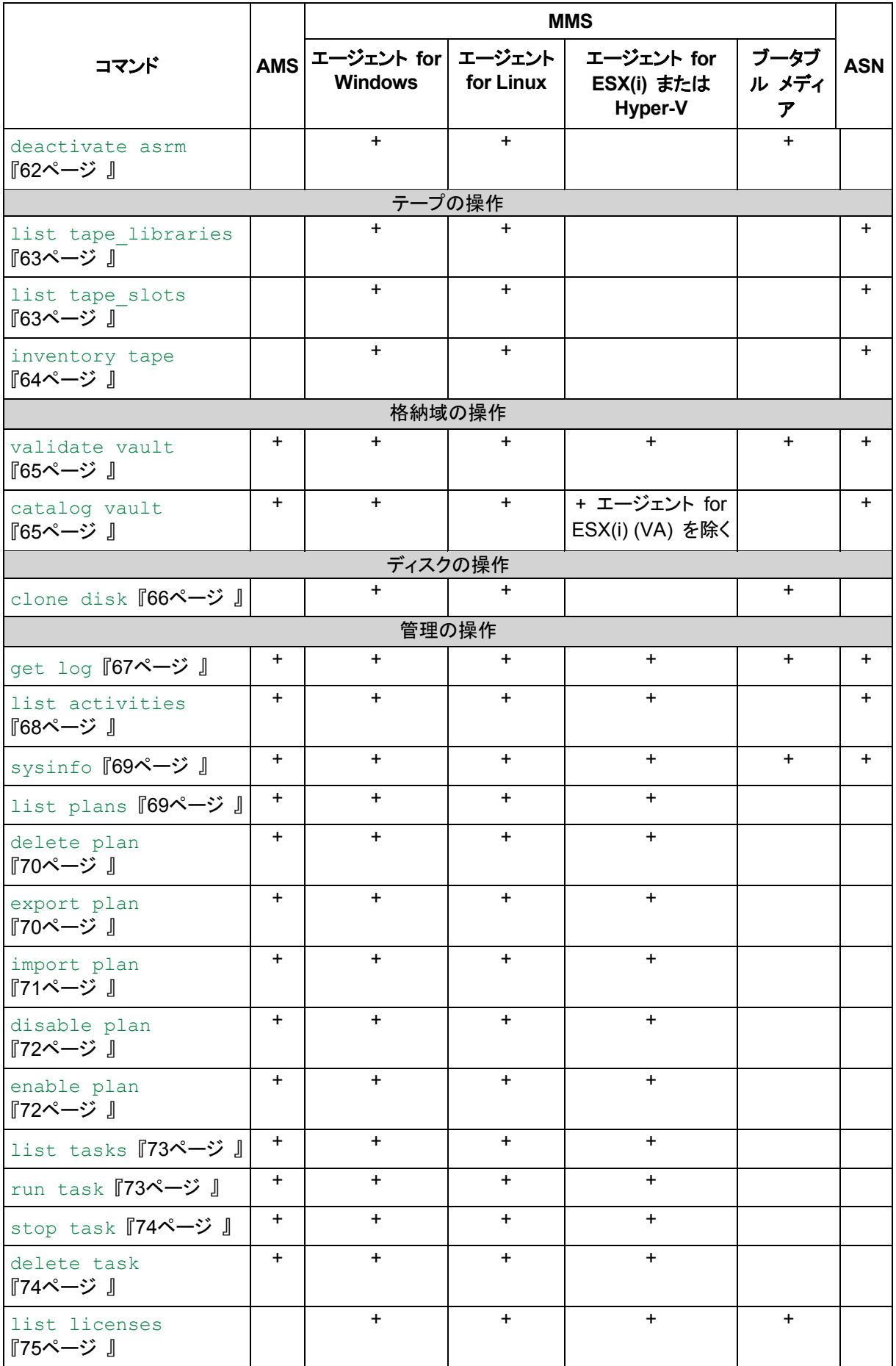

\* AMS サービスはそれ自体ではこれらのコマンドを実行しません。このサービスは、エージェント for ESX(i) またはエージェント for Hyper-V のどちらがコマンドを実行するかを定義し、対応する MMS にコマンドを送 信するだけです。

## <span id="page-16-0"></span>2.1.2 アプリケーションのバックアップ

次の表は、Acronis サービスで実行可能なコマンドを示しています。Acronis サービスへの接続方 法については、--service 『[76](#page-75-3)ページ 』 コマンドの説明を参照してください。

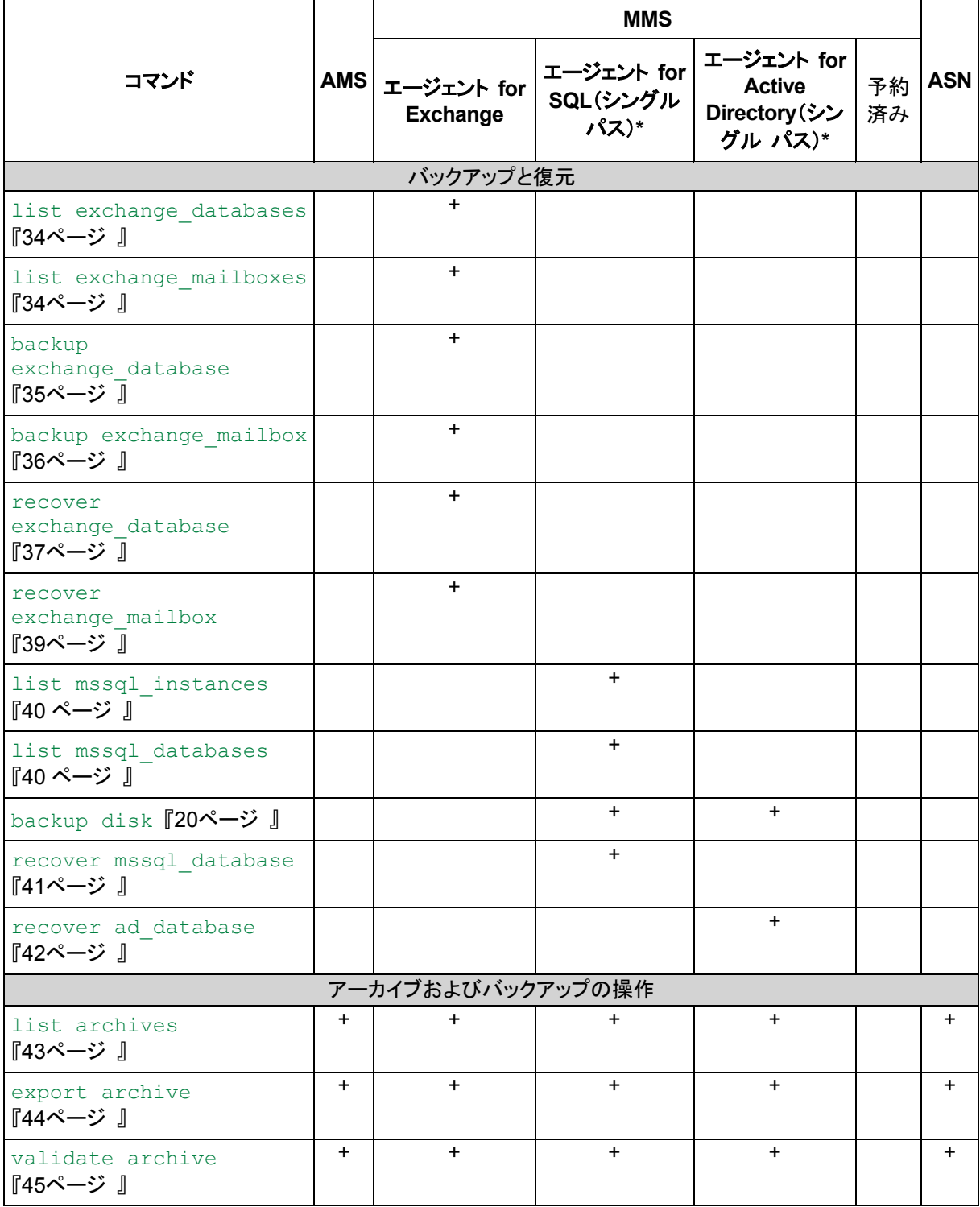

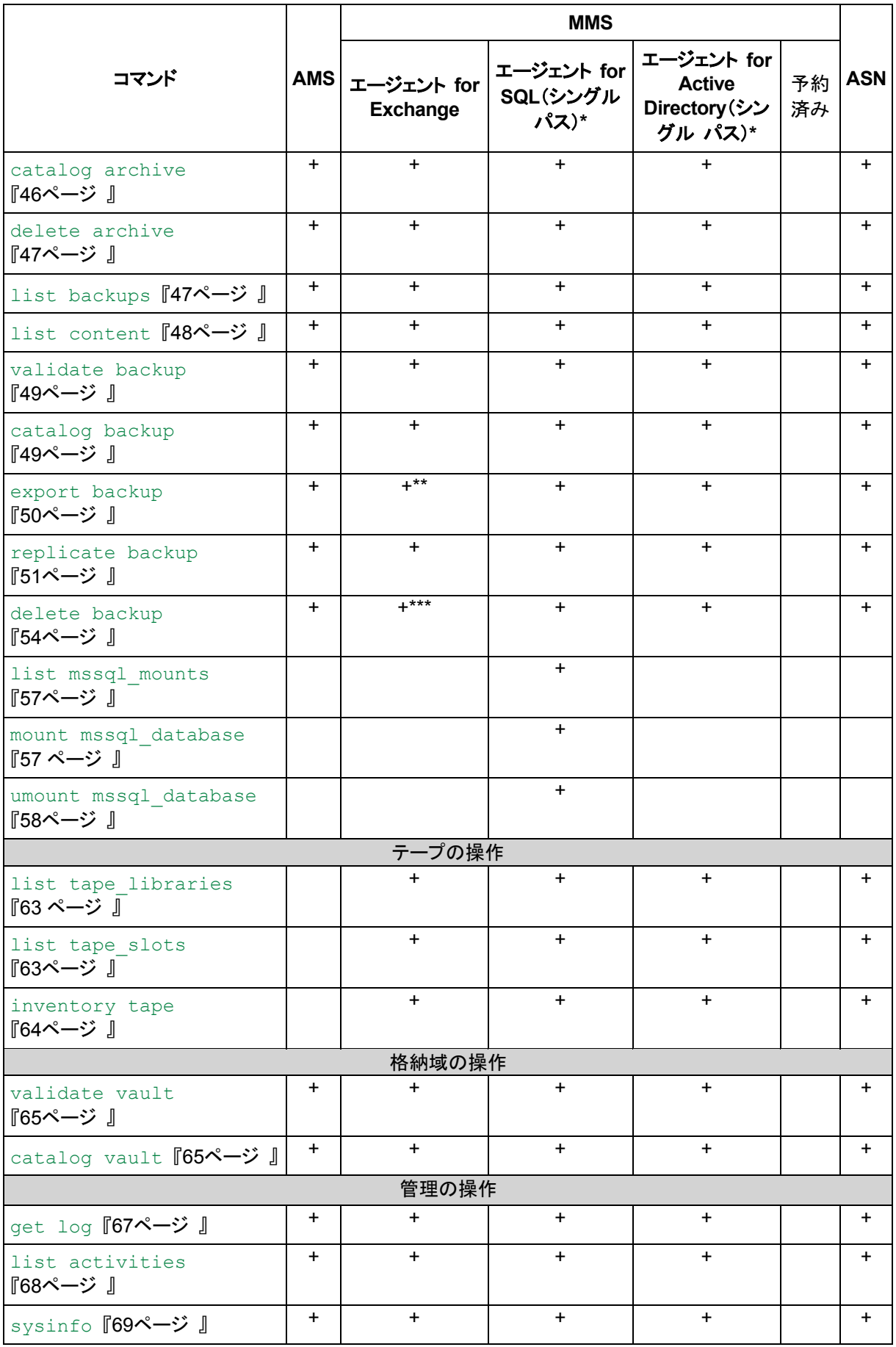

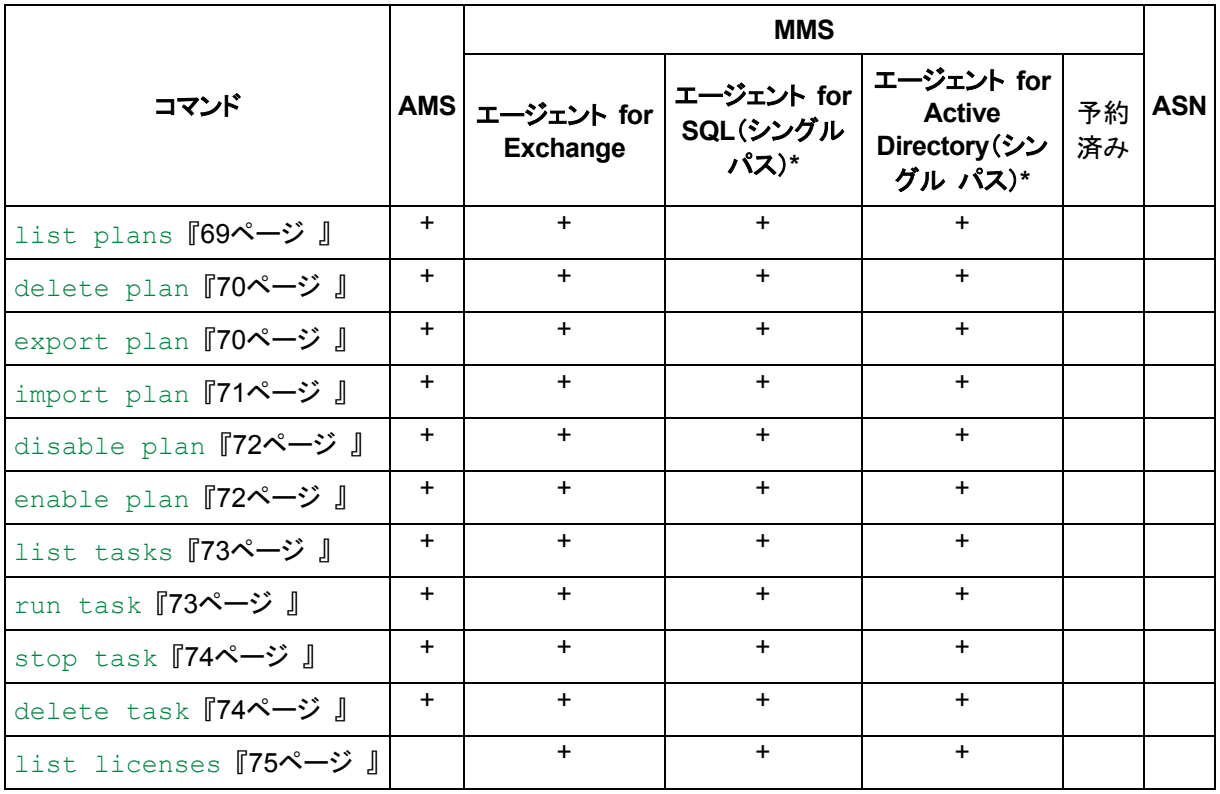

\* このエージェントは、エージェント for Windows 『[14](#page-13-2)ページ 』 で実行できるすべてのコマンドを実行するこ ともできます。

\*\* トランザクション ログ バックアップをエクスポートすると、バックアップ チェーン全体のデータ(完全データ ベース バックアップと、選択した時点を含む、それ以降の一連のトランザクション ログ バックアップ)が、単 一のバックアップにコピーされます。\* トランザクション ログ ファイルは復元中にデータベースに適用されま す。

メールボックスの増分バックアップをエクスポートする場合、バックアップ チェーン(完全バックアップ、および 選択した増分バックアップを含む、それ以降のメールボックスの増分バックアップ)のデータが 1 つのバック アップに統合されます。

\*\*\* 依存関係のないバックアップの削除に制限はありません。依存関係のあるバックアップを、従属バックアッ プとは別に単独で削除することはできません。

## <span id="page-18-0"></span>2.2 help

このコマンドにより、サポートされているコマンドに関する情報が提供されます。

- 「acrocmd help」と入力すると、使用可能なすべてのコマンドの一覧が表示されます。
- acrocmd help <テキストの一部> を入力すると、指定した文字列で始まるすべてのコマンド の一覧が表示されます。

たとえば、「acrocmd help ba」と入力すると、backup disk, backup file などのコマン ドが一覧表示されます。

■ 「acrocmd help<完全コマンド名>」と入力すると、このコマンドに関する情報が表示されま す。

たとえば、「acrocmd help backup disk 」と入力すると、backup disk コマンドに関す る情報が表示されます。

## <span id="page-19-0"></span>2.3 バックアップと復元

## <span id="page-19-1"></span>2.3.1 ディスクとボリューム

このセクションに記載されているコマンドは、エージェント for Windows またはエージェント for Linux がインストールされているコンピュータで実行できます。

## <span id="page-19-2"></span>2.3.1.1 list disks

使用可能なディスク グループ、ディスク、ボリューム、および未割り当て領域を一覧表示します。

例 『[128](#page-127-4)ページ 』

## パラメータ

--oss\_numbers={true|false} 『[125](#page-124-1)ページ 』

#### 測定単位

```
--size measure={s|kb|mb|gb}
```
ディスクとボリュームのサイズの単位です。指定しない場合は、値は mb になります。 --start measure={s|kb|mb|gb}

ボリュームのオフセットの単位です。指定しない場合は、値は mb になります。

#### 一般的なパラメータ

```
--log=<フル パス> 『124ページ 』
124ページ 』
126ページ 』
124ページ 』
```
## リモート コンピュータへのアクセス(アドバンスト エディションのみ)

--host=<IP アドレスまたはホスト名> 『[76](#page-75-2)ページ 』 --credentials=<ユーザー名>,<パスワード>,encrypted『[123](#page-122-1)ページ』 --address=<IP アドレスまたはホスト名>『[76](#page-75-4)ページ』

#### コンピュータ内の特定のサービスへのアクセス(アドバンスト エディションのみ)

--service={mms|ams} 『[76](#page-75-3)ページ 』

#### 仮想コンピュータへのアクセス(**Virtual Edition** のみ)

{--vmid=<仮想コンピュータ ID>|--vmname=<仮想コンピュータ名>|--vmconfig=<パス>} 『[77](#page-76-1)ページ 』

## <span id="page-19-3"></span>2.3.1.2 backup disk

指定したディスクまたはボリュームのバックアップを作成します。--disk パラメータまたは --volume パラメータのどちらも指定しない場合は、コンピュータ全体がバックアップされます。

シングルパスのディスクとアプリケーションのバックアップを実行する場合(つまり、 --application\_aware パラメータを指定する場合)は、コンピュータ全体をバックアップするこ とを強くお勧めします。それ以外の場合は、アプリケーション データのバックアップが不完全になり ます。

例『[128](#page-127-4)ページ 』

## パラメータ

### バックアップの対象

```
--disk=<ディスク番号> 『88ページ 』
89ページ 』
125ページ 』
93ページ 』
93ページ 』
93ページ 』
93ページ 』
```
## バックアップの保存先

--loc=<パス> 『[83](#page-82-1)ページ 』 --credentials=<ユーザー名>,<パスワード>, encrypted『[123](#page-122-1)ページ』 --arc=<アーカイブ名> 『[83](#page-82-2)ページ 』 --password=<パスワード>, encrypted『[126](#page-125-1)ページ』

## バックアップ方法

```
93ページ 』
93ページ 』
92ページ 』
92ページ』
95ページ 』
97ページ 』
--raw 『98ページ 』
```
## シングルパス バックアップ

--application aware 『[92](#page-91-2)ページ 』 --ignore app errors 『[96](#page-95-0)ページ 』 --mssql truncate logs 『[96](#page-95-2)ページ 』

## バックアップ オプション

```
98ページ 』
100ページ 』
100ページ』
--fast 『100ページ 』
124ページ 』
100ページ 』
101ページ 』
102ページ 』
125ページ 』
--post_cmd=<コマンド102ページ 』
--pre_cmd=<コマンド102ページ 』
```

```
126ページ 』
127ページ 』
123ページ 』
123ページ』
128ページ 』
--split=<サイズ> 『103ページ 』
128ページ 』
--use vss={none|auto|software auto|software|hardware|acronis|native}
『104ページ 』
104ページ 』
```
## テープ管理オプション

```
103ページ 』
103ページ 』
103ページ 』
```
#### 一般的なパラメータ

```
--log=<フル パス> 『124ページ 』
124ページ 』
126ページ 』
--progress 『127ページ 』
124ページ 』
```
#### リモート コンピュータへのアクセス(アドバンスト エディションのみ)

```
76ページ 』
123ページ』
76ページ 』
```
### コンピュータ内の特定のサービスへのアクセス(アドバンスト エディションのみ)

--service={mms|ams} 『[76](#page-75-3)ページ 』

### <span id="page-21-0"></span>2.3.1.3 recover disk

指定したディスクまたはボリュームを復元します。

ディスクの MBR も常に一緒に復元されます。ボリュームを復元するとき、--mbr disk および --target mbr disk パラメータを使用しない限り、MBR は復元されません。

例『[128](#page-127-4)ページ 』

#### パラメータ

#### 復元元

```
--loc=<パス> 『83ページ 』
123ページ』
--arc=<アーカイブ名> 『83ページ 』
126ページ』
85ページ』
```

```
88ページ 』
88ページ 』
89ページ 』
125ページ 』
91ページ 』
```
#### 復元先

--target disk=<ディスク番号>『[113](#page-112-0)ページ 』 --target\_volume=<ボリューム番号>『[113](#page-112-1)ページ 』

ディスクの復元

--target disk パラメータが指定されている場合、--disk パラメータで指定された各ディ スクが --target\_disk パラメータで指定された各ディスクに復元されます。たとえば、 「--disk=1,2 --target disk=3,4」と入力した場合、ディスク 1 ~ 3 およびディスク 2 ~ 4 が復元されます。--disk パラメータと --target disk パラメータの数値が異なる 場合、コマンドは失敗します。

--target disk パラメータが指定されていない場合、--disk パラメータで指定されたディ スクが自動的にターゲット コンピュータのディスクにマップされます。マッピングが成功しない場 合、コマンドは失敗します。

ボリュームの復元

--target volume パラメータが指定されている場合、--volume パラメータで指定された 各ボリュームが --target volume パラメータで指定された各ボリュームに復元されます。 たとえば、「--volume=3-1,3-2 --target\_volume=1-1,1-2」と入力した場合、ボリュー ム 3-1 がボリューム 1-1 に復元され、ボリューム 3-2 がボリューム 1-2 に復元されます。 --volume パラメータと --target\_volume パラメータの数値が異なる場合、コマンドは失 敗します。

--target\_volume パラメータを指定せず、--target\_disk パラメータを指定した場合、 --volume パラメータで指定したすべてのボリュームが、指定したディスク上の適切なサイズ の最初の未割り当て領域に復元されます。適切なサイズの未割り当て領域が見つからない場 合は、コマンドが失敗します。複数のボリュームを復元する場合でも、指定できるターゲット ディ スクは、1 つのみです。

--target\_volume パラメータまたは --target\_disk パラメータのどちらも指定しない場 合、--volume パラメータで指定したボリュームが自動的にターゲット コンピュータのディスク にもマップされます。マッピングが成功しない場合、コマンドは失敗します。

```
91ページ 』
91ページ 』
--target mbr disk=<92ページ 』
```
#### 復元方法

```
109ページ 』
109ページ 』
111ページ 』
114ページ 』
114ページ 』
--active restore
```
このパラメータを指定した場合、Acronis アクティブ リストアテクノロジが有効になります。

## 復元オプション

```
124ページ 』
--reboot 『127ページ 』
127ページ』
123ページ 』
123ページ 』
128ページ 』
128ページ 』
```
#### **Acronis** ユニバーサル リストアのパラメータ

--ur driver=<INF ファイル名>

Acronis ユニバーサル リストアの使用と、インストールする大容量記憶装置のドライバを指定 します。

--ur path=<search folder>

Acronis Universal Restore の使用と、ドライバの保存先へのパスを指定します。

#### 一般的なパラメータ

```
--log=<フル パス> 『124ページ 』
124ページ 』
126ページ 』
--progress 『127ページ 』
124ページ 』
```
### リモート コンピュータへのアクセス(アドバンスト エディションのみ)

--host=<IP アドレスまたはホスト名>『[76](#page-75-2)ページ 』 --credentials=<ユーザー名>,<パスワード>, encrypted『[123](#page-122-1)ページ』 --address=<IP アドレスまたはホスト名>『[76](#page-75-4)ページ 』

#### コンピュータ内の特定のサービスへのアクセス(アドバンスト エディション のみ)

--service={mms|ams} 『[76](#page-75-3)ページ 』

#### <span id="page-23-0"></span>2.3.1.4 recover mbr

ディスクまたはボリュームのバックアップから MBR を復元します。

バックアップされたのと同じコンピュータで MBR を修復するには、このコマンドを使用します。別の ハードウェアに移行するときは、recover disk 『[22](#page-21-0)ページ 』 コマンドを --disk パラメータ (MBR は自動的に復元されます)または --volume、--mbr\_disk、および --target mbr disk パラメータを使用します。

例 『[128](#page-127-4)ページ 』

パラメータ

#### 復元元

--loc=<パス> 『[83](#page-82-1)ページ 』 --credentials=<ユーザー名>,<パスワード>, encrypted『[123](#page-122-1)ページ』

```
--arc=<アーカイブ名> 『83ページ 』
126ページ』
85ページ 』
88ページ 』
```
## 復元先

--target disk=<disk number>『[113](#page-112-0)ページ 』

## 復元オプション

```
124ページ 』
127ページ 』
127ページ 』
123ページ 』
123ページ』
128ページ 』
```
## 一般的なパラメータ

```
--log=<フル パス> 『124ページ 』
124ページ 』
126ページ 』
124ページ 』
```
## リモート コンピュータへのアクセス(アドバンスト エディションのみ)

```
--host=<IP アドレスまたはホスト名> 『76ページ 』
123ページ』
76ページ 』
```
## コンピュータ内の特定のサービスへのアクセス(アドバンスト エディションのみ)

--service={mms|ams} 『[76](#page-75-3)ページ 』

## <span id="page-24-0"></span>2.3.1.5 recover lvm\_structure

バックアップされたシステム内のものと同じ論理ボリューム構造を、指定したコンピュータ上に作成し ます。論理ボリューム構造が異なる、または論理ボリュームがないコンピュータに対して、Linux シ ステムおよびそのソフトウェア RAID または LVM 構造を復元する場合、このコマンドを使用しま す。

指定したコンピュータは、Linux ベースのブータブル メディアで起動する必要があります。コマンド を実行する前に、コンピュータに、復元元のディスク以上の容量を持つディスクがあることを確認し てください。このコマンドを実行してから、recover disk 『[22](#page-21-0)ページ 』 コマンドを実行します。次 に、各ボリュームを復元先コンピュータ内の対応するボリュームに復元します。

注意**:** このコマンドを実行すると、コンピュータの現在のボリューム構造は、アーカイブに保存されたボリュー ム構造に置き換えられます。これにより、コンピュータのハード ディスクの一部またはすべてに現在保存され ているデータが消去されます。

例『[128](#page-127-4)ページ 』

## パラメータ

## 復元元

```
--loc=<パス> 『83ページ 』
--credentials=<ユーザー名>,<パスワード>,encrypted 『123ページ 』
--arc=<アーカイブ名> 『83ページ 』
126ページ』
85ページ 』
```
## 復元オプション

--force yes 『[124](#page-123-1)ページ 』

## 一般的なパラメータ

```
--log=<フル パス> 『124ページ 』
124ページ 』
126ページ 』
--progress 『127ページ 』
124ページ 』
```
## リモート コンピュータへのアクセス(アドバンスト エディションのみ)

```
--host=<IP アドレスまたはホスト名> 『76ページ 』
123ページ』
```
## <span id="page-25-0"></span>2.3.2 ファイル

このセクションに記載されているコマンドは、エージェント for Windows またはエージェント for Linux がインストールされているコンピュータで実行できます。

## <span id="page-25-1"></span>2.3.2.1 backup file

指定したファイルとフォルダのバックアップを作成します。

例『[132](#page-131-0)ページ』

## パラメータ

## バックアップの対象

```
--include=<パス> 『96ページ 』
93ページ 』
93ページ 』
93ページ 』
93ページ 』
```
## バックアップの保存先

```
--loc=<パス> 『83ページ 』
123ページ』
--arc=<アーカイブ名> 『83ページ 』
126ページ』
```
## バックアップ方法

```
93ページ 』
93ページ 』
92ページ』
--cleanup 『92ページ 』
95ページ 』
97ページ 』
```
## バックアップ オプション

```
98ページ』
100ページ 』
100ページ』
124ページ 』
100ページ 』
101ページ 』
102ページ 』
125ページ 』
--post_cmd=<コマンド102ページ 』
--pre_cmd=<コマンド102ページ 』
126ページ 』
127ページ 』
123ページ』
123ページ』
128ページ 』
103ページ 』
--split=<サイズ> 『103ページ 』
128ページ 』
--use_vss={none|auto|software_auto|software|hardware|acronis|native}
『104ページ 』
```
## テープ管理オプション

```
103ページ 』
103ページ 』
103ページ 』
```
## 一般的なパラメータ

```
--log=<フル パス> 『124ページ 』
124ページ 』
126ページ』
--progress 『127ページ 』
124ページ 』
```
## リモート コンピュータへのアクセス(アドバンスト エディションのみ)

```
--host=<IP アドレスまたはホスト名> 『76ページ 』
123ページ』
76ページ 』
```
#### コンピュータ内の特定のサービスへのアクセス(アドバンスト エディションのみ)

--service={mms|ams}『[76](#page-75-3)ページ』

#### <span id="page-27-0"></span>2.3.2.2 recover file

ファイルレベルまたはディスクレベルのバックアップからファイルとフォルダを復元します。

例 『[132](#page-131-0)ページ 』

### パラメータ

### 復元元

```
--loc=<パス> 『83ページ 』
--credentials=<ユーザー名>,<パスワード>,encrypted 『123ページ 』
--arc=<アーカイブ名> 『83ページ 』
126ページ』
85ページ 』
--file=<パス> 『109ページ 』
108ページ 』
```
#### 復元先

```
--target=<パス> 『85ページ 』
123ページ』
```
#### 復元方法

```
110ページ』
111ページ 』
--recover security={true|false}
```
このパラメータは、Windows ファイルのファイルレベル バックアップから復元した場合にのみ で有効です。この値が、true の場合またはパラメータを指定しない場合、ファイルの NTFS アクセス許可とファイル自体が復元されます。それ以外の場合、ファイルは、復元先のフォルダ から NTFS アクセス許可を継承します。

--original date 『[109](#page-108-4)ページ 』

## 復元オプション

```
124ページ 』
127ページ』
127ページ 』
123ページ 』
123ページ』
128ページ 』
128ページ 』
```
#### 一般的なパラメータ

```
--log=<フル パス> 『124ページ 』
124ページ 』
126ページ 』
```
--progress 『[127](#page-126-0)ページ 』 {-f|--file params} =<フル ローカル パス>『[124](#page-123-0)ページ 』

#### リモート コンピュータへのアクセス(アドバンスト エディションのみ)

--host=<IP アドレスまたはホスト名> 『[76](#page-75-2)ページ 』 --credentials=<ユーザー名>,<パスワード>,encrypted『[123](#page-122-1)ページ』 --address=<IP アドレスまたはホスト名>『[76](#page-75-4)ページ 』

### コンピュータ内の特定のサービスへのアクセス(アドバンスト エディションのみ)

--service={mms|ams}『[76](#page-75-3)ページ』

## <span id="page-28-0"></span>2.3.3 仮想コンピュータ

このセクションで説明したコマンドは、エージェント for ESX(i) またはエージェント for Hyper-V が インストールされている場合のみ、Acronis Backup & Recovery 11.5 Virtual Edition で使用でき ます(これは recover vm 『[32](#page-31-0)ページ 』 コマンドには該当しません)。

#### <span id="page-28-1"></span>2.3.3.1 list vmservers

指定された管理サーバー上に存在するかエージェント for ESX(i) でアクセス可能な仮想サーバー およびサーバー クラスタを一覧表示します。

例 『[133](#page-132-0)ページ 』

## パラメータ

--filter quid=<GUID>『[119](#page-118-0)ページ 』 --filter\_name=<名前>『[119](#page-118-4)ページ』 --filter machines=<**コンピュータの台数>『[119](#page-118-3)ページ** 』 --filter type=<**サーバーの**種類>『[120](#page-119-2)ページ 』

#### 一般的なパラメータ

--log=<フル パス> 『[124](#page-123-3)ページ 』 --log format={structured|unstructured} 『[124](#page-123-4)ページ 』 --output={formatted|raw} 『[126](#page-125-0)ページ』 {-f|--file params}=<**フル ローカル パス>『[124](#page-123-0)ページ** 』

#### リモート コンピュータへのアクセス(アドバンスト エディションのみ)

```
--host=<IP アドレスまたはホスト名> 『76ページ 』
123ページ』
76ページ 』
```
## コンピュータ内の特定のサービスへのアクセス(アドバンスト エディション のみ)

--service={mms|ams} 『[76](#page-75-3)ページ 』

### <span id="page-29-0"></span>2.3.3.2 list vms

コマンドを実行するサービスに応じて、指定された管理サーバー上に存在する仮想コンピュータ、あ るいはエージェント for ESX(i) またはエージェント for Hyper-V によって管理される仮想コン ピュータを一覧表示します。

例 『[133](#page-132-0)ページ 』

## パラメータ

```
118ページ 』
119ページ 』
119ページ 』
119ページ 』
120ページ 』
120ページ 』
```
#### 一般的なパラメータ

```
--log=<フル パス> 『124ページ 』
124ページ 』
126ページ 』
124ページ 』
```
#### リモート コンピュータへのアクセス(アドバンスト エディションのみ)

--host=<IP アドレスまたはホスト名> 『[76](#page-75-2)ページ 』 --credentials=<ユーザー名>,<パスワード>,encrypted『[123](#page-122-1)ページ』

### コンピュータ内の特定のサービスへのアクセス(アドバンスト エディションのみ)

--service={mms|ams} 『[76](#page-75-3)ページ 』

#### <span id="page-29-1"></span>2.3.3.3 backup vm

指定した仮想コンピュータの指定したディスクおよびボリュームのバックアップを作成します。 --disk パラメータまたは --volume パラメータのどちらも指定しない場合は、コンピュータ全体 がバックアップされます。

例 『[133](#page-132-0)ページ 』

#### パラメータ

#### 仮想コンピュータへのアクセス

{--vmid=<仮想コンピュータ ID>|--vmname=<仮想コンピュータ名>|--vmconfig=<パス>} 『[77](#page-76-1)ページ 』

バックアップする 1 つ以上の仮想コンピュータを指定することができます。--vmname パラ メータは大文字/小文字が区別されます。

--simultaneous backup=<number>

エージェント for ESX(i) またはエージェント for Hyper-V によって同時にバックアップされる仮 想コンピュータの数です。指定しない場合、各エージェントによって一度に 2 つの仮想コン

ピュータが同時にバックアップされます。コンピュータを一度に 1 つずつバックアップするには、 パラメータ値を 1 に設定します。

### バックアップの対象

```
88ページ』
89ページ 』
93ページ 』
--exclude mask=<マスク93ページ 』
93ページ 』
93ページ 』
```
## バックアップの保存先

```
--loc=<パス> 『83ページ 』
123ページ』
--arc=<アーカイブ名> 『83ページ 』
126ページ』
```
## バックアップ方法

```
--archive comment=<コメント93ページ 』
93ページ 』
92ページ 』
--cleanup 『92ページ 』
--raw 『98ページ 』
```
## バックアップ オプション

```
98ページ』
99ページ 』
100ページ 』
100ページ』
--fast 『100ページ 』
124ページ 』
100ページ 』
125ページ 』
126ページ 』
123ページ 』
123ページ』
128ページ 』
--split=<サイズ> 『103ページ 』
128ページ 』
```
## テープ管理オプション

```
103ページ 』
103ページ 』
103ページ 』
```
#### 一般的なパラメータ

```
--log=<フル パス> 『124ページ 』
124ページ 』
126ページ』
--progress 『127ページ 』
124ページ 』
```
#### リモート物理コンピュータへのアクセス

--host=<IP アドレスまたはホスト名>『[76](#page-75-2)ページ 』 --credentials=<ユーザー名>,<パスワード>, encrypted『[123](#page-122-1)ページ』

#### コンピュータ内の特定のサービスへのアクセス(アドバンスト エディションのみ)

--service={mms|ams}『[76](#page-75-3)ページ』

#### <span id="page-31-0"></span>2.3.3.4 recover vm

ディスクまたはボリュームのバックアップを新しい仮想コンピュータまたは既存の仮想コンピュータに 復元します。recover vm コマンドは、Acronis ソフトウェアの以前のバージョンで利用可能だった convert コマンドを置き換えて拡張するものです。

recover vm コマンドは、次のエージェントで実行することができます。

- **エージェント for ESX(i)** では、ディスク(ボリューム)のバックアップを新しい ESX(i) 仮想コン ピュータまたは既存の ESX(i) 仮想コンピュータに復元します。
- エ**ージェント for Hyper-V** では、ディスク(ボリューム)のバックアップを新しい Hyper-V 仮想 コンピュータまたは既存の Hyper-V 仮想コンピュータに復元します。
- エージェント **for Windows** と エージェント **for Linux** を使用すると、ディスク(ボリューム) バックアップを、VMware Workstation、Microsoft Virtual PC、Red Hat Enterprise Virtualization、Citrix XenServer Open Virtual Appliance(OVA)のいずれかの種類の新しい 仮想コンピュータに復元できます。

設定済みで使用可能なコンピュータのファイルは、選択したフォルダに保存されます。それぞれ の仮想ソフトウェアを使用してコンピュータを起動するか、他の用途のためにコンピュータのファ イルを準備することができます。OVA 仮想アプライアンスを XenServer にインポートできます。 Virtual PC のディスクを Hyper-V 仮想コンピュータに接続することができます。

このコンピュータへの復元中は、仮想コンピュータの電源をオフにする必要があります。ESX(i) ホストまたは Hyper-V ホストに置かれている復元先のコンピュータは、確認メッセージを表示することなく電源がオフになり ます。正しいコンピュータを指定してください。

例 『[133](#page-132-0)ページ 』

#### パラメータ

#### 復元元

```
--loc=<パス> 『83ページ 』
123ページ』
--arc=<アーカイブ名> 『83ページ 』
126ページ』
85ページ』
```
--disk=<ディスク番号> 『[88](#page-87-1)ページ 』 --volume=<ボリューム番号>『[89](#page-88-0)ページ』

#### 復元先

- 既存の仮想コンピュータに復元するコマンドは次のとおりです。 {--vmid=<仮想コンピュータ ID>|--vmname=<仮想コンピュータ名>|--vmconfig=<パ ス>} 『[77](#page-76-1)ページ 』
- 新しい仮想コンピュータに復元するコマンドは次のとおりです。 --vmname=<仮想コンピュータ名> 『[78](#page-77-0)ページ 』 --vmtype={vmware|virtualpc|redhat|xen} 『[78](#page-77-0)ページ 』 {--vmserver\_name=<サーバー名>|--vmserver\_id=<サーバー GUID>} 『[78](#page-77-0)ペー ジ 』 --vmstorage=<パス> 『[78](#page-77-0)ページ 』 --credentials=<ユーザー名>,<パスワード>,encrypted『[123](#page-122-1)ページ』 vmware、virtualpc、redhat、または xen 仮想コンピュータを作成するネットワーク フォルダの資格情報です。

```
113ページ』
113ページ 』
91ページ』
91ページ 』
```
#### 復元方法

```
109ページ 』
109ページ 』
111ページ 』
114ページ』
114ページ 』
```
### 復元オプション

```
124ページ 』
111ページ 』
123ページ 』
123ページ』
128ページ 』
128ページ 』
```
#### 一般的なパラメータ

```
--log=<フル パス> 『124ページ 』
124ページ 』
126ページ 』
127ページ』
124ページ 』
```
#### リモート コンピュータへのアクセス(アドバンスト エディションのみ)

```
--host=<IP アドレスまたはホスト名> 『76ページ 』
123ページ』
```
#### コンピュータ内の特定のサービスへのアクセス(アドバンスト エディションのみ)

```
76ページ 』
```
## <span id="page-33-0"></span>2.3.4 Microsoft Exchange

このセクションで説明するコマンドは、エージェント for Microsoft Exchange Server がインストール されているコンピュータで実行できます。

#### <span id="page-33-1"></span>2.3.4.1 list exchange databases

ストレージ グループ(Exchange 2003/2007 の場合)とデータベースを一覧表示します。

例『[135](#page-134-0)ページ 』

#### パラメータ

#### 一般的なパラメータ

```
--log=<フル パス> 『124ページ 』
124ページ 』
126ページ 』
124ページ 』
79ペー
ジ 』
```
#### リモート コンピュータへのアクセス

```
--host=<IP アドレスまたはホスト名> 『76ページ 』
123ページ』
76ページ 』
```
#### コンピュータ内の特定サービスへのアクセス

--service={mms|ams} 『[76](#page-75-3)ページ 』

#### <span id="page-33-2"></span>2.3.4.2 list exchange mailboxes

指定した Exchange データベース内のメールボックスおよびパブリック フォルダを一覧表示しま す。

例 『[135](#page-134-0)ページ 』

### パラメータ

```
87ページ 』
119ページ 』
```
#### 一般的なパラメータ

```
--log=<フル パス> 『124ページ 』
124ページ 』
126ページ 』
124ページ 』
```
--exchange\_credentials=<ドメイン ユーザー名>,<パスワード>,encrypted『[79](#page-78-1)ペー ジ 』

### リモート コンピュータへのアクセス

--host=<IP アドレスまたはホスト名> 『[76](#page-75-2)ページ 』 --credentials=<ユーザー名>,<パスワード>, encrypted 『[123](#page-122-1)ページ 』 --address=<IP アドレスまたはホスト名>『[76](#page-75-4)ページ 』

#### コンピュータ内の特定サービスへのアクセス

```
76ページ 』
```
### <span id="page-34-0"></span>2.3.4.3 backup exchange database

指定したストレージ グループ(Exchange 2003/2007 の場合)またはデータベース(Exchange 2010 以降の場合)のバックアップを作成します。

例 『[135](#page-134-0)ページ 』

## パラメータ

バックアップの対象

--items=<アイテム> 『[80](#page-79-0)ページ 』

#### バックアップの保存先

```
--loc=<パス> 『83ページ 』
123ページ』
--arc=<アーカイブ名> 『83ページ 』
126ページ 』
```
#### バックアップ方法

```
93ページ 』
93ページ 』
92ページ 』
92ページ 』
93ページ 』
--express 『95ページ 』
```
## バックアップ オプション

```
98ページ』
100ページ 』
100ページ』
124ページ 』
--metadata_level={{mailboxes_only|1}|{folders_and_mailboxes|2}|{all|
3}} 『101ページ 』
--post_cmd=<コマンド102ページ 』
102ページ 』
123ページ 』
123ページ』
```

```
128ページ 』
--split=<サイズ> 『103ページ 』
128ページ 』
```
## テープ管理オプション

```
103ページ 』
103ページ 』
103ページ 』
```
## 一般的なパラメータ

```
--log=<フル パス> 『124ページ 』
124ページ 』
126ページ』
--progress 『127ページ 』
124ページ 』
79ペー
ジ 』
```
## リモート コンピュータへのアクセス

```
--host=<IP アドレスまたはホスト名> 『76ページ 』
123ページ』
76ページ 』
```
## コンピュータ内の特定サービスへのアクセス

```
76ページ 』
```
## <span id="page-35-0"></span>2.3.4.4 backup exchange mailbox

指定したメールボックスとパブリック フォルダのバックアップを作成します。

```
例 『135ページ 』
```
## パラメータ

## バックアップの対象

```
80ページ』
93ページ 』
93ページ 』
--exclude size=<サイズ93ページ 』
93ページ 』
```
## バックアップの保存先

```
--loc=<パス> 『83ページ 』
123ページ』
--arc=<アーカイブ名> 『83ページ 』
126ページ』
```
## バックアップ方法
```
93ページ 』
93ページ 』
92ページ』
92ページ 』
```
# バックアップ オプション

```
98ページ 』
100ページ 』
100ページ』
124ページ 』
--post_cmd=<コマンド102ページ 』
--pre_cmd=<コマンド102ページ 』
123ページ 』
123ページ』
128ページ 』
--split=<サイズ> 『103ページ 』
128ページ 』
```
# テープ管理オプション

```
103ページ 』
103ページ 』
103ページ』
```
# 一般的なパラメータ

```
--log=<フル パス> 『124ページ 』
124ページ 』
126ページ 』
--progress 『127ページ 』
124ページ 』
79ペー
ジ 』
```
# リモート コンピュータへのアクセス

--host=<IP アドレスまたはホスト名> 『[76](#page-75-0)ページ 』 --credentials=<ユーザー名>,<パスワード>, encrypted『[123](#page-122-1)ページ』 --address=<IP アドレスまたはホスト名>『[76](#page-75-1)ページ』

# コンピュータ内の特定サービスへのアクセス

```
76ページ 』
```
# 2.3.4.5 recover exchange database

指定したストレージ グループ(Exchange 2003/2007 の場合)またはデータベース(Exchange 2010 以降の場合)を復元します。

例 『[135](#page-134-0)ページ 』

# パラメータ

# 復元元

```
--loc=<パス> 『83ページ 』
--credentials=<ユーザー名>,<パスワード>,encrypted 『123ページ 』
--arc=<アーカイブ名> 『83ページ 』
126ページ』
--recovery point={point of failure|latest backup|point in time|selec
112ページ 』
--pit=<日付と時刻> 『111ページ 』
85ページ』
--items=<アイテム> 『80ページ 』
```
# 復元先

```
85ペー
ジ 』
108ページ 』
123ページ』
107ページ 』
--database=<データベース名> 『105ページ 』
106ページ 』
109ページ 』
```
# 復元方法

```
--overwrite 『110ページ 』
--active restore
```
このパラメータを指定した場合、Acronis Active Restore テクノロジが有効になります。

# 復元オプション

```
124ページ 』
123ページ 』
123ページ』
128ページ 』
128ページ 』
```
# 一般的なパラメータ

```
--log=<フル パス> 『124ページ 』
124ページ 』
126ページ 』
--progress 『127ページ 』
124ページ 』
79ペー
ジ 』
```
# リモート コンピュータへのアクセス

```
--host=<IP アドレスまたはホスト名> 『76ページ 』
123ページ』
76ページ』
```
#### コンピュータ内の特定サービスへのアクセス

```
76ページ 』
```
### 2.3.4.6 recover exchange mailbox

データベースレベルまたはメールボックスレベルのバックアップから、指定したメールボックスおよび パブリック フォルダを復元します。

例 『[135](#page-134-0)ページ 』

# パラメータ

#### 復元元

--loc=<パス> 『[83](#page-82-0)ページ 』 --credentials=<ユーザー名>,<パスワード>, encrypted『[123](#page-122-1)ページ』 --arc=<アーカイブ名> 『[83](#page-82-1)ページ 』 --password=<パスワード>, encrypted『[126](#page-125-1)ページ』 --recovery point={latest backup|point in time|selected backup} 『[112](#page-111-0) ページ 』 --pit=<日付と時刻> 『[111](#page-110-0)ページ 』 --backup=<バックアップ ID>『[85](#page-84-0)ページ』 --items=<アイテム> 『[80](#page-79-0)ページ 』

#### 復元先

```
85ページ』
108ページ 』
110ページ 』
123ページ』
```
#### 復元方法

--overwrite 『[110](#page-109-0)ページ 』

### 復元オプション

```
124ページ 』
123ページ 』
123ページ 』
128ページ 』
128ページ 』
```
#### 一般的なパラメータ

```
--log=<フル パス> 『124ページ 』
124ページ 』
126ページ』
--progress 『127ページ 』
```

```
{-f|--file params}=<124ページ 』
79ペー
ジ 』
```
#### リモート コンピュータへのアクセス

```
76ページ 』
123ページ』
76ページ 』
```
#### コンピュータ内の特定サービスへのアクセス

```
76ページ 』
```
# 2.3.5 Microsoft SQL

このセクションで説明するコマンドは、エージェント for SQL(シングルパス)がインストールされてい るコンピュータで実行できます。

#### 2.3.5.1 mssql\_instances の一覧表示

Microsoft SQL Server インスタンスを一覧表示します。

例 『[137](#page-136-0)ページ 』

### パラメータ

--filter\_edition=<エディション>『[118](#page-117-0)ページ 』 --filter\_name=<名前>『[119](#page-118-0)ページ』 --filter\_version =<バージョン>『[121](#page-120-0)ページ 』

#### 一般的なパラメータ

```
--log=<フル パス> 『124ページ 』
124ページ 』
126ページ』
124ページ 』
```
#### リモート コンピュータへのアクセス(アドバンスト エディションのみ)

```
--host=<IP アドレスまたはホスト名> 『76ページ 』
123ページ』
76ページ 』
```
#### コンピュータ内の特定のサービスへのアクセス(アドバンスト エディションのみ)

--service={mms|ams} 『[76](#page-75-2)ページ 』

#### 2.3.5.2 mssql\_databases の一覧表示

指定されたインスタンスの Microsoft SQL データベースを一覧表示します。ファイルが SQL server のローカル フォルダに保存されているデータベースのみが表示されます。

例 『[137](#page-136-0)ページ 』

# パラメータ

--filter\_name=<名前>『[119](#page-118-0)ページ 』 --instance=<インスタンス名>『[79](#page-78-1)ページ 』 --credentials=<ユーザー名>,<パスワード>, encrypted

Microsoft SQL Server のアクセス認証の指定については、「SQL Server インスタンスへのア クセス」 『[82](#page-81-0)ページ 』を参照してください。

#### 一般的なパラメータ

```
--log=<フル パス> 『124ページ 』
124ページ 』
126ページ 』
124ページ 』
```
### リモート コンピュータへのアクセス(アドバンスト エディションのみ)

```
--host=<IP アドレスまたはホスト名> 『76ページ 』
123ページ』
76ページ 』
```
#### コンピュータ内の特定のサービスへのアクセス(アドバンスト エディションのみ)

```
76ページ 』
```
# 2.3.5.3 recover mssql\_database

```
指定した Microsoft SQL データベースを復元します。
```

```
例 『137ページ 』
```
# パラメータ

### 復元元

```
--loc=<パス> 『83ページ 』
123ページ』
--arc=<アーカイブ名> 『83ページ 』
126ページ』
85ページ』
--items=<アイテム> 『80ページ 』
```
# 復元先

```
85ページ 』
108ページ 』
123ページ』
107ページ 』
--credentials=<ユーザー名>,<パスワード>,encrypted
```
Microsoft SQL Server のアクセス認証の指定については、「SQL Server インスタンスへのア クセス」 『[82](#page-81-0)ページ 』を参照してください。

```
106ページ 』
```
# 復元方法

```
--overwrite 『110ページ 』
105ページ 』
106ページ 』
--active restore
```
このパラメータを指定した場合、Acronis Active Restore テクノロジが有効になります。

### 復元オプション

```
123ページ 』
123ページ 』
128ページ 』
128ページ 』
```
#### 一般的なパラメータ

```
--log=<フル パス> 『124ページ 』
124ページ 』
126ページ』
127ページ』
124ページ 』
```
# リモート コンピュータへのアクセス

--host=<IP アドレスまたはホスト名> 『[76](#page-75-0)ページ 』 --credentials=<ユーザー名>,<パスワード>, encrypted『[123](#page-122-1)ページ』 --address=<IP アドレスまたはホスト名>『[76](#page-75-1)ページ 』

#### コンピュータ内の特定サービスへのアクセス

```
76ページ 』
```
# 2.3.6 Microsoft Active Directory

### 2.3.6.1 recover ad database

Microsoft Active Directory データベース ファイルと SYSVOL フォルダを、シングル パス バック アップからローカルまたはネットワーク フォルダに抽出します。ファイルのフル パスが再作成され ます。

抽出したファイルの処理の詳細については、製品のヘルプまたはユーザー ガイドの「シングル パ ス バックアップからの Active Directory データの復元」を参照してください。

```
138ページ 』
```

```
パラメータ
```
復元元

```
--loc=<パス> 『83ページ 』
123ページ』
--arc=<アーカイブ名> 『83ページ 』
```

```
126ページ』
85ページ』
```
## 復元先

```
85ページ 』<パス>
108ページ 』edentials =<ユーザー名>,<パスワード>, encrypted
```
## 復元方法 『[123](#page-122-1)ページ 』

```
110ページ』
109ページ』
```
# 復元オプション

```
124ページ 』
123ページ 』
123ページ』
128ページ 』
128ページ 』
```
# 一般的なパラメータ

```
--log=<フル パス> 『124ページ 』
124ページ 』
126ページ 』
127ページ』
124ページ 』
```
# リモート コンピュータへのアクセス

```
76ページ 』
123ページ』
76ページ 』
```
# コンピュータ内の特定サービスへのアクセス

--service={mms|ams} 『[76](#page-75-2)ページ 』

# 2.4 アーカイブおよびバックアップの操作

# 2.4.1 アーカイブ

### 2.4.1.1 list archives

特定の場所にあるアーカイブに関する情報を一覧表示します。表示されるレコードは日付の降順で 並べ替えられます。

例『[138](#page-137-1)ページ 』

### パラメータ

--loc=<パス> 『[83](#page-82-0)ページ 』 --credentials=<ユーザー名>,<パスワード>,encrypted『[123](#page-122-1)ページ』 --filter\_type=<タイプ>『[120](#page-119-0)ページ 』  $\{-a\}$ --all}

パラメータを指定すると、各アーカイブについて GUID、名前、種類、作成日付、アーカイブが作 成されたコンピュータ、所有者(アーカイブを保存先に保存したユーザー)、使用領域(バイト)の プロパティが表示されます。指定しない場合は、各アーカイブの名前、種類、作成日付のみが表 示されます。

#### 一般的なパラメータ

```
--log=<フル パス> 『124ページ 』
124ページ 』
126ページ』
124ページ 』
```
#### リモート コンピュータへのアクセス(アドバンスト エディションのみ)

--host=<IP アドレスまたはホスト名> 『[76](#page-75-0)ページ 』 --credentials=<ユーザー名>,<パスワード>, encrypted『[123](#page-122-1)ページ』 --address=<IP アドレスまたはホスト名>『[76](#page-75-1)ページ 』

#### コンピュータ内の特定のサービスへのアクセス(アドバンスト エディションのみ)

--service={mms|ams|asn}『[76](#page-75-2)ページ 』

管理対象の格納域(--loc=bsp://<storage node>/<vault name>)では、操作は常に ストレージ ノード サービスによって実行されます。別のサービスを指定すると、そのサービス がコマンドを asn に転送します。

### <span id="page-43-0"></span>2.4.1.2 export archive

--arc パラメータで指定されたアーカイブを --loc パラメータで指定されたロケーションから --target パラメータで指定されたロケーションへコピーします。

個別のバックアップをエクスポートするには、export backup 『[50](#page-49-0)ページ 』 コマンドを使用します。

--arc パラメータが指定されていない場合は、エクスポート元に保存されているすべてのアーカイ ブがエクスポートされます。

エクスポート先には常に新しいアーカイブが作成されます。--target\_arc パラメータでは、既存 のアーカイブを指定することはできません。

たとえば、このコマンドを使用して、アーカイブを集中管理格納域にインポートしたり、格納域全体を 別のロケーションにエクスポートしたりできます。詳細については、次の例を参照してください。

例 『[138](#page-137-1)ページ 』

#### パラメータ

--loc=<パス> 『[83](#page-82-0)ページ 』

--credentials=<ユーザー名>,<パスワード>, encrypted『[123](#page-122-1)ページ』

```
--arc=<アーカイブ名> 『83ページ 』
126ページ』
85ページ 』
123ページ』
87ページ 』
98ページ』
```
#### 一般的なパラメータ

```
--log=<フル パス> 『124ページ 』
124ページ 』
126ページ 』
--progress 『127ページ 』
124ページ 』
```
#### リモート コンピュータへのアクセス(アドバンスト エディションのみ)

```
76ページ 』
123ページ』
76ページ 』
```
#### コンピュータ内の特定のサービスへのアクセス(アドバンスト エディションのみ)

```
76ページ』
```
管理対象の格納域(--loc=bsp://<storage node>/<vault name>)からのアーカイブ のエクスポートは、常にストレージ ノード サービスによって実行されます。別のサービスを指定 すると、そのサービスがコマンドを asn に転送します。

#### <span id="page-44-0"></span>2.4.1.3 validate archive

```
アーカイブ データの整合性をベリファイします。
```

```
例 『138ページ 』
```
#### パラメータ

```
83ページ 』
123ページ』
--arc=<アーカイブ名> 『83ページ 』
126ページ』
125ページ 』
126ページ 』
```
#### 一般的なパラメータ

```
--log=<フル パス> 『124ページ 』
124ページ 』
126ページ』
--progress 『127ページ 』
124ページ 』
```
#### リモート コンピュータへのアクセス(アドバンスト エディションのみ)

--host=<IP アドレスまたはホスト名> 『[76](#page-75-0)ページ 』 --credentials=<ユーザー名>,<パスワード>, encrypted『[123](#page-122-1)ページ』 --address=<IP アドレスまたはホスト名>『[76](#page-75-1)ページ 』

#### コンピュータ内の特定のサービスへのアクセス(アドバンスト エディションのみ)

--service={mms|ams|asn}『[76](#page-75-2)ページ 』

管理対象の格納域(--loc=bsp://<storage node>/<vault name>)では、操作は常に ストレージ ノード サービスによって実行されます。別のサービスを指定すると、そのサービス がコマンドを asn に転送します。

# <span id="page-45-0"></span>2414 アーカイブのカタログ化

指定したアーカイブ内のすべてのバックアップの完全なカタログ化を実行します。

使用に関するヒント:バックアップの速度を向上させるために、--cataloging=fast パラメータを バックアップ コマンドに追加して完全なカタログ化を行わないようにすることができます。後で完全 なカタログ化を実行するには、catalog backup 『[49](#page-48-0)ページ 』、catalog archive 『[46](#page-45-0)ペー ジ 』、または catalog vault 『[65](#page-64-0)ページ 』 コマンドを使用します。

例『[138](#page-137-1)ページ』

### パラメータ

--1oc=<パス>『[83](#page-82-0)ページ 』

このコマンドは、Acronis Online Backup Storage、暗号化された管理対象格納域、CD、DVD、 BD、Iomega REV、RDX、USB デバイスなどのリムーバブル メディアといったロケーションは サポートしません。

```
123ページ』
--arc=<アーカイブ名> 『83ページ 』
```
このコマンドは、暗号化され、パスワードで保護されたアーカイブ、Acronis True Image Echo 以前の製品バージョンを使用して作成されたアーカイブ、および簡易バックアップ ファイル名 『[97](#page-96-0)ページ 』を使用しているアーカイブはサポートしません。

#### 一般的なパラメータ

```
--log=<フル パス> 『124ページ 』
124ページ 』
126ページ 』
--progress 『127ページ 』
124ページ 』
```
#### リモート コンピュータへのアクセス(アドバンスト エディション のみ)

```
76ページ 』
123ページ』
76ページ 』
```
#### コンピュータ内の特定のサービスへのアクセス(アドバンスト エディション のみ)

```
76ページ』
```
管理対象の格納域(--loc=bsp://<storage node>/<vault name>)では、操作は常に ストレージ ノード サービスによって実行されます。別のサービスを指定すると、そのサービス がコマンドを asn に転送します。

#### 2.4.1.5 delete archive

アーカイブを削除します。

例 『[138](#page-137-1)ページ 』

#### パラメータ

--loc=<パス> 『[83](#page-82-0)ページ 』 --credentials=<ユーザー名>,<パスワード>, encrypted『[123](#page-122-1)ページ』 --arc=<アーカイブ名> 『[83](#page-82-1)ページ 』

#### 一般的なパラメータ

```
--log=<フル パス> 『124ページ 』
124ページ 』
126ページ』
--progress 『127ページ 』
124ページ 』
```
#### リモート コンピュータへのアクセス(アドバンスト エディションのみ)

--host=<IP アドレスまたはホスト名> 『[76](#page-75-0)ページ 』 --credentials=<ユーザー名>,<パスワード>, encrypted『[123](#page-122-1)ページ』 --address=<IP アドレスまたはホスト名>『[76](#page-75-1)ページ 』

#### コンピュータ内の特定のサービスへのアクセス(アドバンスト エディションのみ)

--service={mms|ams|asn}『[76](#page-75-2)ページ 』

管理対象の格納域(--loc=bsp://<storage node>/<vault name>)では、操作は常に ストレージ ノード サービスによって実行されます。別のサービスを指定すると、そのサービス がコマンドを asn に転送します。

# 2.4.2 バックアップ

#### 2.4.2.1 list backups

指定されたアーカイブ内のバックアップを一覧表示します。表示されるレコードは日付の降順で並べ 替えられます。

例 『[140](#page-139-0)ページ 』

### パラメータ

```
83ページ 』
123ページ』
--arc=<アーカイブ名> 『83ページ 』
126ページ』
```

```
118ページ 』
120ページ 』
```
#### 一般的なパラメータ

```
--log=<フル パス> 『124ページ 』
124ページ 』
126ページ』
124ページ 』
```
### リモート コンピュータへのアクセス(アドバンスト エディションのみ)

```
76ページ 』
123ページ』
76ページ 』
```
### コンピュータ内の特定のサービスへのアクセス(アドバンスト エディションのみ)

```
76ページ 』
```
管理対象の格納域(--loc=bsp://<storage node>/<vault name>)では、操作は常に ストレージ ノード サービスによって実行されます。別のサービスを指定すると、そのサービス がコマンドを asn に転送します。

### 2.4.2.2 list content

バックアップの内容(バックアップされたディスク、ボリューム、ファイル、仮想コンピュータ、データ ベースなど)を一覧表示します。

例 『[140](#page-139-0)ページ 』

# パラメータ

```
--loc=<パス> 『83ページ 』
123ページ』
--arc=<アーカイブ名> 『83ページ 』
126ページ』
85ページ 』
--content type={volume|file|exchange database|exchange mailbox|mssql
117ページ 』
117ページ 』
125ページ 』
```
#### 一般的なパラメータ

```
--log=<フル パス> 『124ページ 』
124ページ 』
126ページ 』
{-f|--file params}=<124ページ 』
```
#### リモート コンピュータへのアクセス(アドバンスト エディションのみ)

--host=<IP アドレスまたはホスト名> 『[76](#page-75-0)ページ 』 --credentials=<ユーザー名>,<パスワード>, encrypted『[123](#page-122-1)ページ』 --address=<IP アドレスまたはホスト名>『[76](#page-75-1)ページ 』

#### コンピュータ内の特定のサービスへのアクセス(アドバンスト エディションのみ)

--service={mms|ams|asn}『[76](#page-75-2)ページ 』

管理対象の格納域(--loc=bsp://<storage node>/<vault name>)では、操作は常に ストレージ ノード サービスによって実行されます。別のサービスを指定すると、そのサービス がコマンドを asn に転送します。

#### 2.4.2.3 validate backup

バックアップ データの整合性をベリファイします。

例 『[140](#page-139-0)ページ 』

## パラメータ

```
--loc=<パス> 『83ページ 』
123ページ』
--arc=<アーカイブ名> 『83ページ 』
--password=<パスワード>,encrypted 『126ページ 』
85ページ 』
125ページ 』
126ページ 』
```
#### 一般的なパラメータ

```
--log=<フル パス> 『124ページ 』
124ページ 』
126ページ』
--progress 『127ページ 』
124ページ 』
```
#### リモート コンピュータへのアクセス(アドバンスト エディションのみ)

```
--host=<IP アドレスまたはホスト名> 『76ページ 』
123ページ』
76ページ』
```
#### コンピュータ内の特定のサービスへのアクセス(アドバンスト エディションのみ)

```
76ページ 』
```
管理対象の格納域(--loc=bsp://<storage node>/<vault name>)では、操作は常に ストレージ ノード サービスによって実行されます。別のサービスを指定すると、そのサービス がコマンドを asn に転送します。

# <span id="page-48-0"></span>2.4.2.4 バックアップのカタログ化

指定されたバックアップの完全なカタログ化を実行します。

使用に関するヒント:バックアップの速度を向上させるために、--cataloging=fast パラメータを バックアップ コマンドに追加して完全なカタログ化を行わないようにすることができます。後で完全 なカタログ化を実行するには、catalog backup 『[49](#page-48-0)ページ 』、catalog archive 『[46](#page-45-0)ペー ジ 』、または catalog vault 『[65](#page-64-0)ページ 』 コマンドを使用します。

例 『[140](#page-139-0)ページ 』

## パラメータ

--loc=<path>『[83](#page-82-0)ページ 』

このコマンドは、Acronis Online Backup Storage、暗号化された管理対象格納域、CD、DVD、 BD、Iomega REV、RDX、USB デバイスなどのリムーバブル メディアといったロケーションは サポートしません。

```
123ページ』
--arc=<アーカイブ名> 『83ページ 』
```
このコマンドは、暗号化され、パスワードで保護されたアーカイブ、Acronis True Image Echo 以前の製品バージョンを使用して作成されたアーカイブ、および簡易バックアップ ファイル名 『[97](#page-96-0)ページ 』を使用しているアーカイブはサポートしません。

--backup=<backup ID>『[85](#page-84-0)ページ』

#### 一般的なパラメータ

```
--log=<フル パス> 『124ページ 』
124ページ 』
126ページ』
--progress 『127ページ 』
{-f|--file_params}=<フル ローカル パス> 『124ページ 』
```
#### リモート コンピュータへのアクセス(アドバンスト エディションのみ)

```
--host=<IP アドレスまたはホスト名> 『76ページ 』
123ページ』
76ページ』
```
#### コンピュータ内の特定のサービスへのアクセス(アドバンスト エディションのみ)

```
76ページ』
```
管理対象の格納域(--loc=bsp://<storage node>/<vault name>)では、操作は常に ストレージ ノード サービスによって実行されます。別のサービスを指定すると、そのサービス がコマンドを asn に転送します。

#### <span id="page-49-0"></span>2.4.2.5 export backup

--arc パラメータで指定されたアーカイブを --loc パラメータで指定されたロケーションから --target パラメータで指定されたロケーションへコピーします。コピーに含まれるのは、 --backup パラメータで指定されたバックアップだけです。

アーカイブ全体または 1 つのロケーションに保存されているすべてのアーカイブをエクスポートするには、 export archive 『[44](#page-43-0)ページ』コマンドを使用します。

エクスポート先には常に新しいアーカイブが作成されます。--target\_arc パラメータでは、既存 のアーカイブを指定することはできません。--target および --target arc パラメータは両 方とも必須です。

--backup パラメータを指定しないと、コマンドは前回のバックアップにエクスポートされます。

例 『[140](#page-139-0)ページ 』

#### パラメータ

```
--loc=<パス> 『83ページ 』
123ページ』
--arc=<アーカイブ名> 『83ページ 』
126ページ』
85ページ 』
85ページ』
123ページ』
87ページ 』
98ページ』
```
#### 一般的なパラメータ

```
--log=<フル パス> 『124ページ 』
124ページ 』
126ページ』
--progress 『127ページ 』
124ページ 』
```
### リモート コンピュータへのアクセス(アドバンスト エディションのみ)

```
--host=<IP アドレスまたはホスト名> 『76ページ 』
123ページ』
76ページ 』
```
#### コンピュータ内の特定のサービスへのアクセス(アドバンスト エディションのみ)

--service={mms|ams|asn}『[76](#page-75-2)ページ』

管理対象の格納域(--loc=bsp://<storage node>/<vault name>)からのバックアッ プのエクスポートは、常にストレージ ノード サービスによって実行されます。別のサービスを指 定すると、そのサービスがコマンドを asn に転送します。

# 2.4.2.6 バックアップのレプリケート

指定したアーカイブの最新バックアップを別の場所にレプリケートします。--backup パラメータが 指定されている場合、指定されたバックアップがレプリケートされます。ターゲットの場所がソースの 場所と同じである場合、コマンドの実行が失敗します。

ターゲット アーカイブが存在する場合は、それに指定したバックアップが追加されます。つまり、 ターゲット アーカイブに同じ GUID のバックアップが含まれている場合は、バックアップはレプリ ケートされません。

このコマンドを使用して、バックアップの直後またはスケジュールに従って、アーカイブの各バック アップを 2 番目の場所にレプリケートできます。この方法は、別の場所にコピーを保持することで、 アーカイブの信頼性を高めるために役立ちます。

例 『[140](#page-139-0)ページ 』

# パラメータ

```
--loc=<パス> 『83ページ 』
123ページ』
--arc=<アーカイブ名> 『83ページ 』
126ページ』
--target=<パス> 『85ページ 』
123ページ』
87ページ 』
85ページ』
```
値が all の場合、指定したアーカイブのすべてのバックアップが選択されてレプリケートされ ます。

#### 一般的なパラメータ

```
--log=<フル パス> 『124ページ 』
124ページ 』
126ページ 』
--progress 『127ページ 』
124ページ 』
```
#### リモート コンピュータへのアクセス(アドバンスト エディションのみ)

```
--host=<IP アドレスまたはホスト名> 『76ページ 』
123ページ』
--address=<IP アドレスまたはホスト名> 『76ページ 』
```
#### コンピュータ内の特定のサービスへのアクセス(アドバンスト エディションのみ)

```
76ページ 』
```
管理対象の格納域(--loc=bsp://<storage node>/<vault name>)からのバックアッ プのレプリケートは、常にストレージ ノード サービスによって実行されます。別のサービスを指 定すると、そのサービスがコマンドを asn に転送します。

### 2.4.2.7 convert full

増分バックアップまたは差分バックアップを完全バックアップに変換します。バックアップのタイム ス タンプは変更されません。依存する増分バックアップおよび差分バックアップも更新されます。ただし、 古いバックアップ バージョンは新しいバージョンが作成された後にのみ削除されます。そのため、 保存先に古いバージョンと新しいバージョンの両方を一時的に保存するための十分な領域が必要 です。

例 『[140](#page-139-0)ページ 』

# パラメータ

--loc=<パス> 『[83](#page-82-0)ページ 』

このコマンドでは、Acronis Online Backup Storage、テープ、および CD/DVD はサポートされ ません。

```
123ページ』
--arc=<アーカイブ名> 『83ページ 』
```
このコマンドは、簡易バックアップ ファイル名 『[97](#page-96-0)ページ 』を使用するアーカイブと Microsoft Exchange Server データ 『[34](#page-33-0)ページ 』のアーカイブはサポートしません。

--password=<パスワード>, encrypted 『[126](#page-125-1)ページ 』 --backup=<バックアップ ID>『[85](#page-84-0)ページ 』

#### 一般的なパラメータ

```
--log=<フル パス> 『124ページ 』
124ページ 』
126ページ 』
--progress 『127ページ 』
124ページ 』
```
#### リモート コンピュータへのアクセス(アドバンスト エディション のみ)

--host=<IP アドレスまたはホスト名> 『[76](#page-75-0)ページ 』 --credentials=<ユーザー名>,<パスワード>,encrypted『[123](#page-122-1)ページ』 --address=<IP アドレスまたはホスト名>『[76](#page-75-1)ページ』

#### コンピュータ内の特定のサービスへのアクセス(アドバンスト エディション のみ)

--service={mms|ams|asn}『[76](#page-75-2)ページ 』

管理対象の格納域(--loc=bsp://<storage node>/<vault name>)では、操作は常に ストレージ ノード サービスによって実行されます。別のサービスを指定すると、そのサービス がコマンドを asn に転送します。

#### 2.4.2.8 consolidate backup

--backup パラメータに指定されたバックアップのみを保持するように、アーカイブを変更します。 アーカイブのその他の全バックアップは削除されます。

--backup パラメータが指定されていない場合、アーカイブの最新のバックアップのみが保持され ます。結果として、アーカイブには 1 つのバックアップのみが含まれます。

例 『[140](#page-139-0)ページ 』

### パラメータ

--loc=<path>『[83](#page-82-0)ページ』

コマンドは、次の場所をサポートしません。Acronis Backup & Recovery 11.5 ストレージ ノー ド。

--credentials=<ユーザー名>,<パスワード>,encrypted『[123](#page-122-1)ページ』 --arc=<アーカイブ名> 『[83](#page-82-1)ページ 』

```
126ページ』
85ページ』
```
### 一般的なパラメータ

```
--log=<フル パス> 『124ページ 』
124ページ 』
126ページ 』
--progress 『127ページ 』
124ページ 』
```
# リモート コンピュータへのアクセス(アドバンスト エディションのみ)

```
--host=<IP アドレスまたはホスト名> 『76ページ 』
123ページ』
76ページ 』
```
### コンピュータ内の特定のサービスへのアクセス(アドバンスト エディションのみ)

```
76ページ 』
```
# 2.4.2.9 delete backup

選択されたバックアップをアーカイブから削除します。増分バックアップまたは差分バックアップが削 除するバックアップに依存している場合は、統合が実行されます。統合は、時間とリソースを多く消 費する場合があります。

例 『[140](#page-139-0)ページ 』

# パラメータ

```
--loc=<パス> 『83ページ 』
123ページ』
--arc=<アーカイブ名> 『83ページ 』
126ページ』
85ページ』
```
### 一般的なパラメータ

```
--log=<フル パス> 『124ページ 』
124ページ 』
126ページ 』
--progress 『127ページ 』
124ページ 』
```
### リモート コンピュータへのアクセス(アドバンスト エディションのみ)

```
--host=<IP アドレスまたはホスト名> 『76ページ 』
123ページ』
76ページ 』
```
# コンピュータ内の特定のサービスへのアクセス(アドバンスト エディションのみ)

```
76ページ 』
```
管理対象の格納域(--loc=bsp://<storage node>/<vault name>)では、操作は常に ストレージ ノード サービスによって実行されます。別のサービスを指定すると、そのサービス がコマンドを asn に転送します。

# 2.4.3 マウント

ディスクレベルのバックアップからボリュームをマウントすると、物理ディスクと同様にボリュームにア クセスできます。

#### 2.4.3.1 list mounts

バックアップからマウントされたボリュームを一覧表示します。

例 『[142](#page-141-0)ページ 』

### パラメータ

#### 一般的なパラメータ

```
--log=<フル パス> 『124ページ 』
124ページ 』
126ページ』
124ページ 』
```
#### リモート コンピュータへのアクセス(アドバンスト エディションのみ)

```
--host=<IP アドレスまたはホスト名> 『76ページ 』
123ページ』
76ページ 』
```
#### コンピュータ内の特定のサービスへのアクセス(アドバンスト エディションのみ)

--service={mms|ams} 『[76](#page-75-2)ページ 』

#### 2.4.3.2 mount

指定したボリュームをバックアップからエージェント for Windows またはエージェント for Linux が インストールされているシステムにマウントします。

制限事項: マウントできるのは、ローカル/共有フォルダまたは Acronis セキュア ゾーン に保存されている バックアップだけです。

例 『[142](#page-141-0)ページ 』

パラメータ

#### マウント対象

```
--loc=<パス> 『83ページ 』
123ページ』
--arc=<アーカイブ名> 『83ページ 』
126ページ』
```

```
85ページ』
89ページ』
```
#### マウント方法(エージェント **for Windows** のみ)

--rw 『[115](#page-114-0)ページ 』 --letter=<文字> 『[115](#page-114-1)ページ 』

#### マウント方法(エージェント **for Linux** のみ)

```
--rw 『115ページ 』
115ページ 』
```
#### 一般的なパラメータ

```
--log=<フル パス> 『124ページ 』
124ページ 』
126ページ 』
124ページ 』
```
#### リモート コンピュータへのアクセス(アドバンスト エディションのみ)

```
--host=<IP アドレスまたはホスト名> 『76ページ 』
123ページ』
76ページ 』
```
#### コンピュータ内の特定のサービスへのアクセス(アドバンスト エディションのみ)

--service={mms|ams} 『[76](#page-75-2)ページ 』

### 2.4.3.3 umount

指定されたドライブ文字のボリュームをマウント解除します(エージェント for Windows のみ)。

マウント ポイントにマウントされているデバイスをマウント解除し、カーネル空間ブロック デバイス を破棄してユーザー空間デーモンを停止します(エージェント for Linux のみ)。

例 『[142](#page-141-0)ページ 』

# パラメータ

--letter={<文字>|all} 『[115](#page-114-1)ページ 』(エージェント for Windows のみ) --mount\_point=<マウント ポイント>『[115](#page-114-2)ページ 』(エージェント for Linux のみ)

#### 一般的なパラメータ

```
--log=<フル パス> 『124ページ 』
124ページ 』
126ページ 』
124ページ 』
```
#### リモート コンピュータへのアクセス(アドバンスト エディションのみ)

--host=<IP アドレスまたはホスト名> 『[76](#page-75-0)ページ 』 --credentials=<ユーザー名>,<パスワード>, encrypted『[123](#page-122-1)ページ』 --address=<IP アドレスまたはホスト名>『[76](#page-75-1)ページ 』

コンピュータ内の特定のサービスへのアクセス(アドバンスト エディションのみ)

```
76ページ』
```
# 2.4.4 SQL データベースのマウント

このセクションで説明するコマンドは、エージェント for SQL(シングルパス)がインストールされてい るコンピュータで実行できます。

#### 2.4.4.1 mssql mounts の一覧表示

シングルパス バックアップからマウントされた Microsoft SQL データベースを一覧表示します。

例 『[142](#page-141-1)ページ 』

#### パラメータ

#### 一般的なパラメータ

```
--log=<フル パス> 『124ページ 』
124ページ 』
126ページ 』
124ページ 』
```
#### リモート コンピュータへのアクセス(アドバンスト エディションのみ)

```
76ページ 』
123ページ』
76ページ 』
```
#### コンピュータ内の特定のサービスへのアクセス(アドバンスト エディションのみ)

--service={mms|ams}『[76](#page-75-2)ページ』

#### 2.4.4.2 mssql\_database のマウント

指定された Microsoft SQL Server インスタンスへのバックアップから、指定された Microsoft SQL データベースをマウントします。

制限事項:マウントできるのは、ローカル/共有フォルダまたは Acronis セキュア ゾーンに保存されている バックアップだけです。

例『[142](#page-141-1)ページ 』

パラメータ

マウント対象

--loc=<パス> 『[83](#page-82-0)ページ 』 --credentials=<ユーザー名>,<パスワード>, encrypted『[123](#page-122-1)ページ』

```
--arc=<アーカイブ名> 『83ページ 』
126ページ』
85ページ』
--items=<アイテム> 『80ページ 』
```
#### マウントする場所

--destination instance=<インスタンス名>『[107](#page-106-1)ページ 』 --credentials=<ユーザー名>,<パスワード>, encrypted

Microsoft SQL Server のアクセス認証の指定については、「SQL Server インスタンスへのア クセス」 『[82](#page-81-0)ページ 』を参照してください。

#### 一般的なパラメータ

```
--log=<フル パス> 『124ページ 』
124ページ 』
126ページ 』
124ページ 』
```
#### リモート コンピュータへのアクセス(アドバンスト エディションのみ)

```
--host=<IP アドレスまたはホスト名> 『76ページ 』
123ページ』
76ページ 』
```
#### コンピュータ内の特定のサービスへのアクセス(アドバンスト エディションのみ)

```
76ページ 』
```
# 2.4.4.3 umount mssql\_database

指定した Microsoft SQL データベースのマウントを解除します。

#### 例 『[142](#page-141-1)ページ 』

# パラメータ

--items=<アイテム> 『[80](#page-79-0)ページ 』

#### 一般的なパラメータ

```
--log=<フル パス> 『124ページ 』
124ページ 』
126ページ』
124ページ 』
```
### リモート コンピュータへのアクセス(アドバンスト エディションのみ)

```
76ページ 』
123ページ』
76ページ』
```
### コンピュータ内の特定のサービスへのアクセス(アドバンスト エディションのみ)

```
76ページ』
```
# 2.5 Acronis セキュア ゾーンの操作

Acronis セキュア ゾーンは、管理対象のコンピュータ内のバックアップ アーカイブを保存する安全 なボリュームです。

# 2.5.1 create asz

選択したディスクに Acronis セキュア ゾーン を作成します。コマンドは、まずそのディスク上の未 割り当て領域を使用し、その後、未割り当て領域が不足している場合、選択されたボリュームから 空き領域を取得します。

例 『[143](#page-142-0)ページ 』

# パラメータ

```
88ページ 』
89ページ 』
125ページ 』
116ページ 』
126ページ』
--reboot 『127ページ 』
--later 『127ページ 』
128ページ 』
124ページ 』
```
#### 一般的なパラメータ

```
--log=<フル パス> 『124ページ 』
124ページ 』
126ページ』
124ページ 』
```
#### リモート コンピュータへのアクセス(アドバンスト エディションのみ)

--host =<IP アドレスまたはホスト名>『[76](#page-75-0)ページ 』 --credentials=<ユーザー名>,<パスワード>,encrypted『[123](#page-122-1)ページ』 --address=<IP アドレスまたはホスト名>『[76](#page-75-1)ページ 』

#### コンピュータ内の特定のサービスへのアクセス(アドバンスト エディション のみ)

--service={mms|ams} 『[76](#page-75-2)ページ 』

# 2.5.2 resize asz

Acronis セキュア ゾーン のサイズを変更し、変更後のサイズと空き領域を表示します。 --asz\_size パラメータが指定されていない場合、現在の Acronis セキュア ゾーン のサイズと 空き領域が表示されます。

例 『[143](#page-142-0)ページ 』

# パラメータ

```
116ページ 』
89ページ 』
125ページ 』
--size measure={s|kb|mb|gb}
```
コマンド出力での Acronis セキュア ゾーン のサイズと空き領域の単位。指定しない場合は、 値は mb になります。

```
--reboot 『127ページ 』
--later 『127ページ 』
128ページ 』
124ページ 』
```
#### 一般的なパラメータ

```
--log=<フル パス> 『124ページ 』
124ページ 』
126ページ 』
124ページ 』
```
# リモート コンピュータへのアクセス(アドバンスト エディションのみ)

```
--host=<IP アドレスまたはホスト名> 『76ページ 』
123ページ』
76ページ』
```
#### コンピュータ内の特定のサービスへのアクセス(アドバンスト エディション のみ)

```
76ページ 』
```
# 2.5.3 cleanup asz

停電または他の理由で破損したバックアップを Acronis セキュア ゾーン から削除します。

例 『[143](#page-142-0)ページ 』

# パラメータ

### 一般的なパラメータ

--log=<フル パス> 『[124](#page-123-1)ページ 』 --log format={structured|unstructured} 『[124](#page-123-2)ページ 』 --output={formatted|raw} 『[126](#page-125-0)ページ 』 {-f|--file params} <フル ローカル パス>『[124](#page-123-3)ページ 』

### リモート コンピュータへのアクセス(アドバンスト エディションのみ)

```
--host=<IP アドレスまたはホスト名> 『76ページ 』
--credentials=<ユーザー名>,<パスワード>,123ページ 』
76ページ 』
```
### コンピュータ内の特定のサービスへのアクセス(アドバンスト エディションのみ)

```
76ページ 』
```
# 2.5.4 delete asz\_files

Acronis セキュア ゾーン で、アーカイブの最新のバックアップを削除します。指定したアーカイブ に 1 つのバックアップのみが含まれている場合、このようなバックアップは削除されません。

例 『[143](#page-142-0)ページ 』

# パラメータ

--credentials=<password>, encrypted 『[123](#page-122-1)ページ』

Acronis セキュア ゾーン のパスワード。

--arc=<アーカイブ名> 『[83](#page-82-1)ページ 』 --password=<パスワード>, encrypted『[126](#page-125-1)ページ』

アーカイブのパスワード。

--force yes 『[124](#page-123-0)ページ 』

#### 一般的なパラメータ

```
124ページ』
124ページ 』
126ページ』
--progress 『127ページ 』
124ページ 』
```
#### リモート コンピュータへのアクセス(アドバンスト エディションのみ)

```
76ページ 』
123ページ』
76ページ 』
```
#### コンピュータ内の特定のサービスへのアクセス(アドバンスト エディションのみ)

--service={mms|ams} 『[76](#page-75-2)ページ 』

# 2.5.5 delete asz

Acronis セキュア ゾーン を削除します。

例 『[143](#page-142-0)ページ 』

# パラメータ

```
89ページ』
125ページ 』
128ページ 』
124ページ 』
```
#### 一般的なパラメータ

```
--log=<フル パス> 『124ページ 』
124ページ 』
```
--output={formatted|raw} 『[126](#page-125-0)ページ 』 {-f|--file params} =<フル ローカル パス>『[124](#page-123-3)ページ 』

## リモート コンピュータへのアクセス(アドバンスト エディションのみ)

```
--host=<IP アドレスまたはホスト名> 『76ページ 』
123ページ』
76ページ 』
```
#### コンピュータ内の特定のサービスへのアクセス(アドバンスト エディションのみ)

```
76ページ』
```
# 2.6 Acronis Startup Recovery Manager の操作

Acronis Startup Recovery Manager は、起動時に [F11] キーを押すと起動できるブータブル レ スキュー ユーティリティです。

# 2.6.1 activate asrm

Acronis Startup Recovery Manager をアクティブ化します。

例 『[144](#page-143-0)ページ 』

# パラメータ

#### 一般的なパラメータ

--log=<フル パス> 『[124](#page-123-1)ページ 』 --log format={structured|unstructured} 『[124](#page-123-2)ページ 』 --output={formatted|raw} 『[126](#page-125-0)ページ』 {-f|--file params} <フル ローカル パス>『[124](#page-123-3)ページ 』

### リモート コンピュータへのアクセス(アドバンスト エディションのみ)

```
--host=<IP アドレスまたはホスト名> 『76ページ 』
123ページ』
76ページ 』
```
### コンピュータ内の特定のサービスへのアクセス(アドバンスト エディションのみ)

```
76ページ』
```
# 2.6.2 deactivate asrm

Acronis Startup Recovery Manager を非アクティブ化します。

例 『[144](#page-143-0)ページ 』

パラメータ

一般的なパラメータ

```
--log=<フル パス> 『124ページ 』
124ページ 』
126ページ 』
124ページ 』
```
### リモート コンピュータへのアクセス(アドバンスト エディションのみ)

```
--host=<IP アドレスまたはホスト名> 『76ページ 』
123ページ』
76ページ 』
```
### コンピュータ内の特定のサービスへのアクセス(アドバンスト エディションのみ)

--service={mms|ams} 『[76](#page-75-2)ページ 』

# 2.7 テープの操作

# 2.7.1 list tape libraries

Acronis Backup & Recovery 11.5 エージェントまたは Acronis Backup & Recovery 11.5 スト レージ ノードが実行されているコンピュータに接続されているテープ ライブラリのドライブおよびス タンドアロン テープ ドライブを一覧表示します。

例『[144](#page-143-1)ページ』

# パラメータ

```
119ページ 』
119ページ 』
```
#### 一般的なパラメータ

```
--log=<フル パス> 『124ページ 』
124ページ 』
126ページ 』
124ページ 』
```
### リモート コンピュータへのアクセス(アドバンスト エディションのみ)

```
76ページ 』
123ページ』
76ページ 』
```
#### コンピュータ内の特定のサービスへのアクセス(アドバンスト エディションのみ)

--service={mms|ams|asn}『[76](#page-75-2)ページ』

# 2.7.2 list tape\_slots

Acronis Backup & Recovery 11.5 エージェント、または Acronis Backup & Recovery 11.5 Storage Node が実行されているコンピュータに接続されているテープ ライブラリのスロットを一覧 表示します。各スロットには、名前、GUID、タイプ(メール スロットの場合は mail、ドライブの場合 は drive、その他のスロットについては storage)、そのスロットに入っているテープがあれば、 そのバーコードとラベル、テープ ライブラリの GUID などの情報が表示されます。

例 『[144](#page-143-1)ページ 』

# パラメータ

--filter library=<GUID>『[119](#page-118-2)ページ 』

### 一般的なパラメータ

```
--log=<フル パス> 『124ページ 』
124ページ 』
126ページ 』
124ページ 』
```
### リモート コンピュータへのアクセス(アドバンスト エディションのみ)

```
76ページ 』
123ページ』
76ページ 』
```
### コンピュータ内の特定のサービスへのアクセス(アドバンスト エディションのみ)

```
76ページ』
```
# 2.7.3 inventory tape

テープ デバイスにロードされているテープが検出され、名前が付いていないテープに名前が割り当て られます。このコマンドは、テープ デバイスのスロットにテープをロードするたびに実行してください。

例 『[144](#page-143-1)ページ 』

# パラメータ

```
122ページ 』
121ページ 』
122ページ 』
121ページ 』
```
### 一般的なパラメータ

```
--log=<フル パス> 『124ページ 』
124ページ 』
126ページ 』
124ページ 』
```
#### リモート コンピュータへのアクセス(アドバンスト エディションのみ)

--host =<IP アドレスまたはホスト名>『[76](#page-75-0)ページ 』 --credentials=<ユーザー名>,<パスワード>,encrypted『[123](#page-122-1)ページ』 --address=<IP アドレスまたはホスト名>『[76](#page-75-1)ページ 』

### コンピュータ内の特定のサービスへのアクセス(アドバンスト エディションのみ)

```
76ページ』
```
# 2.8 格納域の操作

## 2.8.1 validate vault

パスワードで保護されたアーカイブを除く、指定したロケーションにあるすべてのアーカイブのデータ の整合性をベリファイします。パスワードで保護されたアーカイブをベリファイするには、validate archive 『[45](#page-44-0)ページ 』 コマンドを使用します。

例 『[145](#page-144-0)ページ 』

# パラメータ

--loc=<パス> 『[83](#page-82-0)ページ 』 --credentials=<ユーザー名>,<パスワード>, encrypted『[123](#page-122-1)ページ』 --network speed=<速度>{kb|p} 『[125](#page-124-0)ページ 』 --process priority={low|normal|high} 『[126](#page-125-2)ページ 』

### 一般的なパラメータ

```
--log=<フル パス> 『124ページ 』
124ページ 』
126ページ』
--progress 『127ページ 』
124ページ 』
```
#### リモート コンピュータへのアクセス(アドバンスト エディションのみ)

```
--host=<IP アドレスまたはホスト名> 『76ページ 』
123ページ』
76ページ 』
```
#### コンピュータ内の特定のサービスへのアクセス(アドバンスト エディションのみ)

--service={mms|ams|asn}『[76](#page-75-2)ページ』

管理対象の格納域(--loc=bsp://<storage node>/<vault name>)では、操作は常に ストレージ ノード サービスによって実行されます。別のサービスを指定すると、そのサービス がコマンドを asn に転送します。

# <span id="page-64-0"></span>2.8.2 格納域のカタログ化

指定したロケーションに保存されているバックアップの完全なカタログ化を実行します。

次のバックアップはデータ カタログでサポートされていないのでスキップされます。

- 暗号化され、パスワードで保護されたアーカイブに含まれるバックアップ。
- Acronis True Image Echo 以前の製品バージョンを使用して作成されたバックアップ。
- 簡易バックアップ ファイル名 『[97](#page-96-0)ページ 』が付けられたバックアップ。

使用に関するヒント:バックアップの速度を向上させるために、--cataloging=fast パラメータを バックアップ コマンドに追加して完全なカタログ化を行わないようにすることができます。後で完全 なカタログ化を実行するには、catalog backup 『[49](#page-48-0)ページ 』、catalog archive 『[46](#page-45-0)ペー ジ 』、または catalog vault 『[65](#page-64-0)ページ 』 コマンドを使用します。

例 『[145](#page-144-0)ページ 』

## パラメータ

--1oc=<パス>『[83](#page-82-0)ページ 』

このコマンドは、Acronis Online Backup Storage、暗号化された管理対象格納域、CD、DVD、 BD、Iomega REV、RDX、USB デバイスなどのリムーバブル メディアといったロケーションは サポートしません。

--credentials=<ユーザー名>,<パスワード>, encrypted 『[123](#page-122-1)ページ 』

一般的なパラメータ

```
--log=<フル パス> 『124ページ 』
124ページ 』
126ページ 』
--progress 『127ページ 』
124ページ 』
```
#### リモート コンピュータへのアクセス(アドバンスト エディション のみ)

```
--host=<IP アドレスまたはホスト名> 『76ページ 』
123ページ』
76ページ 』
```
#### コンピュータ内の特定のサービスへのアクセス(アドバンスト エディション のみ)

--service={mms|ams|asn}『[76](#page-75-2)ページ 』

管理対象の格納域(--loc=bsp://<storage node>/<vault name>)では、操作は常に ストレージ ノード サービスによって実行されます。別のサービスを指定すると、そのサービス がコマンドを asn に転送します。

# 2.9 ディスクの操作

# 2.9.1 ディスクのクローン作成

ハードディスクのクローンを作成します。すべてのソース ディスク データをターゲット ディスクに転 送する必要がある場合は、この操作を実行します。

このソフトウェアによって、ソース ディスクのボリュームのサイズが変更されることはありません。そ のため、ターゲット ディスクの容量はソース ディスクより大きくする必要があります。ターゲット ディ スクの容量がソース ディスクより小さいと、コマンドは失敗します。

例『[146](#page-145-0)ページ』

# パラメータ

--source=<source disk number>

ソース ディスクの個数。

--target=<target disk number>

ターゲット ディスクの個数。

```
--reboot 『127ページ 』
127ページ 』
```
#### 一般的なパラメータ

```
--log=<フル パス> 『124ページ 』
124ページ 』
126ページ 』
--progress 『127ページ 』
124ページ 』
```
# リモート コンピュータへのアクセス(アドバンスト エディションのみ)

```
--host=<IP アドレスまたはホスト名> 『76ページ 』
123ページ』
76ページ 』
```
### コンピュータ内の特定のサービスへのアクセス(アドバンスト エディションのみ)

```
76ページ 』
```
# 2.10 管理の操作

# 2.10.1 情報の収集

# 2.10.1.1 get log

指定した GUID のアクティビティのログを Acronis xml 形式でエクスポートします。アクティビティ の GUID を調べるには、list activities 『[68](#page-67-0)ページ 』 コマンドを使用します。

例 『[146](#page-145-1)ページ 』

# パラメータ

--id=<GUID> 『[124](#page-123-4)ページ 』 --1oc =< フル パス>『[83](#page-82-0)ページ 』

> ログのエクスポート先のファイルです。サポートされている場所は、ローカル パス、SMB、NFS、 FTP、SFTP です。対象ファイルの拡張子を問わず、ソフトウェアによって Acronis xml 形式で ログがエクスポートされます。

--credentials=<ユーザー名>,<パスワード>,encrypted『[123](#page-122-1)ページ』

### 一般的なパラメータ

```
--log=<フル パス> 『124ページ 』
124ページ 』
126ページ 』
124ページ 』
```
### リモート コンピュータへのアクセス(アドバンスト エディションのみ)

```
--host=<IP アドレスまたはホスト名> 『76ページ 』
123ページ』
76ページ 』
```
#### コンピュータ内の特定のサービスへのアクセス(アドバンスト エディションのみ)

--service={mms|ams|asn}『[76](#page-75-2)ページ』

ストレージ ノード アクティビティのログを取得するには、パラメータ値として ams または asn を指定するだけです。

#### <span id="page-67-0"></span>2.10.1.2 list activities

指定したサービス(Acronis Managed Machine Service、Acronis Backup & Recovery 11.5 管理 サーバー、Acronis Backup & Recovery 11.5 ストレージ ノード)の現在および過去のアクティビ ティを一覧表示します。

最大、過去 5000 件のレコードを表示できます。表示されるレコードは日付の降順で並べ替えられ ます。

--service『[76](#page-75-2)ページ』 パラメータを指定しない場合、Acronis Managed Machine Service の アクティビティが一覧表示されます。

Acronis Backup & Recovery 11.5 管理サーバーについては、管理サーバーのアクティビティのみ が一覧表示されます。登録済みのコンピュータ上で実行される Managed Machine Service のアク ティビティは一覧に含まれません。

コンピュータの処理速度が遅すぎる場合は、このコマンドを使用して、予想以上に長い時間実行さ れているアクティビティを見つけることができます。これにより、ハングアップしたプロセスを検出して 終了することができます。

例 『[146](#page-145-1)ページ 』

### パラメータ

```
119ページ 』
120ページ 』
```
#### 一般的なパラメータ

--log=<フル パス> 『[124](#page-123-1)ページ 』 --log format={structured|unstructured} 『[124](#page-123-2)ページ 』 --output={formatted|raw} 『[126](#page-125-0)ページ 』 {-f|--file params} =<フル ローカル パス>『[124](#page-123-3)ページ 』

#### リモート コンピュータへのアクセス(アドバンスト エディションのみ)

--host=<IP アドレスまたはホスト名> 『[76](#page-75-0)ページ 』 --credentials=<ユーザー名>,<パスワード>, encrypted『[123](#page-122-1)ページ』 --address=<IP アドレスまたはホスト名>『[76](#page-75-1)ページ 』

#### コンピュータ内の特定のサービスへのアクセス(アドバンスト エディションのみ)

```
76ページ』
```
ストレージ ノードのアクティビティのログを一覧表示するには、パラメータ値として ams または asn を指定するだけです。

#### 2.10.1.3 sysinfo

コンピュータのシステム情報を収集して、.zip ファイル形式で保存します。

例 『[146](#page-145-1)ページ 』

#### パラメータ

--loc=<フル パス> 『[83](#page-82-0)ページ 』

システム情報のファイルへのフル パスが保存されます。次の場所がサポートされています。 ローカル パス、SMB、および NFS。

--credentials=<ユーザー名>,<パスワード>, encrypted『[123](#page-122-1)ページ』

#### 一般的なパラメータ

--log=<フル パス> 『[124](#page-123-1)ページ 』 --log format={structured|unstructured} 『[124](#page-123-2)ページ 』 --output={formatted|raw} 『[126](#page-125-0)ページ』 {-f|--file params} <フル ローカル パス>『[124](#page-123-3)ページ 』

#### リモート コンピュータへのアクセス(アドバンスト エディションのみ)

--host=<IP アドレスまたはホスト名>『[76](#page-75-0)ページ 』 --credentials=<ユーザー名>,<パスワード>, encrypted『[123](#page-122-1)ページ』 --address=<IP アドレスまたはホスト名>『[76](#page-75-1)ページ 』

#### コンピュータ内の特定のサービスへのアクセス(アドバンスト エディションのみ)

--service={mms|ams|asn}『[76](#page-75-2)ページ』

複数のサービスを実行しているコンピュータのシステム情報を取得するとき、それらのサービス のいずれかを選択できます。

# 2.10.2 計画

### 2.10.2.1 list plans

管理対象のコンピュータまたは管理サーバー上に存在するバックアップ計画を一覧表示します。表 示されるレコードは日付の降順で並べ替えられます。

例 『[147](#page-146-0)ページ 』

#### パラメータ

--filter\_state=<状態>『[120](#page-119-1)ページ 』 --filter status=<ステータス>『[120](#page-119-2)ページ 』 --filter\_user=<ユーザー名>『[121](#page-120-3)ページ 』

#### 一般的なパラメータ

```
--log=<フル パス> 『124ページ 』
124ページ 』
126ページ 』
124ページ 』
```
#### リモート コンピュータへのアクセス(アドバンスト エディションのみ)

```
--host=<IP アドレスまたはホスト名> 『76ページ 』
123ページ』
76ページ 』
```
#### コンピュータ内の特定のサービスへのアクセス(アドバンスト エディションのみ)

--service={mms|ams}『[76](#page-75-2)ページ』

#### 2.10.2.2 delete plan

指定したバックアップ計画を削除します。

例 『[147](#page-146-0)ページ 』

### パラメータ

--id=<GUID> 『[124](#page-123-4)ページ 』

#### 一般的なパラメータ

```
--log=<フル パス> 『124ページ 』
124ページ 』
126ページ 』
124ページ 』
```
#### リモート コンピュータへのアクセス(アドバンスト エディションのみ)

--host=<IP アドレスまたはホスト名> 『[76](#page-75-0)ページ 』 --credentials=<ユーザー名>,<パスワード>, encrypted『[123](#page-122-1)ページ』 --address=<IP アドレスまたはホスト名>『[76](#page-75-1)ページ 』

#### コンピュータ内の特定のサービスへのアクセス(アドバンスト エディションのみ)

--service={mms|ams}『[76](#page-75-2)ページ』

#### <span id="page-69-0"></span>2.10.2.3 disable plan

指定したバックアップ計画を、.xml ファイルにエクスポートします。この操作によって、バックアップ 計画の完全な設定が格納されたファイルが作成されます。ファイルをインポート 『[71](#page-70-0)ページ 』して、 別のコンピュータでエクスポートされたバックアップ計画を再使用することができます。

バックアップ計画のエクスポート ファイルは、テキスト エディタで編集することができます。パス ワードは、エクスポート ファイル内で暗号化されます。

集中管理用バックアップ計画を管理サーバーからエクスポートして、管理サーバーにのみインポー トできます。

例『[147](#page-146-0)ページ』

# パラメータ

--id=<GUID> 『[124](#page-123-4)ページ 』 --loc=<フル パス>

バックアップ計画をエクスポートするためのファイルへのフル パスです。

--credentials=<ユーザー名>,<パスワード>, encrypted『[123](#page-122-1)ページ』

#### 一般的なパラメータ

```
--log=<フル パス> 『124ページ 』
124ページ 』
126ページ』
124ページ 』
```
#### リモート コンピュータへのアクセス(アドバンスト エディションのみ)

```
76ページ 』
123ページ』
76ページ 』
```
#### コンピュータ内の特定のサービスへのアクセス(アドバンスト エディションのみ)

```
76ページ 』
```
### <span id="page-70-0"></span>2.10.2.4 import plan

\*.xml ファイルからバックアップ計画をインポートします。バックアップ計画の完全な設定が格納され た XML ファイルは、export plan 『[70](#page-69-0)ページ 』 コマンドを使用して作成することができます。

集中管理されたバックアップ計画は、管理サーバーからエクスポートして、管理サーバーにのみイン ポートできます。

例 『[147](#page-146-0)ページ 』

### パラメータ

```
--loc=<フル パス>
```
バックアップ計画をインポートするためのファイルへのフル パスです。

--credentials=<ユーザー名>,<パスワード>,encrypted『[123](#page-122-1)ページ』

#### 一般的なパラメータ

```
--log=<フル パス> 『124ページ 』
124ページ 』
126ページ』
124ページ 』
```
### リモート コンピュータへのアクセス(アドバンスト エディションのみ)

```
--host=<IP アドレスまたはホスト名> 『76ページ 』
123ページ』
76ページ 』
```
#### コンピュータ内の特定のサービスへのアクセス(アドバンスト エディションのみ)

```
76ページ』
```
#### <span id="page-71-0"></span>2.10.2.5 disable plan

指定したバックアップ計画を無効化します。その結果、バックアップ計画がスケジュールに従って実 行されなくなります。

例 『[147](#page-146-0)ページ 』

# パラメータ

--id=<GUID> 『[124](#page-123-4)ページ 』

#### 一般的なパラメータ

```
--log=<フル パス> 『124ページ 』
124ページ 』
126ページ 』
124ページ 』
```
#### リモート コンピュータへのアクセス(アドバンスト エディションのみ)

```
76ページ 』
123ページ』
76ページ 』
```
#### コンピュータ内の特定のサービスへのアクセス(アドバンスト エディションのみ)

--service={mms|ams}『[76](#page-75-2)ページ 』

#### 2.10.2.6 disable plan

無効化 『[72](#page-71-0)ページ 』したバックアップ計画を有効化します。その結果、計画が再びスケジュールに 従って実行されるようになります。

例 『[147](#page-146-0)ページ 』

# パラメータ

--id=<GUID>『[124](#page-123-4)ページ』

#### 一般的なパラメータ

```
--log=<フル パス> 『124ページ 』
124ページ 』
126ページ』
124ページ 』
```
#### リモート コンピュータへのアクセス(アドバンスト エディションのみ)

```
76ページ 』
123ページ』
76ページ 』
```
#### コンピュータ内の特定のサービスへのアクセス(アドバンスト エディションのみ)

--service={mms|ams} 『[76](#page-75-0)ページ 』

# 2.10.3 タスク

### 2.10.3.1 list tasks

管理対象のコンピュータまたは管理サーバー上に存在するタスクを一覧表示します。表示されるレ コードは日付の降順で並べ替えられます。

例 『[148](#page-147-0)ページ 』

## パラメータ

--filter\_state=<状態>『[120](#page-119-0)ページ 』 --filter\_user=<ユーザー名>『[121](#page-120-0)ページ 』 --filter last result=<last results>

特定の前回の実行結果を持つタスクのみを表示するには、次の 1 つ以上の値を指定します。 not run yet、succeeded、succeeded with warnings、failed または stopped。

--filter plan quid=<GUID>

タスクを出力するバックアップ計画の GUID です。指定されない場合は、すべてのバックアップ 計画に属するタスクがリストに表示されます。

## 一般的なパラメータ

--log=<フル パス> 『[124](#page-123-0)ページ 』 --log format={structured|unstructured} 『[124](#page-123-1)ページ 』 --output={formatted|raw} 『[126](#page-125-0)ページ 』 {-f|--file params} =<フル ローカル パス>『[124](#page-123-2)ページ 』

## リモート コンピュータへのアクセス(アドバンスト エディションのみ)

--host=<IP アドレスまたはホスト名>『[76](#page-75-1)ページ 』 --credentials=<ユーザー名>,<パスワード>, encrypted『[123](#page-122-0)ページ』 --address=<IP アドレスまたはホスト名>『[76](#page-75-2)ページ 』

#### コンピュータ内の特定のサービスへのアクセス(アドバンスト エディションのみ)

--service={mms|ams} 『[76](#page-75-0)ページ 』

### 2.10.3.2 run task

指定したタスクの実行を開始します。

例 『[148](#page-147-0)ページ 』

## パラメータ

--id=<GUID>『[124](#page-123-3)ページ 』

一般的なパラメータ

```
--log=<フル パス> 『124ページ 』
124ページ 』
126ページ』
124ページ 』
```
### リモート コンピュータへのアクセス(アドバンスト エディションのみ)

```
--host=<IP アドレスまたはホスト名> 『76ページ 』
123ページ』
76ページ 』
```
### コンピュータ内の特定のサービスへのアクセス(アドバンスト エディションのみ)

--service={mms|ams}『[76](#page-75-0)ページ』

### 2.10.3.3 stop task

指定したタスクの実行を停止します。

例 『[148](#page-147-0)ページ 』

## パラメータ

--id=<GUID> 『[124](#page-123-3)ページ 』

#### 一般的なパラメータ

```
--log=<フル パス> 『124ページ 』
124ページ 』
126ページ 』
124ページ 』
```
## リモート コンピュータへのアクセス(アドバンスト エディションのみ)

```
--host=<IP アドレスまたはホスト名> 『76ページ 』
123ページ』
76ページ 』
```
#### コンピュータ内の特定のサービスへのアクセス(アドバンスト エディション のみ)

```
76ページ』
```
## 2.10.3.4 delete task

指定したタスクを削除します。

バックアップ計画に属しているタスクは、計画と別に削除することはできません。

例 『[148](#page-147-0)ページ 』

## パラメータ

--id=<GUID> 『[124](#page-123-3)ページ 』

一般的なパラメータ

```
--log=<フル パス> 『124ページ 』
124ページ 』
126ページ 』
124ページ 』
```
## リモート コンピュータへのアクセス(アドバンスト エディションのみ)

```
--host=<IP アドレスまたはホスト名> 『76ページ 』
123ページ』
76ページ 』
```
## コンピュータ内の特定のサービスへのアクセス(アドバンスト エディションのみ)

--service={mms|ams}『[76](#page-75-0)ページ』

# 2.10.4 ライセンス

## 2.10.4.1 list licenses

コンピュータに割り当てられた Acronis Backup & Recovery 11.5 ライセンスを一覧表示します。ラ イセンスがライセンス サーバーに登録されている場合、エージェントはライセンス サーバーでライ センスのステータスも確認します。

例 『[148](#page-147-1)ページ 』

## パラメータ

## 一般的なパラメータ

```
--log=<フル パス> 『124ページ 』
124ページ 』
126ページ』
124ページ 』
```
## リモート コンピュータへのアクセス(アドバンスト エディションのみ)

--host =<IP アドレスまたはホスト名>『[76](#page-75-1)ページ 』 --credentials=<ユーザー名>,<パスワード>, encrypted『[123](#page-122-0)ページ』 --address=<IP アドレスまたはホスト名>『[76](#page-75-2)ページ 』

## コンピュータ内の特定のサービスへのアクセス(アドバンスト エディションのみ)

```
76ページ』
```
# 3 パラメータ

# 3.1 物理コンピュータへのアクセス

## <span id="page-75-1"></span>3.1.1 host

--host =<IP アドレスまたはホスト名>

Acronis サービスを実行している接続先のコンピュータを指定します。指定しない場合、コマンドラ イン ユーティリティによってローカル ホストに接続されます。

#### 例**:**

--host=server1 --host=192.168.1.2

## <span id="page-75-0"></span>3.1.2 service

```
--service={mms|ams|asn}
```
接続先の Acronis サービスを指定します。

指定しない場合、コマンドライン ユーティリティによって、エージェント サービス(Acronis Managed Machine Service、MMS)に接続されます。ストレージ ノードまたは管理サーバーに接続するには、 asn または ams サービスを --service パラメータで明示的に指定する必要があります。この パラメータは、エージェントがそのサーバーにインストールされていない場合またはエージェントがコ マンドを実行できないように設計されている場合でも必要です。

#### 例

acrocmd validate archive --loc=bsp://<ストレージ ノード>/<格納域名> --arc=<アーカイブ名>

 このコマンドは、エージェントおよびコマンドライン ユーティリティがインストールされているコン ピュータ上で実行できます。コマンドライン ユーティリティはローカル エージェントに接続します。 エージェントはストレージ ノードを指定します。

acrocmd validate archive --loc=bsp://<ストレージ ノード>/<格納域名> --arc=<アーカイブ名> --host=<ストレージ ノード> --credentials=<ユーザー名>,<パスワード> --service=asn

■ このコマンドは、コマンドライン ユーティリティのみがインストールされているコンピュータ上で実 行できます。この場合、コマンドライン ユーティリティによってストレージ ノードに直接接続され ます。

どちらの場合でも、ストレージ ノードによってノードの CPU リソースを使用してベリファイが実行さ れます。

# <span id="page-75-2"></span>3.1.3 address

--address=<IP アドレスまたはホスト名>

管理サーバーに登録されたコンピュータを指定します。

いくつかのコマンドは複数のコンピュータに適用することができます。これは、コンピュータのアドレ スをカンマで区切ることで指定します。そのようなコマンドには、backup disk 『[20](#page-19-0)ページ 』、 backup file 『[26](#page-25-0)ページ』、recover disk 『[22](#page-21-0)ページ』、recover mbr 『[24](#page-23-0)ページ』、 recover file 『[28](#page-27-0)ページ 』、create asz 『[59](#page-58-0)ページ 』、delete asz 『[61](#page-60-0)ページ 』、 activate asrm『[62](#page-61-1)ページ』、deactivate asrm『62ページ』などがあります。操作は、指 定したコンピュータ上で順番に実行されます。これらのコマンドのパラメータは、--address=<IP アドレスまたはホスト名> という形式で指定されます。

このパラメータを使用する場合は、管理サーバーも指定する必要があります。コンピュータのログイ ン情報は必要ありません。管理サーバーのログイン情報のみが必要です。

#### 例

管理サーバーを介してコンピュータのすべてのディスクを表示するには、次のコマンドを実行しま す。

acrocmd list disks --host=<ams ホスト名> --credentials=<ユーザー名>,<パスワード> --service=ams --address=<IP アドレスまたはホスト名>

# 3.2 仮想コンピュータ

# 3.2.1 仮想コンピュータへのアクセス

{--vmid=<virtual machine ID>|--vmname=<virtual machine name>|--vmconfig=<パス>}

## 仮想コンピュータにアクセスする方法

エージェント for ESX(i) またはエージェント for Hyper-V が管理サーバーに登録されている場合 は、次のように、仮想ホストを指定せずに管理サーバーから直接仮想コンピュータにアクセスするこ とができます。

--host=<ams ホスト名> --credentials=<ユーザー名>,<password> --service=ams --vmname=< 仮想コンピュータ名>

エージェント for ESX(i) またはエージェント for Hyper-V が管理サーバーに登録されていない場 合は、次のようにエージェントを実行している仮想アプライアンスまたは Windows ホストを指定し ます。

--host=<エージェントのホスト名> --credentials=<ユーザー名>,<パスワード> --vmname=<仮想コン ピュータ名>

エージェントを実行している仮想アプライアンスまたは Windows ホストから操作する場合は、 --vmname または --vmid 以外のアクセス パラメータを指定する必要はありません。

#### **vmid**

--vmid=<virtual machine ID>

仮想化ソフトウェアによって割り当てられる仮想コンピュータの一意の ID です。仮想コンピュータ の ID を調べるには、 list vms 『[30](#page-29-0)ページ 』 コマンドを使用します。

backup vm 『[30](#page-29-1)ページ 』 コマンドを使用する際、このパラメータの値を複数指定することができま す。

#### **vmname**

--vmname=<virtual machine name>

仮想コンピュータ名です。このパラメータは大文字/小文字が区別されます。Acronis エージェントに よって、同じ名前の複数の仮想コンピュータが検出されるとエラーが発生します(クラスタ化された Hyper-V 仮想コンピュータには該当しません)。この場合、--vmid または --vmconfig パラ メータを使用します。

backup vm 『[30](#page-29-1)ページ 』 コマンドを使用する際、このパラメータの値を複数指定することができま す。

#### **vmconfig**

--vmconfig=<パス>

ESX(i) サーバー上の仮想コンピュータ構成ファイルのパスです(.vmx ファイルのパス)。このパラ メータを Hyper-V サーバーに対して使用することはできません。形式は次のとおりです。

[<storage>]<folder>/…/<フォルダ N>/<VMX ファイル名>

#### 例

--vmconfig="[Local storage 2] Windows 2008 R2 Dev/Windows 2008 R2 Dev.vmx"

backup vm 『[30](#page-29-1)ページ 』 コマンドを使用する際、このパラメータの値を複数指定することができま す。

# 3.2.2 新しい仮想コンピュータ

#### **vmname**

--vmname=<virtual machine name>

新しい仮想コンピュータの名前です。

#### **vmtype**

--vmtype={vmware|virtualpc|redhat|xen}

新しい仮想コンピュータの種類です。このパラメータは、コンピュータが ESX(i)、Hyper-V サーバー、 またはクラスタに復元される場合は不要です。

#### **vmserver\_name**

--vmserver\_name=<server name>

仮想コンピュータが作成される ESX(i) または Hyper-V のサーバーまたはクラスタの名前です。 仮想サーバーまたはクラスタの名前を調べるには、list vmservers 『[29](#page-28-0)ページ 』 コマンドを使 用します。--vmserver\_name および --vmserver\_id パラメータを同時に選択することはで きません。

#### **vmserver\_id**

--vmserver\_id=<server GUID>

仮想コンピュータが作成される ESX(i) または Hyper-V のサーバーまたはクラスタの ID です。 仮想サーバーまたはクラスタの ID を調べるには、list vmservers 『[29](#page-28-0)ページ 』 コマンドを使 用します。--vmserver\_id および --vmserver\_name パラメータを同時に選択することはで きません。

#### **vmstorage**

--vmstorage=<path>

新しい仮想コンピュータのロケーションです。

■ ローカル フォルダまたはネットワーク フォルダに vmware、virtualpc、redhat、または xen コンピュータを作成する場合は、フォルダのパスを指定します。

```
例:
```
--vmstorage=c:¥vms --vmstorage=¥¥srv1¥folder1

■ ESX(i) サーバー上に仮想コンピュータを作成する場合は、データストアの名前を指定します。 例**:**

Storage 1

■ Hyper-V サーバー上に仮想コンピュータを作成する場合は、サーバーのローカル フォルダの パスを指定します。

例**:**

C:¥ProgramData¥Microsoft¥Windows¥Hyper-V¥Virtual Machines

# 3.3 アプリケーションへのアクセス

# 3.3.1 exchange\_credentials

--exchange\_credentials=<ドメイン ユーザー名>,<password>,encrypted

Exchange Server にアクセスするためのログイン情報。このパラメータには、ドメイン ユーザーの ログイン情報を指定する必要があります。ユーザー名の形式は、<DOMAIN>¥<ユーザー名> また は <ユーザー名>@<ドメイン> となります。ユーザーは、目的の操作を行ううえで必要な権限が与 えられている必要があります。権限の詳細については、『Microsoft Exchange Server データの バックアップ』の「Exchange バックアップおよび復元の権限」セクションをご参照ください。

先に入力したパスワードが acronis encrypt ユーティリティ 『[151](#page-150-0)ページ 』で暗号化されてい ることを示すには、3 つめのパラメータ値(encrypted)を指定します。

Windows Server 2008 以降では、--exchange\_credentials パラメータで指定するユー ザーと、--host パラメータの後の --credentials 『[123](#page-122-0)ページ 』 パラメータで指定するユー ザーは異なるユーザーにする必要があります。

#### 例

--host=exch\_srv --credentials=user,pass1 --exchange credentials=domain1¥exch user1,12345

# 332 インスタンス

--instance=<インスタンス名>

このパラメータは、list mssql\_databases 『[40](#page-39-0)ページ 』 コマンドで使用します。パラメータで は、データベースが一覧表示されるインスタンスを定義します。指定しなかった場合、コマンドは失 敗します。

## <span id="page-79-0"></span>3.3.3 items

--items=<アイテム>

## **Microsoft Exchange Server** データ アイテム

Microsoft Exchange Server データのバックアップの場合、このパラメータはバックアップまたは復 元する Exchange アイテムを指定します。値の形式の詳細については、「Exchange データの指 定 『[81](#page-80-0)ページ 』」を参照してください。

#### コマンド**: backup exchange\_database**

backup exchange database 『[35](#page-34-0)ページ 』 コマンドでは、パラメータ値内の各アイテムは、ス トレージ グループまたはデータベースの名前です。

このパラメータを指定しない場合、Exchange Server 上のすべてのデータベースがバックアップさ れます。

#### コマンド**: recover exchange\_database**

recover exchange database 『[37](#page-36-0)ページ 』 コマンドでは、パラメータ値内の各アイテムは、 ストレージ グループまたはデータベースの名前です。

--target『[85](#page-84-0)ページ 』パラメータ値が another database または recovery database である場合、--items パラメータには、1 つのデータベースまたはスト レージ グループのみを含める必要があります。--target パラメータ値が original または disk である場合、複数のデータベースおよびストレージ グループを --items パラメータに指 定できます。

このパラメータを指定しなかった場合、バックアップ内にあるすべてのデータベースが復元されま す。

バックアップされたストレージ グループまたはデータベースの名前を調べるには、list content 『[48](#page-47-0)ページ 』 コマンドを使用します。

#### コマンド**: backup exchange\_mailbox**

backup exchange mailbox 『[36](#page-35-0)ページ 』 コマンドでは、パラメータ値内の各アイテムは、メー ルボックスまたはパブリック フォルダへのパスです。パスの末尾がデータベース名になっている場 合、指定されたデータベースのすべてのメールボックスまたはパブリック フォルダがバックアップさ れます。

このパラメータを指定しない場合、Exchange Server のすべてのメールボックスおよびパブリック フォルダがバックアップされます。

#### コマンド**: recover exchange\_mailbox**

recover exchange mailbox 『[39](#page-38-0)ページ 』 コマンドでは、パラメータ値内の各アイテムは、 メールボックス、パブリック フォルダ、またはサブフォルダへのバックアップ内のパスです。パスの末 尾がデータベース名になっている場合、指定されたデータベースのすべてのメールボックスまたは パブリック フォルダが復元されます。

このパラメータを指定しなかった場合、バックアップ内にあるすべてのメールボックスおよびパブリッ ク フォルダが復元されます。

バックアップ内の正確なパスを調べるには、list content 『[48](#page-47-0)ページ 』 コマンドを使用します。

## **Microsoft SQL Server** データ アイテム

Microsoft SQL Server のシングルパス バックアップの場合、このパラメータは復元またはマウント するデータベースやインスタンスを指定します。値の形式の詳細については、「SQL データの指定 『[82](#page-81-0)ページ 』」を参照してください。

コマンド**: recover mssql\_database, mount mssql\_database**

recover mssql\_database 『[41](#page-40-0)ページ 』 および mount mssql\_database 『[57](#page-56-0)ページ 』 コ マンドでは、パラメータ値内の各アイテムは、データベースやインスタンスへのバックアップ内のパス です。このパラメータを指定しなかった場合、コマンドは失敗します。

バックアップ データベースの名前を調べるには、list content 『[48](#page-47-0)ページ 』 コマンドを使用し ます。

## コマンド**: umount mssql\_database**

umount mssql\_database 『[58](#page-57-0)ページ 』 コマンドでは、パラメータ値内の各アイテムは、マウン トされたデータベースまたはインスタンスへのパスです。このパラメータを指定しなかった場合、SQL server 上でマウントされているすべてのデータベースのマウントが解除されます。

# <span id="page-80-0"></span>3.3.4 Exchange データの指定

Microsoft Exchange Server データベース、メールボックスおよびフォルダをバックアップするとき、 またはバックアップから復元するときは、次の表記を使用してアクセスします。

# データベース(**Exchange 2010** 以降の場合)

<データベース>

例:

"Mailbox Database"

# ストレージ グループ(**Exchange 2003** および **2007** の場合)

<ストレージ グループ>

## 例:

"First Storage Group"

## メールボックスまたはパブリック フォルダ

- Exchange 2013 の場合:
	- <データベース>/<メールボックス>

#### 例:

"Mailbox database/John P. Smith"

■ Exchange 2010 の場合:

- <データベース>/<メールボックス>
- <データベース>/<パブリック フォルダ>

#### 例:

"Mailbox database/John P. Smith" "Mailbox database/Folder for accountants"

- Exchange 2003 および 2007 の場合:
	- <ストレージ グループ>/<データベース>/<メールボックス>

■ <ストレージ グループ>/<データベース>/<パブリック フォルダ>

#### 例:

```
"Storage group 1/Mailbox database/John P. Smith"
"Storage group 1/Mailbox database/Folder for accountants"
```
## メールボックス フォルダ

■ Exchange 2010 以降の場合: <データベース>/<メールボックス>/<フォルダ 1> /…/<フォ ルダ N> です。

例:

"Mailbox database/John P. Smith/Inbox/Mails from Boss"

■ Exchange 2003 および 2007 の場合: <ストレージ グループ>/<データベース>/<メールボッ クス>/<フォルダ 1> /…/<フォルダ N> です。

#### 例:

"Storage group 1/Mailbox database/John P. Smith/Inbox/Mails from Boss"

# <span id="page-81-0"></span>3.3.5 SQL データの指定

次の表記を使用すると Microsoft SQL Server データベースにアクセスできます。

#### <インスタンス>

指定したインスタンスにある、すべてのデータベース。

<インスタンス>/<データベース>

指定したインスタンスにある、指定したデータベース。

#### <データベース>

バックアップに 1 つのインスタンスのデータベースしかない場合は、データベース名のみを指定す ることもできます。

#### 例:

```
"My Instance"
"My Instance/Accountants"
Accountants
```
# <span id="page-81-1"></span>3.3.6 SQL Server インスタンスへのアクセス

Acronis Backup & Recovery 11.5 は SQL Server 認証または Windows 認証を使用して Microsoft SQL Server インスタンスに接続します。

デフォルトでは、Windows 認証が使用されます。この場合、リモートのコンピュータにアクセスする ために Windows へのログオン時に使用した資格情報、または --host 『[76](#page-75-1)ページ 』 パラメー タの後に指定した資格情報が適用されます。

SQL Server 認証はインスタンスのプロパティで有効になっている場合のみ使用できます。SQL Server 認証によりインスタンスに接続するには、--credentials パラメータを --instance パラメータまたは --destination instance パラメータの後に指定します。

# 3.4 場所

## <span id="page-82-0"></span>3.4.1 loc

 $-$ loc= $<$ path $>$ 

バックアップの場合はバックアップが作成されるロケーションへのパスです。他の操作の場合は、 バックアップが保存されているロケーションのパスです。

このパスは次の形式で指定します。

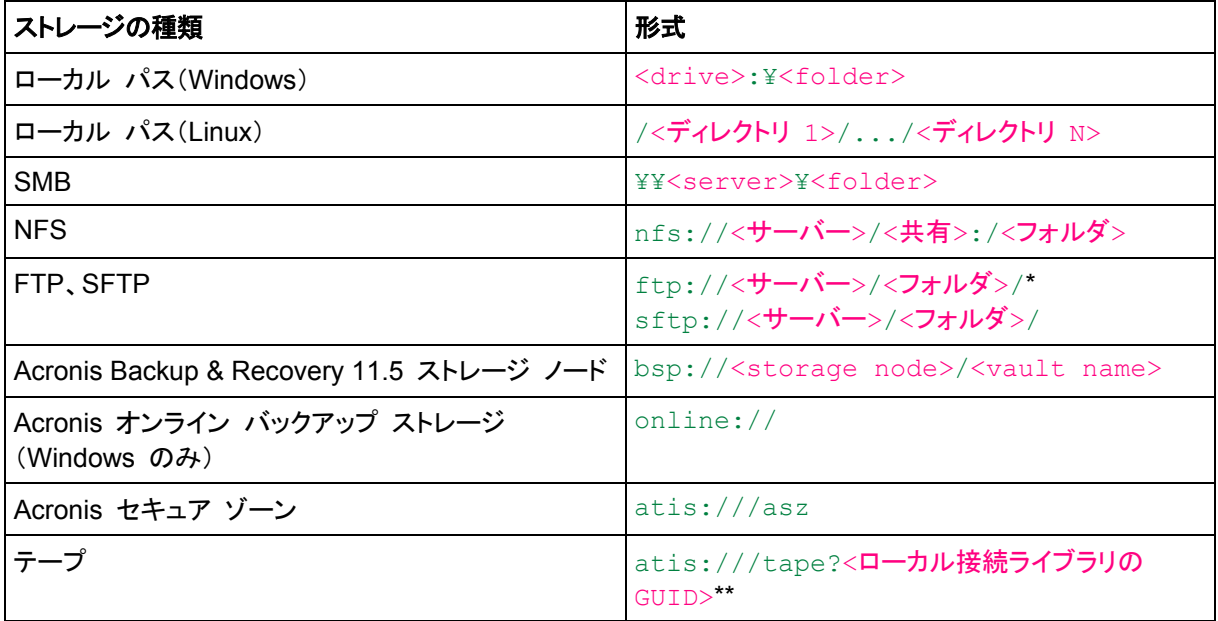

\* アクティブ モードの FTP 接続を確立するには、次の表記を使用します。aftp://<サーバー>/<フォル ダ>/

\*\*この形式を使用すると、テープ ライブラリまたはドライブが管理対象のコンピュータに直接接続されている 場合にのみアクセスすることができます。このライブラリまたはドライブの GUID を調べるには、list tape libraries 『[63](#page-62-0)ページ 』 コマンドを使用します。

ストレージ ノードに接続されているライブラリまたはドライブの場合は、そのストレージ ノード上に集中管理用 格納域を作成する必要があります。テープ ライブラリまたはドライブにアクセスするには、 bsp://<storage node>/<vault name> の形式を使用します。

# <span id="page-82-1"></span>3.4.2 arc.

--arc=<アーカイブ名>

アーカイブの名前です。パラメータ値は大文字/小文字が区別されます。

アーカイブへのアクセスを可能にするパラメータは、次の順序で指定する必要があります。--loc 『[83](#page-82-0)ページ 』、--credentials 『[123](#page-122-0)ページ 』(ロケーションへのアクセスが必要な場合)、 --arc、--password 『[126](#page-125-1)ページ 』(アーカイブがパスワードで保護されている、または保護する 予定である場合)。

 $M:$  --loc=¥¥bkpsrv¥backups --credentials=bkpuser, pass --arc=disk archive --password=123

## アーカイブ名の制限

- --plain\_archive『[97](#page-96-0)ページ 』 パラメータを使用する場合、または Microsoft Exchange Server データ(コマンド backup exchange database 『[35](#page-34-0)ページ 』 および backup exchange\_mailbox 『[36](#page-35-0)ページ』)をバックアップする場合、アーカイブ名の末尾に番号を使 用することができません。
- --plain\_archive 『[97](#page-96-0)ページ 』 パラメータを使用する場合、FAT16、FAT32、および NTFS ファイル システムでは、ファイル名に次の文字を使用できません: バックスラッシュ(¥)、 スラッシュ(/)、コロン(:)、アスタリスク(\*)、疑問符(?)、二重引用符(")、小なり記号(<)、大なり 記号(>)、パイプ(|)。

## アーカイブ名での変数の使用

1 つのバックアップ コマンドで複数のコンピュータのバックアップを行う場合、すべてのコンピュータ のデータが同じロケーションに保存されます。各コンピュータは別々のアーカイブにバックアップされ ます。アーカイブ名はそのロケーション内で一意である必要があります。一意の名前にしないと、 バックアップが失敗します。

保存ロケーション内で重複しないようにするには、アーカイブ名に変数を追加します。backup vm 『[30](#page-29-1)ページ 』コマンドの場合、アーカイブ名に [Virtualization Server Type] 変数と [Virtual Machine Name] 変数を含める必要があります。他のバックアップ コマンドの場合は、 [MachineName] 変数を使用します。

実用的または効率的と考えられる場合は、1 つのコンピュータのバックアップを行うときにもこの変 数を使用することができます。

#### 例**:**

--arc="[Virtualization Server Type]\_[Virtual Machine Name]\_archive1": backup vm コマンドの場合

--arc=[MachineName] archive1:backup disk および backup file コマンドの場合

## バックアップ ファイル名によるアーカイブの指定

このパラメータには、--arc=my\_backup2.tib のように、アーカイブに属するバックアップのファ イル名でアーカイブを指定します。

この構文は、アーカイブのメタデータが失われた場合に、コマンド ラインでアーカイブにアクセスす る唯一の方法です。メタデータが完全である場合、--arc パラメータはアーカイブ全体を指してい ます。メタデータが失われた場合、--arc パラメータは指定されたバックアップを含むバックアップ チェーンを指しています。(バックアップ チェーンとは、完全バックアップと、それに依存する増分 バックアップおよび差分バックアップすべてをいいます)。

バックアップを操作するコマンドでこの構文を使用する場合でも、まだ --backup 『[85](#page-84-1)ページ 』 パラメータを指定する必要があります。

例**:** --arc=my\_backup2.tib --backup=XXXXXXXX-XXXX-XXXX-XXXX-XXXXXXXXXXXX

--backup パラメータが指定されていない場合、およびアーカイブのメタデータがそのままの場合、 このコマンドはアーカイブの最新のバックアップに適用されます。メタデータが失われた場合、このコ マンドは、指定されたバックアップを含むバックアップ チェーンの最新バックアップに適用されます。

制限事項**:** Acronis ストレージ ノード、Acronis Online Backup Storage、Acronis セキュア ゾ ー ン、またはテープに保存されているバックアップのファイル名は指定できません。

# <span id="page-84-1"></span>3.4.3 backup

--backup=<バックアップ ID>

処理の実行対象のバックアップの ID です(たとえば、データの復元元のバックアップ)。

export backup 『[50](#page-49-0)ページ』、consolidate backup 『[53](#page-52-0)ページ』、および replicate backup 『[51](#page-50-0)ページ 』 コマンドを使用して、複数のバックアップを指定できます。

パラメータを指定しない場合、処理は前回のバックアップに適用されます。ただし、 --recovery point 『[112](#page-111-0)ページ 』 パラメータ値が selected backup の場合、recover exchange database 『[37](#page-36-0)ページ 』 コマンドと recover exchange mailbox 『[39](#page-38-0)ページ 』 コマンドを使用してこのパラメータの値を設定する必要があります。

# <span id="page-84-0"></span>3.4.4 target

## コマンド**: export archive**、**export backup**、**recover file**、**recover ad\_database**、**replicate backup**

--target=<パス>

recover file 『[28](#page-27-0)ページ 』 コマンドでは、このパラメータはフォルダ/ファイルの復元先のローカ ルまたはネットワーク フォルダを指定します(ターゲット フォルダ)。パラメータ値の形式は、--loc 『[83](#page-82-0)ページ 』 パラメータと同じです。--target パラメータを指定しない場合は、バックアップから 元のパスが再度作成されます。

recover ad database 『[42](#page-41-0)ページ 』 コマンドでは、このパラメータは Microsoft Active Directory データベースと SYSVOL フォルダの抽出先のローカルまたはネットワーク フォルダ (ターゲット フォルダ)を指定します。パラメータ値の形式は、--loc 『[83](#page-82-0)ページ 』 パラメータと同 じです。--target パラメータを指定しない場合、コマンドは失敗します。

export archive 『[44](#page-43-0)ページ』、export backup『[50](#page-49-0)ページ』、または replicate backup 『[51](#page-50-0)ページ 』 コマンドでは、このパラメータは、アーカイブまたはバックアップのエクスポート先、ま たはレプリケート先を表します。パラメータ値の形式は、--loc 『[83](#page-82-0)ページ 』 パラメータと同じです が、export archive および export backup コマンドでサポートされない online:// は 異なります。--target パラメータを指定しない場合、コマンドは失敗します。

## コマンド**: recover exchange\_database**

--target={original|disk|another\_database|recovery\_database}

recover exchange database 『[37](#page-36-0)ページ 』 コマンドで使用可能なパラメータの値は次のと おりです。

original

選択したデータベースまたはストレージ グループは、元のパスに復元されます。パスはバック アップから取得されます。

■ disk

選択したデータベースまたはストレージ グループは、トランザクション ログ ファイルとともに、 ローカルまたはネットワーク フォルダに保存されます。この値を使用する場合、 --disk\_location 『[108](#page-107-0)ページ 』 パラメータを指定する必要があります。必要に応じて、 --credentials『[123](#page-122-0)ページ』パラメータを追加します。

**another** database

選択したデータベースまたはストレージ グループは、新しいまたは既存のデータベースまたは ストレージ グループに復元されます。一度に復元できるデータベースまたはストレージ グルー プは 1 つのみです。

この値を使用する場合、--destination database 『[107](#page-106-0)ページ 』 パラメータを指定する 必要があります。復元先データベースが存在しない場合、--database location 『[106](#page-105-0) ページ 』および --log\_location 『[109](#page-108-0)ページ 』 パラメータも指定します。復元先スト レージ グループが存在しない場合、復元されているストレージ グループの各データベースに --log location 『[109](#page-108-0)ページ 』 パラメータおよび --database 『[105](#page-104-0)ページ 』 パラメー タと --database location 『[106](#page-105-0)ページ 』 パラメータのペアを指定します。

**recovery** database

選択したデータベース(ストレージ グループ)がリカバリ データベース(リカバリ ストレージ グ ループ)に復元されます。一度に復元できるデータベースまたはストレージ グループは 1 つの みです。

データベースを復元する場合、--database location 『[106](#page-105-0)ページ 』 パラメータと --log\_location 『[109](#page-108-0)ページ 』 パラメータを指定する必要があります。 ストレージ グループを復元する場合、このストレージ グループ内の各データベースに --database 『[105](#page-104-0)ページ 』 パラメータと --database\_location 『[106](#page-105-0)ページ 』 パラ メータのペアを指定する必要があります。復元先リカバリ ストレージ グループが存在しない場 合、--log\_location 『[109](#page-108-0)ページ 』 パラメータも指定します。

このパラメータを指定しない場合、コマンドは失敗します。

### コマンド**: recover exchange\_mailbox**

--target={original|pst}

recover exchange\_mailbox 『[39](#page-38-0)ページ 』 コマンドで使用可能なパラメータの値は次のとお りです。

 $\blacksquare$  original

選択したメールボックス、パブリック フォルダ、およびそのコンテンツが、コマンドが実行される Exchange サーバーに復元されます。

Active Directory 内で有効にされた、対応するユーザー アカウントがないメールボックスは、 復元中にスキップされます。

元のメールボックスが存在しない場合、自動的に作成されません。存在しないメールボックスを 復元する必要がある場合は、前もって同じアカウントに新しいメールボックスを作成しておきま す。

選択したすべてのメールボックスがスキップされた場合、コマンドは失敗します。

 $\n **pst**\n$ 

選択したメールボックス、パブリック フォルダまたはメールボックスのフォルダが、パーソナル ストレージ テーブル(.pst)ファイルに保存されます。この値を使用する場合、 --disk location 『[108](#page-107-0)ページ 』 パラメータを指定する必要があります。必要に応じて、 --credentials 『[123](#page-122-0)ページ 』 パラメータおよび --outlookmachine 『[110](#page-109-0)ページ 』 パラメータを追加します。

このパラメータを指定しない場合、コマンドは失敗します。

#### コマンド**: recover mssql\_database**

--target={original|disk|another\_instance}

recover mssql\_database 『[41](#page-40-0)ページ 』 コマンドで使用可能なパラメータの値は次のとおりで す。

■ original(デフォルト)

選択したデータベースは、元のパスに復元されます。パスはバックアップから取得されます。 この場合、データベースが復元される SQL Server インスタンスにアクセスするための資格情 報は指定できません。そのため、インスタンスへの接続には Windows 認証が使用されます。 SQL Server 認証が必要な場合は、another\_instance の値と元のインスタンス名、元の データベース ファイルのパス、--credentials パラメータを指定します。

■ disk

選択したデータベースは、トランザクション ログ ファイルとともに、ローカルまたはネットワーク フォルダに保存されます。この値を使用する場合、--disk\_location 『[108](#page-107-0)ページ 』 パラ メータを指定する必要があります。必要に応じて、--credentials 『[123](#page-122-0)ページ 』 パラメータ を追加します。

**another** instance

選択したデータベースは、指定したインスタンスに復元されます。 この値を使用する場合、destination\_instance『[107](#page-106-1)ページ 』 パラメータと database location 『[106](#page-105-0)ページ 』 パラメータを指定する必要があります。 Microsoft SQL Server のアクセス認証の指定については、「SQL Server インスタンスへのアクセス」 『[82](#page-81-1)ページ 』を参照してください。

## 3.4.5 target\_arc

--target arc=<アーカイブ名>

export archive 『[44](#page-43-0)ページ』、export backup『[50](#page-49-0)ページ』、および replicate backup 『[51](#page-50-0)ページ 』 コマンドでのターゲット アーカイブの名前です。

パラメータを export archive コマンドまたは export backup コマンドで使用する場合、名 前はターゲット ロケーション内で一意でなければなりません。同じ名前のアーカイブが存在する場 合、またはパラメータが指定されていない場合は、コマンドの実行が失敗します。

パラメータを replicate backup コマンドで使用する場合、およびターゲット アーカイブが存在 する場合、このコマンドはバックアップをアーカイブに追加します。それ以外の場合は、新しいアーカ イブを作成します。

# 3.4.6 mailbox\_location

--mailbox\_location=<パス>

メールボックスを表示するデータベースのパスです。このパラメータは、list exchange mailboxes 『[34](#page-33-0)ページ』コマンドで使用します。

値の形式の詳細については、「Exchange データの指定 『[81](#page-80-0)ページ 』」を参照してください。

このパラメータを指定しない場合、Exchange Server 上のすべてのメールボックスが表示されま す。

# 3.5 ディスクとボリューム

## <span id="page-87-0"></span>3.5.1 disk

### コマンド**: backup disk** および **backup vm**

--disk=<ディスク番号>

このパラメータは、backup disk 『[20](#page-19-0)ページ 』 コマンドおよび backup vm 『[30](#page-29-1)ページ 』 コマン ドでバックアップするディスクを指定するために使用します。

使用可能なディスクおよびボリュームの番号を調べるには、 list disks 『[20](#page-19-1)ページ 』 コマンドを 使用します。

たとえば次のように、--disk パラメータおよび --volume 『[89](#page-88-0)ページ 』 パラメータを 1 つのコ マンドラインで使用することができます。

--disk=1 --volume=E

--disk パラメータも --volume パラメータも指定しない場合、コンピュータのディスクがすべて バックアップされます。

#### コマンド**: recover disk, recover mbr, recover vm, create asz**

--disk=<disk number>

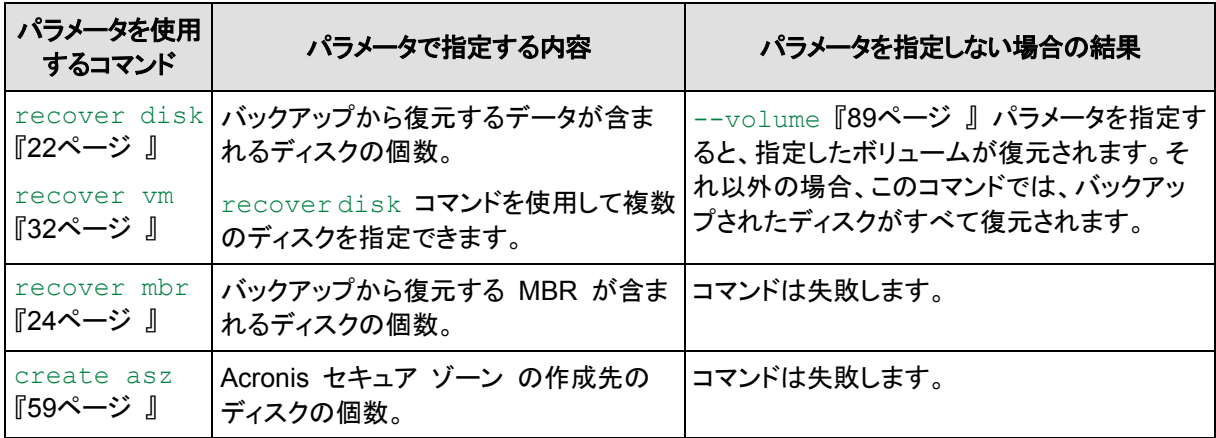

# 3.5.2 nt signature

--nt\_signature={auto|new|backup|existing}

NT シグネチャは、ハードディスクの MBR に保存されるレコードです。このシグネチャにより、ハー ド ディスクがオペレーティング システムに対して一意に識別されます。

システム ボリュームを含むディスクを復元する 『[22](#page-21-0)ページ 』場合、ターゲット ディスクの NT シグ ネチャをどのように処理するかを選択できます。次のパラメータのいずれかを選択します。

- auto(デフォルト) バックアップに保存されているものと同じ NT シグネチャである場合、ターゲット ディスクの NT シグネチャがそのまま保持されます(言い換えると、バックアップされた同じディスクにディス クを復元する場合)。それ以外の場合、ターゲット ディスクに対して、新しい NT シグネチャが 生成されます。
- $\blacksquare$  new

ターゲット ディスクに対して、新しい NT シグネチャが生成されます。

- **backup** ターゲット ディスクの NT シグネチャは、バックアップにあるシグネチャで置き換えられます。
- $\blacksquare$  existing 対象外のターゲット ディスクの NT シグネチャは、そのまま残されます。

## <span id="page-88-0"></span>3.5.3 volume

#### コマンド**: backup disk** および **backup vm**

--volume=<ボリューム番号>

このパラメータは、backup disk 『[20](#page-19-0)ページ 』 および backup vm 『[30](#page-29-1)ページ 』 コマンドでバッ クアップするボリュームを指定します。

次のように、ボリューム番号を <ディスク番号>-<ボリューム番号>の形式で指定します。

--volume=1-1,1-2

次のように、ダイナミック ボリューム(Windows)または論理ボリューム(Linux)を DYN プレフィック スまたはその GUID で指定します。

--volume=DYN1 --volume=e6ee6edc-d1ba-11d8-813e-806e6f6e6963

すべてのダイナミック ボリュームまたはすべての論理ボリュームをバックアップするには、次を指定 します。

--volume=DYN

次のように、ベーシック ボリュームとダイナミック ボリュームの両方をドライブ文字で指定すること ができます。

--volume=C

たとえば次のように、混在した表記も使用できます。

--volume=1-1,E,e6ee6edc-d1ba-11d8-813e-806e6f6e6963

ディスク番号、ボリューム番号、ボリュームのドライブ文字、および GUID を表示するには、 list disks 『[20](#page-19-1)ページ 』 コマンドを使用します。GUID の全体を表示するには、--output=raw パ ラメータを追加します。

次のように、--disk『[88](#page-87-0)ページ 』 および --volume パラメータを 1 つのコマンドで使用するこ とができます。

--disk パラメータも --volume パラメータも指定しない場合、コンピュータのディスクがすべて バックアップされます。

#### コマンド**: recover disk**、**recover vm**、**mount**

--volume=<volume number>

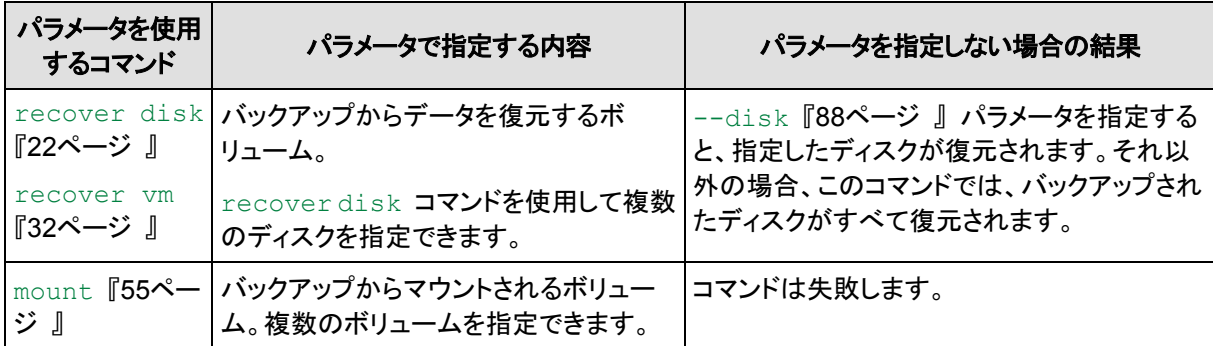

次のように、ボリューム番号を <ディスク番号>-<ボリューム番号>,の形式で指定します。

--volume=1-1,1-2

次のように、ダイナミック ボリューム(Windows)または論理ボリューム(Linux)を DYN プレフィック スで指定します。

--volume=DYN1

次のように、ベーシック ボリュームとダイナミック ボリュームの両方をドライブ文字で指定すること ができます。

--volume=C

たとえば次のように、混在した表記も使用できます。

--volume=1-1,E,DYN1

バックアップに含まれるディスクおよびボリュームを表示するには、 list content 『[48](#page-47-0)ページ 』 コマンドを使用します。

### コマンド**: create asz**

--volume={<ボリューム番号>|all}

このパラメータは、create asz 『[59](#page-58-0)ページ 』 コマンドで、ディスクの未割り当て領域が充分でない 場合に Acronis セキュア ゾーン 用の空き領域を取得するボリュームを指定する場合に使用しま す。空き領域は、各ボリュームのサイズに比例して分配されます。--volume=all を指定した場 合、指定したディスクのすべてのボリュームから空き領域が取得されます。

このパラメータがない場合、Acronis セキュア ゾーン によって未割り当て領域のみが使用されま す。

#### コマンド**:**

--volume={<ボリューム番号>|all}

resize asz 『[59](#page-58-1)ページ 』 コマンドを使用して Acronis セキュア ゾーン を増やす場合、前述の create asz コマンドと同様に動作します。

このコマンドで Acronis セキュア ゾーン を減らす場合、このパラメータにより空き領域を追加する ボリュームが指定されます。領域は各ボリュームに対して均等に分配されます。--volume=all を指定すると、空き容量はゾーンがあるディスクのすべてのボリュームに追加されます。--volume パラメータを指定しないと、空き領域は未割り当てになります。

## コマンド**: delete asz**

--volume=<ボリューム番号>

delete asz 『[61](#page-60-0)ページ 』 コマンドでは、このパラメータにより Acronis セキュア ゾーン の削除 後に空き領域が追加されるボリュームが指定されます。領域は各ボリュームに対して均等に分配さ れます。このパラメータを指定しないと、空き領域は未割り当てになります。

## 3.5.4 start

--start=<オフセット>{s|kb|mb|gb}

このパラメータには、復元されるボリュームの開始位置を指定します。単位を指定しなかった場合、 オフセットはメガバイト(mb)単位で表されます。

ハード ディスクの未割り当て領域にボリュームを復元する場合は、このパラメータを recover disk 『[22](#page-21-0)ページ 』 および recover vm 『[32](#page-31-0)ページ 』 コマンドで使用します。

--start パラメータと --target volume 『[113](#page-112-0)ページ 』 パラメータを同時に選択することは できません。両方のパラメータを指定すると、エラーが発生します。

## 3.5.5 size

--size=<ボリューム サイズ>{s|kb|mb|gb}

このパラメータは、復元されるボリュームの新しいサイズを指定します。単位を指定しない場合、サ イズはメガバイト(mb)で測定されます。

復元中にボリュームのサイズを変更する必要がある場合は、このパラメータを recover disk 『[22](#page-21-0) ページ 』 および recover vm 『[32](#page-31-0)ページ 』 コマンドで使用します。

## <span id="page-90-0"></span>3.5.6 mbr\_disk

--mbr disk=<disk number>

バックアップからマスター ブート レコード(MBR)を復元するディスクの番号。このパラメータは、 recover disk 『[22](#page-21-0)ページ 』 コマンドと使用して、ボリュームの復元に加えて、MBR を復元しま す。

通常、以下の場合に MBR を復元します。

- コンピュータを別のハードウェアに移行するとき。
- カスタムまたは Windows 以外のブート ローダーを復元するとき。Acronis Backup & Recovery 11.5 は、ボリュームの復元後、自動的に Windows ローダーをアップデートするた め、損傷している場合を除き、MBR を復元する必要はありません。

# 3.5.7 target\_mbr\_disk

--target\_mbr\_disk=<disk number>

--mbr\_disk 『[91](#page-90-0)ページ 』 パラメータで指定されたマスター ブート レコードが復元されるディス ク。このパラメータは、recover disk 『[22](#page-21-0)ページ 』 コマンドと使用して、ボリュームの復元に加え て、MBR を復元します。このパラメータを指定しなかった場合、コマンドは失敗します。

# 3.6 バックアップ パラメータ

## <span id="page-91-2"></span>3.6.1 application aware

--application\_aware

このパラメータは、backup disk 『[20](#page-19-0)ページ 』 コマンドで使用します。指定されている場合、指定 したディスクおよびボリュームのシングルパス バックアップが作成されます。

--application aware パラメータと --raw 『[98](#page-97-0)ページ 』 パラメータを同時に選択することは できません。両方のパラメータを指定すると、エラーが発生します。

## <span id="page-91-0"></span>3.6.2 backuptype

バックアップの種類です。指定しない場合は、値は full になります。

## コマンド**: backup disk**、**backup file**、**backup vm**

backup disk『[20](#page-19-0)ページ』、backup file『[26](#page-25-0)ページ』、および backup vm『[30](#page-29-1)ページ』コ マンドでこのパラメータを使用する場合、次のような形式になります。

--backuptype={full|incremental|differential}

#### コマンド**: backup exchange\_database**

backup exchange\_database『[35](#page-34-0)ページ 』 コマンドでこのパラメータを使用する場合、次のよ うな形式になります。

--backuptype={full|transaction\_log}

#### コマンド**: backup exchange\_mailbox**

backup exchange\_mailbox 『[36](#page-35-0)ページ 』 コマンドでこのパラメータを使用する場合、次のよう な形式になります。

```
--backuptype={full|incremental}
```
# <span id="page-91-1"></span>3.6.3 cleanup

--cleanup

ソフトウェアは、このパラメータを使用して古いバックアップを削除することにより、作成されるバック アップ用の領域をクリアします。このパラメータが指定されておらず、かつバックアップ先の領域が不 足していた場合、手動でディスク上に空き領域を作成することを指示するメッセージが表示されま す。

リムーバブル メディア モード 『[95](#page-94-0)ページ 』で RDX ドライブまたは USB フラッシュ ドライブに バックアップを行う場合は、このパラメータは無効です。

## クリーンアップ アルゴリズム

アーカイブは、バックアップ中にのみ、かつ処理を完了するための十分な領域がない場合のみク リーンアップされます。ソフトウェアは次のように動作します。

- 最も古い完全バックアップおよび依存するすべての増分/差分バックアップを削除します。
- 1 つの完全バックアップのみが残っていて、完全バックアップが進行中である場合、前回の完 全バックアップと依存するすべての増分/差分バックアップを削除します。
- 1 つの完全バックアップのみが残っていて、増分バックアップまたは差分バックアップが進行中 である場合は、使用可能な領域が不足していることを示すエラーが表示されます。

# 364 コメント

**archive\_comment**

--archive comment=<comments>

--arc 『[83](#page-82-1)ページ 』 パラメータで指定されたアーカイブについてのコメントです。アーカイブのコメ ントを表示するには、-a パラメータを list archives 『[43](#page-42-0)ページ 』 コマンドで実行します。

#### **backup\_comment**

--backup\_comment=<comments>

--backup 『[85](#page-84-1)ページ 』 パラメータで指定されたバックアップについてのコメントです。バックアッ プのコメントを表示するには、list backups 『[43](#page-42-0)ページ 』 コマンドを使用します。

# <span id="page-92-0"></span>3.6.5 copy\_only

--copy\_only

このパラメータは、backup exchange database 『[35](#page-34-0)ページ 』 コマンドで、--backuptype 『[92](#page-91-0)ページ 』 パラメータ値が full の場合のみ使用します。

copy-only バックアップ メソッドでは、トランザクション ログ ファイルを切り捨てなくても、完全バッ クアップを作成することができます。このメソッドを使用すると、実行中の他のバックアップを中断せ ずに完全バックアップを作成できます。コピー バックアップは、テストや解析などの目的でオフサイ トに簡単に保存することができます。

このパラメータを --express 『[95](#page-94-1)ページ 』 パラメータと同時に使用することはできません。

## 3.6.6 exclude

# ディスクレベルおよびファイルレベルのバックアップ

次の 4 つのパラメータは、backup disk『[20](#page-19-0)ページ 』、backup file『[26](#page-25-0)ページ 』、および backup vm『[30](#page-29-1)ページ』コマンドで使用します。

#### **exclude\_names**

--exclude\_names=<名>

バックアップから除外するファイルやフォルダの名前です。たとえば、次のようになります。 c:¥pagefile.sys,c:¥hiberfil.sys

#### **exclude\_mask**

#### --exclude\_mask=<マスク>

バックアップから除外するファイルを選択するマスクです。詳細については、exclude 『[108](#page-107-1)ペー ジ 』 パラメータの説明を参照してください。このパラメータは、recover file コマンドで使用しま す。

#### **exclude\_system**

--exclude\_system

Windows によってサポートされているファイル システムでは、このパラメータを入力すると、システ ム属性が指定されたファイルおよびフォルダがスキップされます。フォルダにシステム属性が指定さ れている場合、フォルダの内容は(システム属性が指定されていないファイルも含めて)すべて除外 されます。

#### **exclude\_hidden**

--exclude hidden

このパラメータを入力すると、隠しファイル属性が指定されたファイルおよびフォルダ(Windows に よってサポートされているファイル システムの場合)またはピリオド(.)で始まるファイルおよびフォ ルダ(Ext2 や Ext3 など、Linux のファイル システムの場合)がスキップされます。フォルダが隠 しファイルの場合、フォルダの内容は(隠しファイルになっていないファイルを含み)すべて除外され ます。

#### **Microsoft Exchange Server** データのバックアップ

次の 4 つのパラメータは、backup exchange mailbox 『[36](#page-35-0)ページ 』 コマンドで使用します。

#### **exclude\_age**

--exclude\_age=<日付>

このパラメータを設定した場合、指定した日時以前に作成されたすべての項目が除外されます。値 の形式は "DD.MM.YYYY HH24:MM" です。日付のどの部分も省略できません。

このパラメータがない場合、作成日時がある項目がバックアップされます。

#### **exclude\_attach**

--exclude\_attach=<ファイルおよびマスク>

このパラメータを設定すると、指定した値に一致する名前の添付ファイルがすべて除外されます。1 つ以上のワイルドカード文字(\* および ?)をファイル マスク内で使用することができます。

#### 例**:**

--exclude\_attach=Vid\*.avi,App?.exe,\*.mp3

このパラメータを指定しないと、すべての添付ファイルがバックアップされます。

#### **exclude\_size**

--exclude\_size=<サイズ>{kb|mb|gb}

このパラメータを設定すると、指定した値より大きい添付ファイルはすべて除外されます。単位を指 定しない場合、サイズはメガバイト(mb)で測定されます。

このパラメータを指定しないと、すべてのサイズの項目がバックアップされます。

#### **exclude\_types**

--exclude\_types=<種類>

このパラメータを設定すると、指定した種類の項目がすべて除外されます。deleted(**[**削除済みア イテム**]** フォルダが除外されます)、sent(**[**送信済みアイテム**]** フォルダが除外されます)、または junk(**[**迷惑メール**]** フォルダが除外されます)の値を 1 つ以上指定することができます。

#### 例**:**

--exclude\_types=deleted,junk

このパラメータを指定しないと、すべての種類の項目がバックアップされます。

## <span id="page-94-1"></span>3.6.7 express

--express

このパラメータは、backup exchange database『[35](#page-34-0)ページ』コマンドで使用します。指定す ると、バックアップは高速完全バックアップ メソッドで作成されます。通常の完全データベース バッ クアップと比較すると、高速完全バックアップは、はるかに速く作成され、使用する容量も少なくなり ます。

このパラメータは、次のすべての条件が満たされた場合にのみ使用することができます。

- --backuptype 『[92](#page-91-0)ページ 』 パラメータ値が full になっている。
- --loc 『[83](#page-82-0)ページ 』 パラメータ値が bsp://<ストレージ ノード>/<格納域名> になっており、 この格納域が重複除外になっている。
- このコマンドを実行するエージェント for Exchange とともに、「重複除外 for Microsoft Exchange Server」アドオンがコンピュータにインストールされている。

--express および --copy\_only 『[93](#page-92-0)ページ 』 パラメータを同時に選択することができない。

# <span id="page-94-0"></span>3.6.8 fixed\_drive

--fixed\_drive

バックアップ コマンドでこのパラメータを使用するのは、バックアップ先(--loc 『[83](#page-82-0)ページ 』 パラ メータ値)が、RDX ドライブまたは USB フラッシュ ドライブの場合だけです。

このパラメータを指定すると、デバイスは固定ドライブとして使用されます。指定しない場合、デバイ スはリムーバブル メディアとして使用されます。

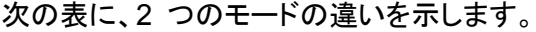

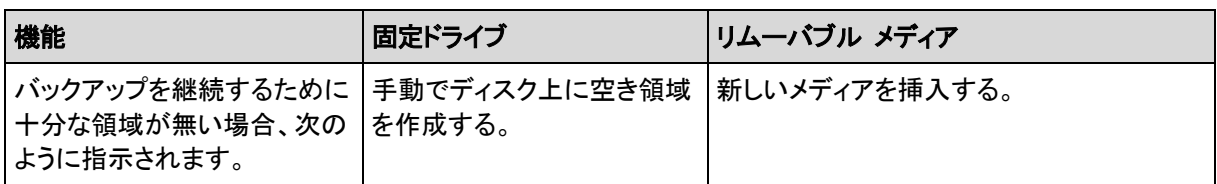

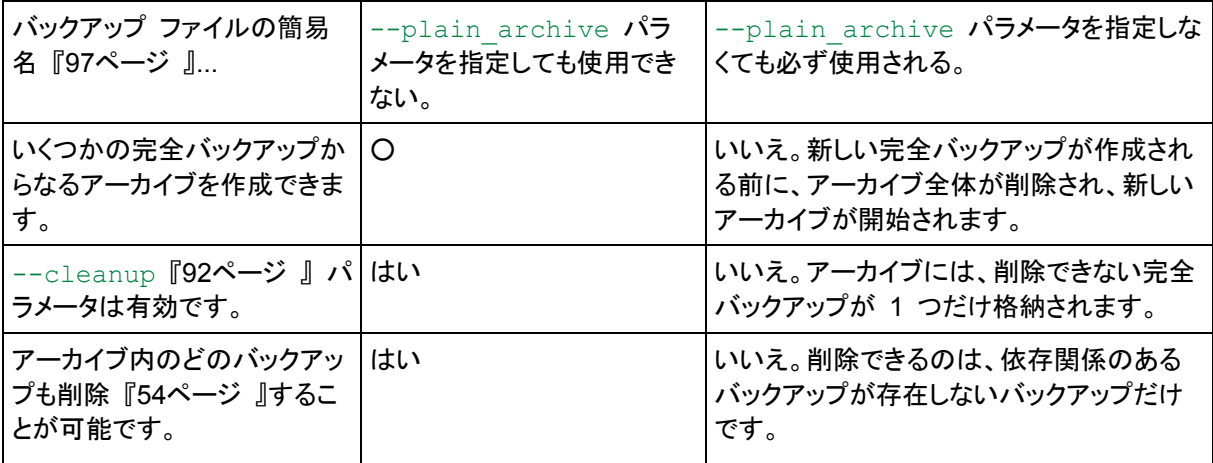

Linux では、このパラメータは、デバイスがその名前(**sdf:/** など)によって指定されている場合に有 効になります。デバイスが、マウント ポイント(**/mnt/backup** など)によって指定されている場合、 そのデバイスは固定ドライブとして動作します。

backup vm 『[30](#page-29-1)ページ 』、backup exchange database 『[35](#page-34-0)ページ 』、または backup exchange\_mailbox 『[36](#page-35-0)ページ 』 コマンドを使用する場合、デバイスは、必ず固定ドライブ モードで使用されます。そのため、このパラメータは無視されます。

## 3.6.9 ignore\_app\_errors

--ignore\_app\_errors

このパラメータは、backup disk『[20](#page-19-0)ページ 』コマンドで、--application aware 『[92](#page-91-2)ペー ジ 』 パラメータが指定されている場合に使用されます。

このパラメータは、バックアップ中にアプリケーションのメタデータの収集に失敗した場合のソフト ウェアの動作を決定します。これは、たとえばデータベースが壊れている場合やアプリケーション サービスが停止している場合に起こります。

パラメータを指定しなかった場合、バックアップは失敗します。

パラメータが指定されている場合、バックアップは続行しますが、アプリケーション メタデータは無視 されます。したがって、個々の SQL データベース 『[41](#page-40-0)ページ 』 または Active Directory データ 『[42](#page-41-0)ページ 』は復元できません。ただし、ディスク、ボリューム、およびファイルの復元は引き続き行 うことができます。

このパラメータは、--application aware パラメータの後に指定する必要があります。

## 3.6.10 include

--include=<パス>

バックアップに含めるファイルまたはフォルダです。このパラメータは、backup file 『[26](#page-25-0)ページ 』 コマンドで使用します。

## <span id="page-95-0"></span>3.6.11 mssql\_truncate\_logs

--mssql\_truncate\_logs

このパラメータは、backup disk『[20](#page-19-0)ページ 』コマンドで、--application aware 『[92](#page-91-2)ペー ジ 』 パラメータが指定されている場合にのみ使用されます。

このパラメータが指定されている場合、Microsoft SQL Server のログは、それぞれ完全バックアッ プ、増分バックアップ、または差分バックアップの後に切り捨てられます。バックアップ中に SQL Server のメタデータが正常に収集された場合のみ切り捨てが発生します。

SQL Server データのバックアップを行うために、SQL Server のバックアップおよび復元コンポー ネントのようなサードパーティ製のアプリケーションを使用する場合は、このパラメータを指定しない でください。

# <span id="page-96-0"></span>3.6.12 plain\_archive

--plain\_archive

バックアップ ファイル名指定の簡略化を有効化します。

このパラメータでは、たとえば MyData.tib のように、アーカイブ名(--arc パラメータの値)を使用 して、完全バックアップを指定します。増分バックアップ、または差分バックアップの名前には、 MyData2.tib、MyData3.tib のようにインデックスを付けます。新しい完全バックアップが作成される 前に、アーカイブ全体が削除され、新しいアーカイブが開始されます。

このパラメータは次の場合に便利です。

- 取り外し可能なメディア上にコンピュータのポータブル イメージを作成する場合
- スクリプトを使用してバックアップを別のロケーションに移動する場合
- USB ハード ドライブを交代で使用して各ドライブに 1 つの完全バックアップを保存したり、1 週間で作成されたすべてのバックアップを保存したりする場合

このパラメータを使用しない場合、各バックアップに、正確なタイム スタンプとバックアップの種類を 含む一意のファイル名が付けられます。たとえば、次のようになります。 **MyData\_2010\_03\_26\_17\_01\_38\_960D.tib**。この標準ファイル名前付けにより、バックアップ保存

先とバックアップ スキームの範囲が広がります。

リムーバブル デバイス『[95](#page-94-0)ページ 』にバックアップする場合、--plain archive パラメータは 不要です。--fixed\_drive パラメータによって、標準のファイル名指定とファイル名指定の簡略 化のどちらのスキームを使用するかが決定されます。

## 制限事項

簡易ファイル名を使用する場合は、次の機能を使用できません。

- ホストからの仮想コンピュータのバックアップ
- Microsoft Exchange Server データのバックアップ
- Acronis ストレージ ノード、Acronis オンライン バックアップ ストレージ、Acronis セキュア ゾーン、またはテープへのバックアップ
- 増分バックアップまたは差分バックアップから完全バックアップへの変換

#### アーカイブ名の制限

■ アーカイブ名の最後を数字にすることはできません。

■ FAT16、FAT32、および NTFS ファイル システムでは、ファイル名に次の文字を使用できま せん。バックスラッシュ(¥)、スラッシュ(/)、コロン(:)、アスタリスク(\*)、疑問符(?)、二重引用符 (")、小なり記号(<)、大なり記号(>)、パイプ(|)。

## <span id="page-97-0"></span>3.6.13 raw

#### --raw

このパラメータは、backup disk 『[20](#page-19-0)ページ 』 および backup vm 『[30](#page-29-1)ページ 』 コマンドで使 用します。このパラメータを使うと、認識されていないファイル システムやサポートされていないファ イル システムのディスクまたはボリュームのバックアップを作成することができます。この処理では、 セクタ単位でディスク/ボリュームのすべての内容がコピーされます。このパラメータを指定しないと、 データが格納されたセクタのみがバックアップされます。

# 3.6.14 バックアップ オプション

## 3.6.14.1 cataloging

--cataloging={full|fast}

バックアップをカタログ作成すると、バックアップの内容がデータ カタログに追加されます。データ カタログを使用すると、GUI を使用して目的のデータ バージョンを簡単に見つけ、復元対象として 選択することができます。

カタログ化は、バックアップが作成されるかバックアップが他の格納域にエクスポートされると、必ず 実行されます。--cataloging パラメータを使用すれば、完全カタログ化か高速カタログ化のどち らかを選択できます。

# 完全カタログ化

このパラメータの値を full に指定するか、値を指定しない場合、バックアップの内容は最も詳細 なレベルでカタログ化されます。つまり、カタログに次のようなデータが表示されます。

- ディスクレベルのバックアップの場合: ディスク、ボリューム、ファイル、およびフォルダです。
- ファイルレベルのバックアップの場合: ファイルおよびフォルダです。
- Exchange データベースレベルのバックアップの場合: データベースまたはストレージ グルー プ、およびメールボックス(常に)、フォルダおよび電子メール(--metadata level 『[101](#page-100-0) ページ 』 パラメータの値による)。
- Exchange メールボックスレベルのバックアップの場合: メールボックス、フォルダ、および電子 メール。

# 高速カタログ化

完全カタログ化によって管理対象コンピュータのパフォーマンスが低下する傾向がある場合、また はバックアップ ウィンドウが短すぎる場合、パラメータを fast に設定する必要があります。カタロ グには次のようなデータが表示されます。

- ディスクレベルのバックアップの場合: ディスクとボリュームだけです。
- ファイル レベルのバックアップの場合: 何も表示されません。
- Exchange データベースレベルのバックアップの場合: データベースまたはストレージ グルー プおよびメールボックスです。
- Exchange メールボックス レベルのバックアップの場合: メールボックスのみです。

既存のバックアップの内容全体をカタログに追加するには、適切な時間に手動で完全カタログ作成 を開始します。

**Virtual Edition** ユーザー向けの注意**:** 管理対象外の格納域(ローカルに接続されているストレージを除く) にバックアップするとき、エージェント for ESX(i)(仮想アプライアンス)は常に高速カタログ化を実行します。

# データ カタログの制限事項

暗号化されたデータやパスワードで保護されたデータをカタログ内に含めることはできません。また、 一部のストレージでは、カタログ化がサポートされていません。次の場合は、--cataloging パラ メータは指定しないでください。

- --encryption『[100](#page-99-0)ページ』、--password『[126](#page-125-1)ページ』、または --plain archive 『[97](#page-96-0)ページ 』 パラメータを使用している場合。
- CD、DVD、BD、アイオメガ REV ドライブ、RDX、USB デバイスなどのリムーバブル メディア にバックアップする場合。
- Acronis Online Backup Storage にバックアップする場合(--loc=online://『[83](#page-82-0)ペー ジ 』)。

## 3.6.14.2 cbt\_mode

--cbt\_mode={on\_if\_enabled|on|off}

このパラメータによって、ESX(i) 仮想コンピュータの増分バックアップまたは差分バックアップの実 行時に Changed Block Tracking(CBT)を使用するかどうかを決定します。

Changed Block Tracking(ESX(i) 4.0 以降の機能)は、仮想ディスクの内容に対する変更を追跡 します。これにより、バックアップが高速化され、バックアップ中におけるストレージの負荷が軽減さ れます。

CBT の使用は、仮想コンピュータの設定で指定します。CBT 設定パラメータは、仮想コンピュータ およびその各ディスクに対して個別に設定します。CBT 設定パラメータの設定については、 VMware サポート技術情報

http://kb.vmware.com/selfservice/microsites/search.do?language=en\_US&cmd=displayKC&e xternalId=1031873(英語)を参照してください。

Acronis Backup & Recovery 11.5 を使用すれば、複数の設定パラメータを手動で設定することな く、複数のコンピュータ上で CBT の使用を開始できます。

## 使用できるパラメータ値

■ on (デフォルト)

Acronis Backup & Recovery 11.5 が、バックアップされる個々の仮想コンピュータと、仮想コン ピュータのすべてのディスクに対して CBT を自動的に有効にします。CBT 設定によって、バッ クアップ中の CBT の使用が決定され、バックアップが完了した後もその設定は保持されます。

on if enabled

CBT が仮想コンピュータに対して有効になっている場合、Acronis Backup & Recovery 11.5 は、個々のディスクの CBT 設定に従って CBT を使用します。有効になっていない場合、 CBT は使用されません。

仮想コンピュータのカスタム CBT 設定を保存する場合、すべてのバックアップ(完全バックアッ プを含む)にこの値を使用します。

 $\blacksquare$  off

仮想コンピュータの CBT 設定に関係なく、Acronis Backup & Recovery 11.5 は CBT を使 用しません。

#### 制限事項

VMware vSphere では CBT のサポートに制限があるため、次の場合には CBT を使用すること はできません。

- 仮想コンピュータのバージョンが 7 より前の場合。
- 仮想コンピュータに、Raw Device Mapping (RDM) ディスクが物理互換モードで接続されてい る場合。
- 仮想コンピュータに、共有仮想 SCSI バスに接続されたディスクがある場合。このディスクに対 して CBT が使用できるのは、**[SCSI Bus Sharing]** が **[None]** に設定されている場合のみ です。

スナップショットは VMware vSphere で CBT のサポートが制限されている機能の 1 つですが、 Acronis Backup & Recovery 11.5 で CBT を使用する場合には制限されません。

#### 3.6.14.3 compression

--compression={none|normal|high|max}

バックアップの圧縮レベルです。指定しない場合は、値は normal になります。

#### <span id="page-99-0"></span>3.6.14.4 encryption

--encryption={none|aes128|aes192|aes256}

アーカイブを暗号化するためのアルゴリズムです。指定しない場合、値は none になります。

このパラメータを --password 『[126](#page-125-1)ページ 』 パラメータなしで使用することはできません。

### 3.6.14.5 fast

--fast

ファイルの変更をファイル サイズとタイム スタンプを使用して検出するか、ファイルの内容をアーカ イブに保存されているファイルと比較することによって検出するかを定義します。このパラメータを使 用すると、増分および差分のディスクレベル バックアップの処理速度を向上できます。

指定した場合、ファイルが最後に変更された日付/時刻とファイル サイズに基づいてファイルが変更 されたか判定されます。

指定しない場合、ファイル全体の内容がアーカイブに保存されている内容と比較されます。

#### 3.6.14.6 hdd\_speed

--hdd speed=<速度>{kb|p}

ハード ディスクにバックアップするデータの書き込み速度。

このパラメータは、バックアップ先(--loc 『[83](#page-82-0)ページ 』 パラメータ値)がバックアップ対象コン ピュータの内蔵(固定)ハード ディスクである場合に使用します。その他のロケーションの場合、パ ラメータは無視されます。

<速度> は、正の数にする必要があります。測定単位が kb である場合、速度は KB/秒で測定さ れます。測定単位が p である場合、または指定されていない場合、速度は転送先ハード ディスク の最大 I/O 速度のパーセンテージとして測定されます。

パラメータが指定されていない場合、ハード ディスクの利用に制限はありません(たとえば、 --hdd speed=100p と入力した場合)。

#### 例**:**

--hdd speed=500kb: データ書き込み速度は 1 秒あたり 500 キロバイトです。 --hdd speed=50p または --hdd speed=50: データ書き込み速度は、最大速度の 50 % です。

## 3.6.14.7 ignore\_bad\_sectors

--ignore\_bad\_sectors

ユーザーによる操作なしに、急速に障害が進行しつつあるディスクをバックアップするには、このパ ラメータを使用します。このパラメータを指定しないと、バックアップ中に不良セクタが検出されるた びにユーザーの操作が要求されます。この動作は、サイレント モード 『[128](#page-127-0)ページ 』が有効になっ ている場合でも変更されません。

## <span id="page-100-0"></span>3.6.14.8 metadata\_level

--metadata level={{mailboxes only|1}|{folders and mailboxes|2}|{all|3}}

このパラメータは、backup exchange database『[35](#page-34-0)ページ』コマンドで使用します。このパラ メータでは、バックアップ時に収集するメタデータの量を定義します。メタデータを詳細にするほど、 バックアップの作成にかかる時間は長くなります。ただし、個々の電子メールや、メールボックスに 含まれているその他のアイテムについては、参照や復元をより高速に実行できるようになります。

データベースをデフォルトのパラメータ値でバックアップした場合、フォルダや個々の電子メールにア クセスするには、バックアップから直接データベースを開いて、トランザクション ログをデータベース に適用する必要があります。バックアップに含まれているトランザクション ログの数によっては、こ の処理にかなりの時間がかかることがあります。

個々の電子メールを参照したり復元したりできるのは、グラフィカル ユーザー インターフェイスを使 用する場合に限られることに注意してください。コマンドライン インターフェイスのみを使用する場合、 電子メール レベルまでメタデータを収集する意味はありません。メールボックス全体のみを復元す る場合、バックアップの時間を短縮するためにデフォルト値を使用しても安全です。

使用可能なパラメータの値は次のとおりです。

- mailboxes only または 1(デフォルト) メタデータの詳細度を最低にすると、バックアップは最も速くなります。データベースを開かない 場合、メールボックスとパブリック フォルダのみにアクセスできます。
- folders and mailboxes または 2 データベースを開かなくても、メールボックスとパブリック フォルダにある個々のフォルダにはア クセスできます。
- all  $\sharp$ たは、3

メタデータの詳細度を最高にすると、バックアップの完了にかかる時間が最長になります。デー タベースを開かなくても、メールボックスとパブリック フォルダにある個々の電子メールとその他 のアイテムにはアクセスできます。

#### 3.6.14.9 multi\_volume\_snapshot

--multi volume snapshot={true|false}

このパラメータは、Windows オペレーティング システムの場合にのみ有効です。

このパラメータは、backup disk 『[20](#page-19-0)ページ 』 コマンドで使用します。このパラメータは、backup file 『[26](#page-25-0)ページ 』 コマンドで、--snapshot 『[103](#page-102-0)ページ 』 パラメータが指定されているときに も使用します。

このパラメータでは、複数のボリュームのスナップショットを同時に作成するか、または 1 つずつ作 成するかを指定します。

値が true であるか、パラメータを指定しない場合、バックアップされているすべてのボリュームの スナップショットが同時に作成されます。複数ボリュームにまたがったデータ(たとえば Oracle デー タベース)のバックアップを時間的な整合性を保って作成するときなどにこのパラメータを使用しま す。

このパラメータが false の場合、ボリュームのスナップショットは 1 つずつ取得されます。その結 果、複数ボリュームにまたがったデータの場合、作成されるバックアップが時間的に整合性を持た ない可能性があります。

## 3.6.14.10 処理の前後のコマンド

#### **pre\_cmd**

--pre\_cmd=<command>

データ取り込みの前に実行するコマンドです。パラメータ値に、目的のコマンドとそのパラメータが格 納されているバッチ ファイルのパスを指定します。

バックアップされるデータのスナップショットを取得するためにデータベースまたはアプリケーション の処理を短時間一時停止するには、このパラメータを使用します。データベースの一時停止中に データの整合性が損なわれないよう、実行中のトランザクションはすべて完了されます。このパラ メータを指定する場合、--post\_cmd パラメータを指定する必要があります。

#### 例**:**

--pre\_cmd=c:¥temp¥pre\_cmd.bat

ここでバッチ ファイルの内容は次のとおりです。 "net stop MSSQLSERVER"

#### **post\_cmd**

--post cmd=<command>

データ取り込みの後に実行するコマンドです。パラメータ値に、目的のコマンドとそのパラメータが格 納されているバッチ ファイルのパスを指定します。

データの取得が完了した後にデータベースまたはアプリケーションの処理を再開するには、このパ ラメータを使用します。

例**:**

--post cmd=c:¥temp¥post cmd.bat

ここでバッチ ファイルの内容は次のとおりです。

"net start MSSQLSERVER"

### <span id="page-102-0"></span>3.6.14.11 snapshot

--snapshot={always|possible|none}

直接(1 つずつ)ファイルをバックアップ 『[26](#page-25-0)ページ 』するか、またはデータのインスタント スナップ ショットを作成するかを定義します。

使用可能なパラメータの値は次のとおりです。

■ possible(デフォルト) 可能な場合はスナップショットを作成します。スナップショットを作成できない場合は、直接ファイ ルをバックアップします。

none

スナップショットを作成しません。常に直接ファイルをバックアップします。排他アクセスで開かれ ているファイルをバックアップしようとすると、読み取りエラーになります。また、バックアップに含 まれるファイルの時間的な整合性が失われることがあります。

always

常にスナップショットを作成します。スナップショットを使用すると、すべてのローカル ファイルを バックアップできます。これには、排他アクセスで開かれているファイルも含まれます。ファイル は特定の同じ時点でバックアップされます。スナップショットを作成できない場合、バックアップは 失敗します。

#### 3.6.14.12 split

--split=<サイズ>

指定した場合、バックアップが指定したサイズ(MB 単位)の複数のファイルに分割されます。指定し ない場合、必要に応じてバックアップが分割されます。たとえば、リムーバブル メディアまたは最大 ファイル サイズ制限がそれぞれ 2GB および 4GB の FAT16 および FAT32 ファイル システ ムにバックアップを保存する場合などです。

## 3.6.14.13 テープ管理

#### **tape\_eject\_successful**

--tape\_eject\_successful

このパラメータを指定すると、バックアップが成功するたびにテープが取り出されます。指定しない場 合、テープが自動的に取り出されることはありません。

#### **tape\_full\_empty**

#### --tape\_full\_empty

このパラメータを指定すると、完全バックアップはそれぞれ空のテープに書き込まれます。指定しな い場合、同じバックアップ チェーンまたはアーカイブのバックアップを含むテープに対してバックアッ プの書き込みが試みられます。テープ セットが見つからない場合、空きテープが使用されます。

#### **tape\_overwrite**

--tape\_overwrite

このパラメータは、スタンドアロンのテープ ドライブにのみ適用されます。このパラメータを指定する と、完全バックアップが作成されるたびにドライブに挿入されているテープが上書きされます。

#### <span id="page-103-0"></span>3.6.14.14 use\_vss

--use\_vss={auto|software\_auto|acronis|native|software|hardware|none}

ボリューム シャドウ コピー サービス(VSS)によって、バックアップが開始されようとしていることが VSS 対応のアプリケーションに通知されます。これにより、VSS 対応のアプリケーションによって使 用されているすべてのデータの整合性が確保されます。次に、VSS によって、スナップショット プロ バイダにスナップショットの作成が指示されます。VSS がスナップショットの作成に使用するスナップ ショット プロバイダは、選択することができます。

使用可能なパラメータの値は次のとおりです。

■ auto (デフォルト)

VSS によって、ソース ボリュームをサポートするハードウェアベースのプロバイダが使用され ます。見つからない場合、VSS は、Microsoft Software Shadow Copy Provider を使用しま す。

software\_auto

多くの場合、VSS は、Microsoft Software Shadow Copy Provider を使用します。

- **acronis** VSS によって、スナップショットの作成に Acronis VSS プロバイダが使用されます。
- native

VSS によって、スナップショットの作成にシステム プロバイダ(Microsoft Software Shadow Copy Provider)が使用されます。

- $\blacksquare$  software VSS は、ソース ボリュームをサポートするいずれかのソフトウェアベースのプロバイダを使用 します。
- **hardware**

VSS によって、ソース ボリュームをサポートするハードウェアベースのプロバイダが使用され ます。ハードウェアベースのプロバイダが見つからない場合、Acronis Backup & Recovery 11.5 によってスナップショットが作成されます。

none

お使いのデータベースが VSS と互換性がない場合は、この値を選択します。スナップショット が、Acronis Backup & Recovery 11.5 によって作成されます。スナップショットを高速で作成で きますが、トランザクションが完了していないアプリケーションのデータは、整合性が保証されま せん。

## 3.6.14.15 vss\_full\_backup

--vss full backup

このパラメータは、backup disk『[20](#page-19-0)ページ 』コマンドで、--use\_vss『[104](#page-103-0)ページ 』 パラメー タ値が acronis や none のいずれでもない場合に使用します。

このパラメータを指定した場合、完全バックアップ、増分バックアップ、差分バックアップが正常に実 行されると、Microsoft Exchange Server やその他の VSS 対応アプリケーション(Microsoft SQL Server を除く)のログが切り捨てられます。

次の場合はこのパラメータを指定しないでください。

- Exchange Server のデータをバックアップするために Acronis Backup & Recovery 11.5 エージェント for Microsoft Exchange Server またはサード パーティ製のソフトウェアを使用す る場合。これは、ログの切り捨てにより、生成されるトランザクション ログのバックアップに影響 が生じるためです。
- SQL Server のデータのバックアップのためにサード パーティ製のソフトウェアを使用する場合。 サード パーティ製のソフトウェアは、生成されるディスクレベルのバックアップを、そのソフトウェ アの完全バックアップに使用します。その結果、SQL Server のデータに対する次の差分バック アップが失敗します。このサードパーティ製のソフトウェアが「そのソフトウェアの」次の完全バッ クアップを作成するまで、バックアップの失敗が続きます。
- コンピュータ上で他の VSS 対応アプリケーションが実行されていて、何らかの理由でこのアプ リケーションのログを保持する必要がある場合。

このパラメータを使用しても、Microsoft SQL Server ログの切り捨ては行われません。シングルパ スのバックアップ 『[92](#page-91-2)ページ 』の後に SQL Server のログを切り捨てる場合は、 --mssql truncate logs 『[96](#page-95-0)ページ 』 パラメータを指定します。

# 3.7 復元パラメータ

## 3.7.1 autorename

--autorename

このパラメータは、recover mssql\_database 『[41](#page-40-0)ページ 』 コマンドで使用します。このパラ メータを使用すると、復元先のインスタンスにあるデータベースと同じ名前を持つデータベースの名 前を変更できるようになります。復元されたデータベースは次の名前になります。<元のデータベー ス名>-Recovered。この名前のデータベースが既に存在する場合は、復元されたデータベースの 名前が次のように変更されます。<元のデータベース名>-Recovered (<シーケンス番号>)。

例: MyDatabase-Recovered, MyDatabase-Recovered (2).

--autorename パラメータを指定しなかった場合、コマンドの実行結果は --overwrite 『[110](#page-109-1) ページ 』 パラメータによって異なります。--overwrite パラメータが存在する場合、コマンドは 既存のデータベースの名前を上書きします。存在しない場合、データベースは復元中にスキップさ れます。

--autorename および --overwrite の両方のパラメータを指定すると、エラーが発生しま す。

## <span id="page-104-0"></span>3.7.2 database

--database=<db\_name>

復元するデータベースの名前。

このパラメータは、ストレージ グループを復元する場合にのみ、recover exchange database 『[37](#page-36-0)ページ 』 コマンドで使用します。

次の場合に、このパラメータが必要になります。

- --target『[85](#page-84-0)ページ 』パラメータの値が another database で、復元先のストレージ グループが存在しない場合。
- --target パラメータの値が recovery database の場合。

復元するストレージ グループのデータベースごとに、1 組の --database および --database location 『[106](#page-105-0)ページ 』 パラメータを指定する必要があります。ターゲット ディ スクの容量がソース ディスクより小さいと、この処理は失敗します。

バックアップ データベースの名前を調べるには、list content 『[48](#page-47-0)ページ 』 コマンドを使用し ます。

#### 例**:**

--database=DB1 --database\_location=C:¥databases¥DB1 --database=DB4 --database\_location=D:¥my\_documents¥DB4

# <span id="page-105-0"></span>3.7.3 database\_location

--database\_location=<ローカル パス>

#### コマンド**: recover exchange\_database**

データベースの復元先にする Exchange Server 上のフォルダ。

このパラメータは、次の場合に recover exchange database 『[37](#page-36-0)ページ 』 コマンドで使用し ます。

- --target 『[85](#page-84-0)ページ 』パラメータの値が another database で、復元先データベース またはストレージ グループが存在しない場合。
- --target パラメータの値が recovery database の場合。

ストレージ グループを復元する場合、このストレージ グループのデータベースごとに、1 組の --database『[105](#page-104-0)ページ 』および --database location パラメータを指定する必要があ ります。ターゲット ディスクの容量がソース ディスクより小さいと、この処理は失敗します。

#### 例**:**

--database=DB1 --database\_location=C:¥databases¥DB1 --database=DB4 --database\_location=D:¥my\_documents¥DB4

データベースを復元する場合、--database 『[105](#page-104-0)ページ 』 パラメータは不要です。

#### コマンド**:recover mssql\_database**

復元されたデータベースのファイルが書き込まれる SQL server 上のフォルダ。

このパラメータは、recover mssql database 『[41](#page-40-0)ページ 』 コマンドで、--target 『[85](#page-84-0)ペー ジ』パラメータ値が another instance である場合に使用します。

このパラメータを指定しなかった場合、コマンドは失敗します。

## 3.7.4 database\_state

--database\_state={recovery|norecovery|standby}

復元されたデータベースの状態を指定します。このパラメータは、recover mssql\_database 『[41](#page-40-0)ページ 』 コマンドで使用します。

使用可能なパラメータの値は次のとおりです。

■ recovery(デフォルト)

復元が完了した後にデータベースが使用可能になります。ユーザーは復元されたデータベース に対してフル アクセス権を持ちます。トランザクション ログに保存されている、復元されたデー タベースのすべてのコミットされていないトランザクションはロールバックされます。Microsoft SQL ネイティブのバックアップから追加のトランザクション ログを復元することはできません。

norecovery

復元が完了した後、データベースは非稼動の状態になります。ユーザーはこのデータベースに アクセスできなくなります。復元されたデータベースのコミットされていないトランザクションはす べて保持されます。Microsoft SQL ネイティブのバックアップから追加のトランザクション ログ を復元し、必要な復元ポイントにアクセスすることができるようになります。

standby

復元が完了すると、ユーザーはデータベースに読み取り専用でアクセスできるようになります。 コミットされていないトランザクションは取り消されます。ただし、元に戻す処理は一時スタンバイ ファイルに保存され、復元により何らかの影響が発生しても元に戻すことができるようになりま す。

standby 値は主に、SQL Server のエラーが発生した時点を検出するために使用されます。

システム データベースを復元する場合、このパラメータは無視されます。システム データベースは 常に recovery 状態で復元されます。

## <span id="page-106-0"></span>3.7.5 destination\_database

--destination\_database=<データベース>

このパラメータは、recover exchange database 『[37](#page-36-0)ページ 』 コマンドで、--target 『[85](#page-84-0) ページ 』 パラメータ値が another database である場合に使用します。

このパラメータでは、--items 『[80](#page-79-0)ページ 』 パラメータに指定されたデータベースまたはストレー ジ グループの復元先とするデータベースまたはストレージ グループを指定します。 --overwrite 『[110](#page-109-1)ページ 』 パラメータを追加した場合にのみ、既存のデータベースまたはスト レージ グループを上書きできます。指定されたデータベースまたはストレージ グループが存在しな

い場合、これらが作成されます。

値の形式の詳細については、「Exchange データの指定 『[81](#page-80-0)ページ 』」を参照してください。

このパラメータを指定しなかった場合、コマンドは失敗します。

## <span id="page-106-1"></span>3.7.6 destination\_instance

--destination instance=<インスタンス名>

#### このパラメータは次の場合に使用します。

- recover mssql\_database 『[41](#page-40-0)ページ 』 コマンドで、--target 『[85](#page-84-0)ページ 』 パラメータ 値が another instance の場合のみ。
- mount mssql database 『[57](#page-56-0)ページ 』 コマンドで使用する場合。

このパラメータは、--items 『[80](#page-79-0)ページ 』 パラメータで指定したデータベースが復元またはマウン トされるインスタンスを指定します。

パラメータが指定されていないか、存在しないインスタンス名を入力した場合、コマンドは失敗します。

# <span id="page-107-0"></span>3.7.7 disk\_location

--disk\_location=<パス>

復元されたデータ アイテムが保存されるローカルまたはネットワークのフォルダ。このパラメータは 次の場合に使用します。

- recover exchange database 『[37](#page-36-0)ページ 』 および recover mssql\_database 『[41](#page-40-0) ページ 』 コマンドで、--target 『[85](#page-84-0)ページ 』 パラメータ値が disk の場合のみ。
- recover exchange mailbox 『[39](#page-38-0)ページ 』 コマンドで、--target 『[85](#page-84-0)ページ 』 パラ メータ値が pst の場合のみ。

このパラメータを指定しなかった場合、コマンドは失敗します。

## <span id="page-107-1"></span>3.7.8 exclude

--exclude=<ファイル、フォルダ、マスク>

復元から除外するファイルやフォルダの名前です。ファイルやフォルダを明示的に指定することも、 ワイルドカード文字を使用することもできます。

注意**:** 除外によって、復元するデータ項目の選択が上書きされます。たとえば、MyFile.tmp というファイルの 復元を選択し、すべての .tmp ファイルを除外する場合、MyFile.tmp というファイルは復元されません。

Document.txt など、ファイルまたはフォルダの名前を指定してください。

Windows および Linux のどちらでも、名前の大文字と小文字は区別されません。たとえば、すべ ての .tmp ファイルや Temp フォルダの除外を選択する場合、すべての .Tmp ファイル、すべて の .TMP ファイル、および TEMP フォルダも除外されます。

1 つ以上のワイルドカード文字(\* および ?)を使用できます。

- アスタリスク(\*)は 0 個以上の文字の代用として使用します。たとえば、Doc\*.txt は、Doc.txt や Document.txt などのファイルを示します。
- 疑問符(?)は厳密に 1 文字として代用されます。たとえば、Doc?.txt は、Doc1.txt や Docs.txt などを示しますが、Doc.txt ファイルまたは Doc11.txt ファイルは示しません。

除外の例

| 条件     | 例     | 説明                                                                |
|--------|-------|-------------------------------------------------------------------|
| 名前     | F.log | 「F.log」という名前のファイルをすべて除外します。                                       |
|        | F     | 「F」という名前のファイルをすべて除外します。                                           |
| マスク(*) | *.log | .log 拡張子の付いたファイルをすべて除外します。                                        |
|        | F*    | 「F」で始まる名前のファイルとフォルダをすべて除外します(フォルダ F、F1、ファ<br>イル F.log、F1.log など)。 |
| マスク(?) |       | F???.log  「F」で始まる 4 文字の名前の .log ファイルをすべて除外します。                    |
### 3.7.9 ext2\_3

 $-ext2<sub>3</sub>$ 

パラメータを指定した場合、ファイル システムが Ext2 から Ext3 に変換されます。このパラメータ は、recover disk 『[22](#page-21-0)ページ 』 および recover vm 『[32](#page-31-0)ページ 』 コマンドで使用します。こ のパラメータを指定しないと、復元されたボリュームはバックアップのファイル システムを継承しま す。

# 3.7.10 fat16\_32

--fat16\_32

パラメータを指定した場合、ファイル システムが FAT16 から FAT32 に変換されます。このパラ メータは、recover disk 『[22](#page-21-0)ページ 』 および recover vm 『[32](#page-31-0)ページ 』 コマンドで使用しま す。このパラメータを指定しないと、復元されたボリュームはバックアップのファイル システムを継承 します。

復元後のボリューム サイズが 2 GB を超える可能性が高い場合はこのパラメータを使用すること をお勧めします。

### 3.7.11 file

 $-$ file= $\langle \sqrt{2} \rangle$ 

ファイルレベルのバックアップから復元するファイルおよびフォルダです。指定しない場合は、バック アップのすべての内容が復元されます。

特定のファイルやフォルダの復元を無効にするには、--exclude 『[108](#page-107-0)ページ 』 パラメータを使用 します。

--file パラメータと --exclude パラメータの両方で指定されたファイルまたはフォルダは復元 されます。

# 3.7.12 log\_location

--log\_location=<ローカル パス>

トランザクション ログ ファイルを復元する Exchange Server のフォルダ。

このパラメータは、次の場合に recover exchange database 『[37](#page-36-0)ページ 』 コマンドで使用し ます。

- --target『[85](#page-84-0)ページ』パラメータの値が another database で、復元先データベース またはストレージ グループが存在しない場合。
- --target パラメータの値が recovery database で、復元先のリカバリ ストレージ グ ループが存在しない場合。

このパラメータを指定しない場合、処理は失敗します。

# 3.7.13 original\_date

--original\_date

このパラメータは、recover file 『[28](#page-27-0)ページ 』および recover ad database 『[42](#page-41-0)ページ 』 コマンドで使用します。ファイルの元の日付と時刻をバックアップから復元します。指定しない場合は、 現在の日付と時刻が割り当てられます。

# 3.7.14 outlookmachine

--outlookmachine=<IP アドレスまたはホスト名>

Microsoft Outlook 2003 以降がインストールされているコンピュータの名前または IP アドレスで す。このパラメータは、recover exchange mailbox『[39](#page-38-0)ページ 』 コマンドで、--target 『[85](#page-84-0)ページ 』 パラメータ値が pst の場合のみ使用します。

このパラメータを指定すると、.pst ファイルが新しい形式で作成され、Microsoft Outlook 2003 以 降を使用してそのファイルを開くことができます。指定しない場合、.pst ファイルは古い形式で作成 され、Microsoft Outlook 97~2002 を使用してそのファイルを開くことができます。

このパラメータの後に、--credentials 『[123](#page-122-0)ページ 』 パラメータ内で有効なユーザー アカウ ントを指定する必要があります。Active Directory ユーザー アカウントの名前を入力する場合は、 ドメイン名(DOMAIN¥Username または Username@domain)も指定してください。ユーザー ア カウントは、コンピュータの Administrators グループのメンバでなければなりません。

# <span id="page-109-0"></span>3.7.15 overwrite

### コマンド**: recover file, recover ad\_database**

--overwrite={always|older|never}

recover file 『[28](#page-27-0)ページ 』 または recover ad database 『[42](#page-41-0)ページ 』 コマンドでは、 バックアップ内のファイルと同じ名前のファイルがターゲット フォルダ内で見つかった場合の処理を パラメータで指定します。

使用可能なパラメータの値は次のとおりです。

- always (デフォルト): バックアップにあるファイルがハード ディスクのファイルより優先されま す。
- older: バックアップ、ディスクにかかわらず、最新のファイル変更が優先されます。
- never: ハード ディスク上のファイルがバックアップ ファイルより優先されます。

recover file 『[28](#page-27-0)ページ 』 コマンドで、ファイルの上書きを許可する場合でも、復元処理から除 外 『[108](#page-107-0)ページ 』することによって、特定のファイルの上書きを防止できます。

### コマンド**:**

--overwrite

recover exchange\_database『[37](#page-36-0)ページ 』 コマンドでは、パラメータを使用して、既存のデー タベースまたはストレージ グループを上書きすることができます(選択したデータベースのプロパ ティで上書きが許可されている場合)。パラメータが指定されず、復元先データベースまたはスト レージ グループが存在する場合、操作は失敗します。

recover exchange mailbox 『[37](#page-36-0)ページ 』 コマンドでは、パラメータを使用して、バックアップ 内と同じ ID を持つアイテム(電子メール、予定表のイベント、連絡先、タスクなど)を上書きすること ができます。パラメータが指定されていない場合、ターゲットのメールボックス内の該当するアイテム はスキップされます。

注意**:** 同じアイテムを複数回復元する場合、上書きされると元のアイテム ID が変更されるので、復元が行 われるごとにアイテムがコピーされます。

recover mssql\_database 『[41](#page-40-0)ページ 』 コマンドでは、パラメータを使用して、バックアップ内 のデータベースと同じ名前のデータベースを上書きすることができます。このパラメータを指定しな かった場合、コマンドの実行結果は --autorename 『[105](#page-104-0)ページ 』 パラメータによって異なりま す。--autorename パラメータが存在する場合、コマンドは復元されたデータベースの名前を変 更します。存在しない場合、データベースは復元中にスキップされます。--autorename および --overwrite の両方のパラメータを指定すると、エラーが発生します。

## <span id="page-110-0"></span>3.7.16 pit

--pit=<日付と時刻>

データが復元される日付と時刻です。パラメータ値を、"DD.MM.YYYY HH24:MM" の形式で指定し ます(たとえば、"27.02.2012 13:00"です)。

このパラメータは、recover exchange database 『[37](#page-36-0)ページ 』 および recover exchange mailbox 『[39](#page-38-0)ページ 』 コマンドで、--recovery point 『[112](#page-111-0)ページ 』 パラメー タの値が point in time の場合にのみ使用します。

指定したリカバリ ポイントが含まれているトランザクション ログ ファイルが、(トランザクション ログ バックアップ内で)自動的に検索されます。その後、データが、そのトランザクション ログ ファイル が作成された時点に復元されます。指定したリカバリ ポイントが含まれているログ ファイルが存在 しない場合、過去にバックアップされたトランザクション ログ ファイルに最も近いポイントが使用さ れます。

リカバリ ポイントを指定しなかった場合、処理は失敗します。

### 3.7.17 power\_on

--power\_on

復元の完了時にターゲット仮想コンピュータの電源をオンにします。

### 3.7.18 preserve\_mbr

--preserve\_mbr

既存のボリュームの上にボリュームが復元される場合、復元先のボリュームはディスクから削除さ れ、同時に復元先ディスクの MBR のエントリも削除されます。次に、このパラメータを指定すると、 復元されるボリュームのエントリは、復元先のディスクの MBR の上位にある空のポイントを占有し ます。これにより、復元先ディスクの MBR は保存されます。このパラメータが指定されていない場 合、復元されるボリュームのエントリは、バックアップ中の元のディスクの MBR と同じ位置を使用 します。その位置が空でない場合、既存のエントリは他の位置に移動されます。

### 3.7.19 recover\_absolute\_path

--recover\_absolute\_path

このパラメータは、recover file 『[28](#page-27-0)ページ 』 コマンドで使用します。ファイルおよびフォルダの フル パスを使用して復元します。指定しない場合、フル パスは使用されません。

#### 例

**C:¥My data¥Dir1** にある **My folder** フォルダをバックアップし、次にこのフォルダを最新のバック アップから **D:¥Sample¥Dir2** に復元します。

```
recover file --loc=E:¥my_backups --arc=my_archive --file="My folder" 
--target=D:¥Sample¥Dir2
```
--recover absolute path パラメータは指定されていません。復元されたフォルダは **D:¥Sample¥Dir2¥My folder** に置かれます。

```
recover file --loc=E:¥my_backups --arc=my_archive --file="My folder" 
--target=D:¥Sample¥Dir2 --recover_absolute_path
```
--recover absolute path パラメータが指定されています。復元されたフォルダは **D:¥Sample¥Dir2¥Drive(C)¥My data¥Dir1¥My folder** に置かれます。

## <span id="page-111-0"></span>3.7.20 recovery\_point

データが復元される状態です。

### コマンド**: recover exchange\_database**

--recovery point={point of failure|latest backup|point in time|selected backup}

recover exchange database 『[37](#page-36-0)ページ 』 コマンドで使用可能なパラメータの値は次のと おりです。

- point of failure (デフォルト) データは、Exchange 内に存在している最新のトランザクション ログ ファイルの状態に復元さ れます。トランザクション ログが、(失われたり、削除されたり、破損したりして)存在しない場合、 データはバックアップの作成時点に復元されます。
- **latest** backup データは、アーカイブの最新バックアップから復元されます。
- · point in time

データは、特定の日付と時刻の状態に復元されます。最初に、指定した時刻の前に完全バック アップが作成された時刻のデータが復元された後、トランザクション ログのバックアップからトラ ンザクション ログ ファイルが適用されます。

この値を使用する場合、--pit 『[111](#page-110-0)ページ 』 パラメータを指定する必要があります。

selected backup データは --backup 『[85](#page-84-1)ページ 』 パラメータで指定したバックアップから復元されます。

#### コマンド**: recover exchange\_mailbox**

--recovery\_point={latest\_backup|point\_in\_time|selected\_backup}

recover exchange\_mailbox 『[39](#page-38-0)ページ 』 コマンドで使用可能なパラメータの値は次のとお りです。

■ latest backup (デフォルト)

データは、アーカイブの最新バックアップから復元されます。

· point in time

データは、特定の日付と時刻の状態に復元されます。この値を使用できるのは、データベース レベルのバックアップからメールボックス、パブリック フォルダ、またはメールボックス フォルダ を復元する場合のみです。

この値を使用する場合、--pit 『[111](#page-110-0)ページ 』 パラメータを指定する必要があります。

selected backup データは --backup 『[85](#page-84-1)ページ 』 パラメータで指定したバックアップから復元されます。

### <span id="page-112-0"></span>3.7.21 target\_disk

--target\_disk=<ディスク番号>

このパラメータは、recover disk 『[22](#page-21-0)ページ 』、recover vm 『[32](#page-31-0)ページ 』 コマンドおよび recover mbr 『[24](#page-23-0)ページ 』コマンドで使用します。

- ボリュームを復元する場合、このパラメータを使用して、指定したベーシック ディスクの未割り 当て領域にボリュームを配置します。ターゲット ディスクは 1 つのみ指定できます。
- ディスクを復元する場合、このパラメータを使用してターゲット ディスクを指定します。 recover vm コマンドを使用して、一度に 1 つのディスクのみを復元できます。そのため、指 定できるターゲット ディスクは 1 つのみです。 recover disk コマンドを使用して複数のディスクを指定できます。--target disk パラ メータで指定したディスクの数は、--disk パラメータで指定したディスクの数と同じになってい る必要があります。
- recover mbr コマンドを使用してマスター ブート レコードを復元するとき、このパラメータを 使用してターゲット ディスクを指定します。

### <span id="page-112-1"></span>3.7.22 target\_volume

--target volume=<volume number>

データの復元先のボリューム。これは --volume 『[89](#page-88-0)ページ 』 パラメータで選択されます。この パラメータは、recover disk 『[22](#page-21-0)ページ 』 および recover vm 『[32](#page-31-0)ページ 』 コマンドで使用 します。

recover disk 『[22](#page-21-0)ページ 』 コマンドを使用して複数のディスクを指定できます。 --target volume パラメータで指定したボリュームの数は、--volume パラメータで指定した ボリュームの数と同じになっている必要があります。

ボリュームをベーシック ディスクの未割り当て領域に復元する必要がある場合は、次のいずれか の方法を使用します。

- 特定のディスク上の未割り当て領域を指定するには、 「--target\_volume=UNALLOCATED-<ディスク番号>-<未割り当て領域のシーケンス番号 >」と入力します。
- --target disk 『[113](#page-112-0)ページ 』 パラメータを --target\_volume パラメータの代わりに 指定します。この場合、指定したディスク上の適切なサイズの最初の未割り当て領域にボリュー ムが復元されます。

■ --target volume パラメータの代わりに --target disk 『[113](#page-112-0)ページ 』 パラメータと --start 『[91](#page-90-0)ページ 』 パラメータを指定します。この場合、指定したディスク上の指定した開 始位置から始まる未割り当て領域にボリュームが復元されます。

#### 例

--target\_volume=C: ベーシック ボリュームに復元する場合

--target\_volume=DYN1: ダイナミック ボリューム(Windows)または論理ボリューム(Linux) に復元する場合

--target\_volume=UNALLOCATED-1-1: 最初のベーシック ディスクの最初の未割り当て領域 に復元する場合

--target volume=UNALLOCATED-DYN: ディスク グループの未割り当て領域に復元する場 合(Windows のみ)

## 3.7.23 type

--type={active|primary|logical}

復元されたボリュームをアクティブ、プライマリまたは論理に設定します。ただし、これを実行できな い場合もあります(ディスク上に 4 つを超えるプライマリ ボリュームが存在できないためなど)。ボ リュームをアクティブに設定するとプライマリとして設定されます。これに対し、プライマリに設定され たボリュームが非アクティブなままの場合があります。

種類を指定しない場合は、復元先のボリュームの種類が保持されます。復元先のボリュームがアク ティブの場合、復元されるボリュームはアクティブに設定されます。復元先のボリュームがプライマリ でディスク上に他のプライマリ ボリュームが存在する場合、いずれか 1 つがアクティブに設定され、 復元されるボリュームはプライマリになります。ディスク上にプライマリ ボリュームが存在しない場 合、復元されるボリュームはアクティブに設定されます。

未割り当て領域にボリュームを復元するときは、バックアップからボリュームの種類が取り出されま す。プライマリ ボリューム対しては、次のように種類が設定されます。

- 復元先のディスクが BIOS で起動順位が 1 番目に設定されていて、他にプライマリ ボリュー ムが存在しない場合、復元されるボリュームはアクティブに設定されます。
- 復元先のディスクが BIOS で起動順位が 1 番目に設定されていて、他にプライマリ ボリュー ムが存在する場合、復元されるボリュームは論理に設定されます。
- 復元先のディスクが BIOS で起動順位が 2 番目以降に設定されている場合、復元されるボ リュームは論理に設定されます。

### 3.7.24 use\_all\_space

--use\_all\_space

このパラメータは、ボリュームを未割り当て領域に復元する場合に、recover disk 『[22](#page-21-0)ページ 』 コマンドと recover vm 『[32](#page-31-0)ページ 』 コマンドで使用します。

このパラメータを指定すると、復元されたボリュームは未割り当て領域の全体を占めることになりま す。指定しない場合、復元されたボリュームのサイズはバックアップのボリュームのサイズと同じに なります。

# 3.8 マウント パラメータ

#### 3.8.1 rw

#### $-$ -rw

指定した場合、バックアップされたボリュームが読み取り/書き込みモードでマウントされます。バック アップの内容を変更し(ファイルまたはフォルダの保存、移動、作成、削除)、単一のファイルで構成 された実行可能ファイルを実行することができます。

指定しない場合、ボリュームは読み取り専用モードでマウントされます。

### 3.8.2 letter

#### コマンド**:**

--letter=<文字>

マウントされるボリュームに割り当てる文字。このパラメータは、Windows にボリュームをマウント するときに mount 『[55](#page-54-0)ページ 』 コマンドで使用します。

指定した文字は、--volume 『[89](#page-88-0)ページ 』 パラメータに指定したボリュームの順序に従ってボ リュームに割り当てられます。

#### 例

--volume=2-1,1-3,1-1 --letter=K,L,M

文字は、2-1=K、1-3=L、1-1=M の形式で割り当てられます。

1 つ以上のボリュームに文字を指定していない場合、最初の使用可能な文字が割り当てられます。 この場合、list disks 『[20](#page-19-0)ページ 』 コマンドを使用して、ボリュームに割り当てられる文字を確 認します。ボリュームよりも多くの文字を指定すると、処理は失敗します。

#### コマンド**:**

--letter={<文字>|all}

切断されるボリュームのドライブ文字です。このパラメータは、Windows からボリュームをマウント 解除するときに、umount『[56](#page-55-0)ページ 』コマンドで使用します。この値が、all の場合、すべての ボリュームが切断されます。このパラメータを指定しない場合、処理は失敗します。

## 3.8.3 mount\_point

#### コマンド**:**

--mount\_point=<マウント ポイント>

ボリュームのマウント先になるディレクトリです。このパラメータは、Linux で mount 『[55](#page-54-0)ページ 』 コマンドで使用します。このパラメータを指定しない場合、またはマウント ポイントの数がボリューム の数と異なる場合、処理は失敗します。

### コマンド**:**

--mount\_point=<mount point>

ボリュームのマウントを解除するディレクトリです。このパラメータは、Linux で umount 『[56](#page-55-0)ペー ジ 』 コマンドで使用します。このパラメータを指定しない場合、処理は失敗します。

# 3.9 Acronis セキュア ゾーンのパラメータ

### <span id="page-115-0"></span>3.9.1 asz\_size

--asz\_size={<サイズ>{s|kb|mb|gb}|unallocated}

単位を指定しない場合、サイズはメガバイト(mb)で測定されます。

#### コマンド**: create asz**

create asz 『[59](#page-58-0)ページ 』 コマンドでは、パラメータで Acronis セキュア ゾーン のサイズを指定 します。

パラメータを指定しない場合、サイズは、最大値(--volume 『[89](#page-88-0)ページ 』 パラメータで選択され たボリュームの未割り当て領域と空き領域の合計)と最小値(約 50 MB)の間の平均値に設定され ます。

いずれの場合も、未割り当て領域が最初に使用されます。十分な未割り当て領域がない場合、選 択したボリュームは縮小されます。ロックされているボリュームのサイズを変更する場合、再起動 『[127](#page-126-0)ページ 』が必要になります。

unallocated 値を指定すると、ディスク上のすべての未割り当て領域がセキュア ゾーンによっ て使用されます。必要に応じて、ボリュームは移動されますが、サイズは変更されません。ロックさ れたボリュームが移動されると再起動が必要になります。--volume 『[89](#page-88-0)ページ 』 パラメータは 無視されます。

#### コマンド**:resize asz**

resize asz 『[59](#page-58-1)ページ 』 コマンドでは、パラメータで Acronis セキュア ゾーン の新しいサイズ を指定します。

Acronis セキュア ゾーン を増やすと、前述の create asz コマンドで説明されたものと同じよう に動作します。

Acronis セキュア ゾーン を減らすと、--volume 『[89](#page-88-0)ページ 』 パラメータで指定されているボ リュームに空き領域が追加されます。ロックされているボリュームのサイズを変更する場合、再起動 『[127](#page-126-0)ページ 』が必要になります。--volume パラメータがない場合、または --asz\_size パラ メータが unallocated に設定されている場合、空き領域が未割り当てになります。

パラメータが指定されていない場合、現在の Acronis セキュア ゾーン のサイズおよび空き領域 が表示されます。

# 3.10 フィルタ処理

フィルタ処理パラメータは、一覧表示コマンド(list activities 『[68](#page-67-0)ページ 』、list archives 『[43](#page-42-0)ページ 』 など)によって取得されるデータにフィルタを適用するために使用しま す。

# 3.10.1 content\_path

バックアップの内容のパスです。このパラメータは、list content 『[48](#page-47-0)ページ 』 コマンドで、 --content type 『[117](#page-116-0)ページ 』 パラメータ値が volume または ad database のでない 場合に使用します。指定しない場合、最初の 5000 のルート要素が表示されます。

## ディスクレベルおよびファイルレベルのバックアップ

ディスクレベルおよびファイルレベルのバックアップの場合、このパラメータはファイル システムの パスです。Windows では、ドライブ文字によってパスでボリュームを指定します(1-1 のような番号 ではありません)。Linux では、ボリュームのマウント ポイントを指定します。

### 例**:**

```
--content_path=C:¥Windows¥system32
--content_path=/home/user1/work
```
### **Microsoft Exchange Server** データのバックアップ

値の形式の詳細については、「Exchange データの指定 『[81](#page-80-0)ページ 』」を参照してください。

# 単一パス バックアップ

単一パス バックアップの場合、値の形式は表示するデータの種類によって異なります。このデータ の種類は --content type パラメータ値で決定されます。

■ このパラメータが --content type=mssql database の場合はインスタンス名です。 例:

--content\_path=NEWSERVER

■ このパラメータが --content type=file の場合はファイル システム パスです。ドライブ 文字によってパスでボリュームを指定します(1-1 のような番号ではありません)。

例**:**

--content\_path=D:¥databases

# <span id="page-116-0"></span>3.10.2 content\_type

--content\_type={volume|file|exchange\_database|exchange\_mailbox|mssql\_database|ad\_d atabase}

表示する内容の種類です。このパラメータは、list content 『[48](#page-47-0)ページ 』 コマンドでディスクレ ベルまたはデータベースレベルのバックアップの内容を表示する場合に使用します。

# ディスクレベルのバックアップ

ディスクレベルのバックアップの内容を表示する場合、指定できるパラメータの値は、volume と file です。この値が、volume かまたはパラメータを指定しない場合、バックアップに含まれる ディスクとボリュームが一覧表示されます。それ以外の場合は、バックアップされたファイルおよび フォルダの一覧が表示されます。

### **Microsoft Exchange Server** データのバックアップ

データベースレベルのバックアップの内容を表示する場合、指定できるパラメータの値は、 exchange database と exchange mailbox です。この値が、exchange database か またはパラメータを指定しない場合、バックアップに含まれるストレージ グループとデータベースが 一覧表示されます。それ以外の場合は、バックアップされたメールボックスおよびパブリック フォル ダの一覧が表示されます。

## 単一パス バックアップ

Microsoft SQL Server のシングル パス バックアップの内容を表示する場合、指定できるパラメー タの値は、mssql\_database、volume、および file です。Microsoft Active Directory データ のシングル パス バックアップの内容を表示する場合、指定できるパラメータの値は、 ad database、volume、および file です。

この値が volume の場合か、またはパラメータを指定しない場合、バックアップに含まれるディス クとボリュームが一覧表示されます。

## 3.10.3 filter available for backup

--filter available for backup={true|false}

このパラメータの値が、true の場合、エージェントによって管理されている仮想コンピュータのみ が一覧表示されます。この値が、false の場合は、管理不能な仮想コンピュータのみが表示され ます。エージェントが存在しないか停止または破損している場合に仮想コンピュータは管理不能に なります。これにより、管理サーバーで使用できなくなります。このパラメータは、list vms 『[30](#page-29-0) ページ 』 コマンドで使用します。パラメータを指定しない場合、管理可能および管理不能の両方の 仮想コンピュータが表示されます。

## 3.10.4 filter date

--filter date=<日時>

このパラメータは、list backups 『[47](#page-46-0)ページ 』 コマンドで使用します。指定した場合、特定の日 付および特定の時刻に作成されたバックアップのみが取得されます。指定しない場合、作成の日付 および時刻を問わず、すべてのバックアップが表示されます。

正確な日付と時刻のリストを次の形式で指定します。"DD.MM.YYYY HH24:MM:SS"。秒、分、およ び時間を省略することができます。それぞれ「すべての秒」、「すべての秒とすべての分」、「すべて の秒、すべての分、およびすべての時間」を意味します。

#### 例**:**

- $-$ filter date="15.02.2011 12:00" は、15.02.2011 12:00:00~15.02.2011 12:00:59 の間に作成されたバックアップを表示します。
- --filter date="15.02.2011 12" は、15.02.2011 12:00:00~15.02.2011 12:59:59 の間に作成されたバックアップを表示します。
- --filter date=15.02.2011 は、15.02.2011 00:00:00~15.02.2011 23:59:59 の間に 作成されたバックアップを表示します。

## 3.10.5 filter\_edition

--filter\_edition=<エディション>

このパラメータは、list mssql\_instances 『[40](#page-39-0)ページ 』 コマンドで使用します。指定されてい る場合、指定した値を含む Microsoft SQL Server エディションのインスタンスのみが一覧表示さ れます。

このパラメータがない場合、任意の Microsoft SQL Server エディションのインスタンスが表示され ます。

#### 例:

--filter edition=Enterprise を指定すると、次の Microsoft SQL Server エディションの インスタンスが表示されます。Microsoft SQL Server 2005 Enterprise Edition、Microsoft SQL Server 2008 R2 Enterprise Edition、および Microsoft SQL Server 2012 Enterprise Edition。

### 3.10.6 filter\_guid

--filter guid=<GUIDs>

出力するオブジェクトの選択条件となる GUID です。このパラメータは、list tape\_libraries 『[63](#page-62-0)ページ 』、list vms 『[30](#page-29-0)ページ 』 コマンドおよび list activities 『[68](#page-67-0)ページ 』 コマ ンドで使用します。指定しない場合、GUID を問わず、すべてのオブジェクトが表示されます。

### 3.10.7 filter\_host

--filter host=<hostnames>

このパラメータは、list vms 『[30](#page-29-0)ページ 』 コマンドで使用します。指定した場合、一覧表示される ホストに存在する仮想コンピュータのみが表示されます。指定しない場合、すべての登録済みホスト に存在する仮想コンピュータが表示されます。

### 3.10.8 filter library

--filter library=<GUID>

list tape\_slots 『[63](#page-62-1)ページ 』 コマンドを使って、スロットを一覧表示するテープ ライブラリの GUID です。指定されていない場合、コンピュータに接続されているテープ ライブラリすべてのス ロットが一覧表示されます。

テープ ライブラリの GUID を調べるには、list tape\_libraries 『[63](#page-62-0)ページ 』 コマンドを実 行します。

### 3.10.9 filter\_machines

--filter\_machines=<コンピュータの台数>

このパラメータは、list vmservers 『[29](#page-28-0)ページ 』 コマンドで使用します。指定した場合、指定し た数のコンピュータが含まれる仮想サーバーまたはサーバー クラスタのみが表示されます。指定し ない場合、含まれるコンピュータの数を問わず、すべてのサーバーまたはクラスタが表示されます。

### 3.10.10 filter\_name

--filter name=<名>

出力するオブジェクトの選択条件となるオブジェクト名です。

このパラメータを list tape libraries 『[63](#page-62-0)ページ 』、list vms 『[30](#page-29-0)ページ 』、または list vmservers 『[29](#page-28-0)ページ 』 コマンドで使用すると、指定した値に名前が一致するオブジェクト が表示されます。

このパラメータを list exchange mailboxes 『[34](#page-33-0)ページ』、list mssql\_instances 『[40](#page-39-0) ページ 』、または list mssql\_databases 『[40](#page-39-1)ページ 』 コマンドで使用すると、名前に指定し た値が含まれるオブジェクトが表示されます。

このパラメータが指定されていない場合、任意の名前のオブジェクトが表示されます。

## 3.10.11 filter\_state

--filter state=<状態>

出力するオブジェクトの選択条件となる状態ですこのパラメータは、list activities 『[68](#page-67-0)ペー ジ 』、list tasks 『[73](#page-72-0)ページ 』、list plans 『[69](#page-68-0)ページ 』 コマンドおよび list vms 『[30](#page-29-0) ページ 』 コマンドで使用します。パラメータを指定しない場合、状態を問わず、すべてのオブジェク トが一覧表示されます。

list activities コマンドの場合は、次の状態を 1 つ以上指定できます。running、paused、 waiting、waiting for children、または completed。

list tasks コマンドと list plans コマンドの場合は、次の状態を 1 つ以上指定できます。 idle、waiting、running、または need interaction。

list vms コマンドの場合は、次の状態を 1 つ以上指定できます。running、stopped、 suspended、wait input、または unknown。

### 3.10.12 filter\_status

--filter\_status=<ステータス>

出力するオブジェクトの選択条件となるステータスです。このパラメータは、list vms 『[30](#page-29-0)ページ 』 および list plans 『[69](#page-68-0)ページ 』 コマンドで使用します。指定しない場合、ステータスを問わず、 すべてのオブジェクトが表示されます。

仮想コンピュータのステータスは、コンピュータのバックアップがどの程度正常に実行されたかを示 します。これは、この仮想コンピュータに関連付けられているすべてのバックアップ計画のステータ スに依存します。

次のステータスを 1 つ以上指定することができます。ok、warning、error または unknown。

### 3.10.13 filter\_type

出力するオブジェクトの選択条件となる種類です。

#### コマンド**:list archives, list backups**

--filter\_type=<種類>

list archives 『[43](#page-42-0)ページ 』コマンドでは、次の種類から 1 つ以上指定することができます。 disk、file、exchange db、および exchange doc。

list backups 『[47](#page-46-0)ページ 』コマンドでは、次の種類から 1 つ以上指定することができます。 full、incremental、differential、および transaction\_log。

#### コマンド**:list vmservers**

--filter type=<サーバーの種類>

list vmservers 『[29](#page-28-0)ページ 』コマンドでは、次の種類から 1 つ以上指定することができます。 standalone および cluster。

### 3.10.14 filter\_user

--filter user=<ユーザー名>

このパラメータは、list tasks 『[73](#page-72-0)ページ 』 および list plans 『[69](#page-68-0)ページ 』 コマンドで使 用します。このパラメータを指定した場合、指定したユーザー アカウントで実行されたタスクのみ (または実行されたタスクを含む計画のみ)が一覧表示されます。指定しない場合は、実行したユー ザー アカウントを問わず、すべてのタスクが表示されます。

### 3.10.15 filter\_version

--filter\_version=<バージョン>

このパラメータは、list mssql\_instances 『[40](#page-39-0)ページ 』 コマンドで使用します。指定されてい る場合、指定した値を含む Microsoft SQL Server バージョンのインスタンスのみが一覧表示され ます。

このパラメータがない場合、任意の Microsoft SQL Server バージョンのインスタンスが表示されま す。

#### 例:

--filter\_version=500 を指定すると、次の Microsoft SQL Server バージョンのインスタン スが表示されます。9.00.5000.00 および 10.00.5500.00。

# 3.11 テープ管理パラメータ

### 3.11.1 assign2free

--assign2free

このパラメータは、inventory tape 『[64](#page-63-0)ページ 』 コマンドで使用します。指定すると、検出され たテープは認識されないテープまたはインポートされたテープ プールから空きテープ プールに移 動されます。

警告**:** テープに格納されているデータを上書きしても問題がないと確信している場合のみ、このパラメータを 使用してください。

# <span id="page-120-0"></span>3.11.2 ライブラリ

--libraries=<GUIDs>

インベントリを行うテープ ライブラリまたはスタンドアロン テープ ドライブの GUID です。このパラ メータは、inventory tape 『[64](#page-63-0)ページ 』 コマンドで使用します。

指定しなかった場合、コマンドは失敗します。テープ ライブラリのドライブまたはスタンドアロン テー プ ドライブの GUID を調べるには、list tape libraries 『[63](#page-62-0)ページ 』 コマンドを実行しま す。

## 3.11.3  $\pm -K$

--mode={full|fast}

テープのインベントリ 『[64](#page-63-0)ページ 』方法。

### 高速インベントリ

パラメータの値が fast であるか、または指定されていない場合、Acronis Backup & Recovery 11.5 はテープのバーコードをスキャンします。バーコードを利用することによって、以前に使用され ていたプールにテープを素早く戻します。

この方法を選択すると、同じコンピュータに接続された同じテープ デバイスで使用されたテープが 認識されます。その他のテープは「認識されないテープ」プールに送られます。

テープ ライブラリがバーコード リーダーを搭載していない場合は、すべてのテープが「認識されな いテープ」プールに送られます。テープを認識させるには、このセクションで後述するように、完全イ ンベントリを実行するか、高速インベントリと完全インベントリを組み合わせて実行します。

#### 完全インベントリ

パラメータ値が full である場合、Acronis Backup & Recovery 11.5 は、Acronis ソフトウェア によって書き込まれたタグを読み取り、ロードされたテープの内容に関するその他の情報を分析し ます。この方法を選択すると、空のテープ、および Acronis ソフトウェアによって書き込まれた(使 用したコンピュータとテープ デバイスを問わず)テープを認識します。

### 高速インベントリと完全インベントリの組み合わせ

テープ デバイス全体の完全インベントリには、時間がかかることがあります。インベントリの対象と なるテープが数本である場合は、高速インベントリと完全インベントリを組み合わせます。詳細な手 順については、「テープの操作」 『[144](#page-143-0)ページ 』を参照してください。

### 3.11.4 slots

#### --slots=<GUIDs>

インベントリを行うテープ ライブラリ スロットの GUID です。このパラメータは、--libraries 『[121](#page-120-0)ページ 』 パラメータにいずれかのライブラリの GUID が含まれている場合にのみ inventory tape 『[64](#page-63-0)ページ 』コマンドで使用します。

パラメータを指定しない場合、テープ ライブラリ スロットがすべてインベントリされます。テープ ライ ブラリ スロットの GUID を調べるには、list tape\_slots 『[63](#page-62-1)ページ 』 コマンドを実行します。

# 3.12 一般的なパラメータ

### <span id="page-122-0"></span>3.12.1 credentials

--credentials=<ユーザー名>,<password>,encrypted

コンピュータにアクセスするためのログイン情報、バックアップ先、またはフォルダです。このパラ メータは、ログイン情報が必要なオブジェクトのすぐ後に指定する必要があります(--host、 --loc、--target など)。

Acronis セキュア ゾーンにアクセスするには、このパラメータでパスワードのみを指定します。

ログイン情報を必要としないネットワーク共有にアクセスするには、 --credentials=anonymous を指定します。

先に入力したパスワードが acronis encrypt ユーティリティ『[151](#page-150-0)ページ』で暗号化されてい ることを示すには、3 つめのパラメータ値(encrypted)を指定します。

コマンドに複数の --credentials パラメータを指定することができます。

#### 例

acrocmd export archive --loc=bsp://ASN/my\_vault --credentials="ASN user",pass1 --arc=my\_archive --password=123 --target=¥¥bkpsrv¥backups --credentials=netuser,pass2

このコマンドは、パスワードで保護されたアーカイブを管理対象格納域からネットワーク共有へエク スポートします。1 番目のログイン情報は、ストレージ ノード ASN によって管理される格納域 my vault にアクセスするうえで必要です。--password パラメータでは、アーカイブ my archive のパスワードを指定します。2 番目のログイン情報によって共有フォルダ ¥¥bkpsrv¥backups への書き込みが有効になります。

## 3.12.2 エラー処理

--retry\_count=<試行回数> --retry\_delay=<遅延>

これらのパラメータは、バックアップ コマンドおよび復元コマンドでのみ使用します。

修復可能なエラーが発生した場合、失敗した処理が再試行されます。試行回数および試行間隔を 設定できます。試行は、処理が成功するか、または指定した回数の試行が行われると停止します。

而方のパラメータを指定する必要があります。--retry\_delay パラメータは、--retry\_count パラメータのすぐ後に指定する必要があります。

 $M:$  --retry count=10 --retry delay=20s

パラメータを指定しない場合、試行回数は 5 回になり、試行間隔は 30 秒になります (「--retry\_count=5 --retry\_delay=30s」と入力した場合と同じです)。再試行を完全に無 効にするには、--retry count=0 を指定します。

試行間隔は秒単位(s、デフォルト)、分単位(m)、または時間単位(h)で設定できます。

例**:**

- 10 秒間隔: --retry delay=10 または --retry\_delay=10s
- 1 分間隔: --retry delay=1m
- 1 時間間隔: --retry delay=1h

### 3.12.3 file\_params

{-f|--file\_params}=<full local path>

入力パラメータ ファイルのフル パスを指定します。パスはローカル パス(c:¥temp¥1.txt また は /home/user1/1.txt など)にする必要があります。詳細については、「 構文 『[9](#page-8-0)ページ 』」 を参照してください。

# <span id="page-123-2"></span>3.12.4 force\_yes

--force\_yes

このパラメータが指定された場合、操作要求に対してユーザーが [Yes] または [OK] と答えた 場合と同じように、ユーザーの操作が必要な状況をソフトウェアが自動的に処理します。操作要求 がこれらの応答を想定しない場合(たとえば、再起動要求に対して可能な回答が [Reboot] と [Cancel] である場合)、ソフトウェアはこの要求を無視します。ユーザーによる操作なしに処理を 続行できない場合、その処理は失敗します。

このパラメータ指定されていない場合、コマンドでユーザーによる操作が許可されます。

このパラメータは主に、recover lvm\_structure 『[25](#page-24-0)ページ 』 コマンドを対象としています。 論理ボリューム構造が異なる、または論理ボリュームがないコンピュータに対して、Linux システム およびそのソフトウェア RAID または LVM 構造を自動的に復元します。このコマンドは常に、コン ピュータの論理ボリューム構造の置き換えの確認をユーザーに要求します。

--force\_ves パラメータを使用することで、有用なデータの削除を気付かずに確定してしまうお それがあることに注意してください。操作要求を無視するようにソフトウェアを設定する場合は、 --force\_ves パラメータではなく --silent\_mode 『[128](#page-127-0)ページ 』 パラメータを使用します。こ れらのパラメータを同時に選択することはできません。

### 3.12.5 id

--id=<GUID>

操作の実行に使用するアクティビティ、タスク、またはバックアップ計画の GUID です。このパラ メータは、get log 『[67](#page-66-0)ページ 』 コマンドおよび、task 『[73](#page-72-1)ページ 』 および plan 『[69](#page-68-1)ページ 』 管理コマンドで使用します。

### <span id="page-123-1"></span>3.12.6 log

--log=<フル パス>

指定したファイルに対してパラメータを指定して実行された操作のログを保存します。ログ ファイル の形式は、--log\_format 『[124](#page-123-0)ページ 』 パラメータの値によって異なります。

# <span id="page-123-0"></span>3.12.7 log\_format

--log\_format={structured|unstructured}

--log 『[124](#page-123-1)ページ 』 パラメータで指定されたログ ファイルの形式です。値が structured に なっているか、パラメータが指定されていない場合、ログは構造化された xml 形式に書き込まれま す。この形式は、コマンドライン ユーティリティがインストールされるフォルダ内にある acrocmd.xsd ファイル内に記述されています。ユーティリティのデフォルトのインストール パスは、 「Installation paths」の下にある「Installation 『[7](#page-6-0)ページ 』」セクションに記載されています。

値が unstructured である場合、ログは Acronis xml 形式で書き込まれます。

### 3.12.8 network\_speed

--network speed=<速度>{kb|p}

バックアップまたはベリファイ コマンドの実行時にネットワークでデータを転送する速度。

バックアップ コマンドでは、バックアップ先(--loc 『[83](#page-82-0)ページ 』 パラメータ値)がネットワーク上の ロケーション、つまり、ネットワーク共有、管理対象の格納域、FTP/SFTP サーバー、または Acronis Online Backup Storage である場合に、このパラメータを使用します。その他のロケーショ ンの種類では、このパラメータは無視されます。

ベリファイ コマンドでは、このパラメータは、同じバックアップ先に対して使用します(管理対象の格 納域を除く)。

このパラメータでは、バックアップ データの転送に割り当てるネットワーク接続の帯域幅を定義しま す。このパラメータを指定しない場合、バックアップ データの転送時に使用可能なすべてのネット ワーク帯域幅が使用されます。他のネットワーク処理のためにネットワーク帯域幅の一部を予約で きます。

<速度> は、正の数にする必要があります。測定単位が kb である場合、速度は KB/秒で測定さ れます。測定単位が p である場合、または指定されない場合、速度はネットワーク接続の推定最 高速度を 100% とした場合の割合で測定されます。オンライン ストレージでは、kb の測定単位 のみ有効です。

#### 例**:**

--network speed=500kb: データ転送速度は 1 秒あたり 500 キロバイトです。 --network speed=50p または --network speed=50: データ転送速度は推定最大速度 の 50 % です。

### 3.12.9 oss\_numbers

--oss\_numbers={true|false}

次の場合にこのパラメータが使用されます。

- backup disk『[20](#page-19-1)ページ 』、recover disk『[22](#page-21-0)ページ 』、create asz『[59](#page-58-0)ページ 』、 resize asz 『[59](#page-58-1)ページ 』、および delete asz 『[61](#page-60-0)ページ 』 コマンドを使用する場合。こ れらのコマンドでは、--volume 『[89](#page-88-0)ページ 』 パラメータ値で指定したボリュームにパラメータ が適用されます。
- --content type パラメータ値を volume に指定して list content 『[48](#page-47-0)ページ 』 コ マンドを使用する場合、list disks 『[20](#page-19-0)ページ 』 コマンドを使用する場合。これらのコマンド では、出力ボリュームの番号にパラメータが適用されます。

この値が true であるか、またはパラメータを指定しない場合、ボリューム番号は MBR パーティ ション テーブルに対して調整されます。つまり、プライマリ ボリュームの番号は 1-1、1-2、1-3、1-4 になっており、論理ボリューム番号は 1-5 から開始されます。

パラメータ値が false の場合、連続するボリューム番号を使用する必要があります。

例

ディスクに 1 つのプライマリ パーティションと 2 つの論理パーティションがある場合、番号は次の ように表示される可能性があります。

--volume=1-1,1-5,1-6

または

--oss\_numbers=false --volume=1-1,1-2,1-3

### <span id="page-125-0"></span>3.12.10 output

--output={formatted|raw}

出力モードです。次の値を指定できます。

■ formatted(デフォルト)

人間が判読可能な形式のテーブルを出力します。テーブルの列の最大幅は 20 文字です。テ キストは左揃えです。テーブルの見出しおよび見出しの区切り文字が表示されます。

**raw**

このモードは、サードパーティのパーサーの入力として使用します。見出しは表示されず、列見 出しの区切り線も表示されません。列の区切り文字は「¥t」(タブ文字)です。また、このモードで は、20 文字を超える値(バックアップ計画の GUID など)の全体を表示できます。

### 3.12.11 password

--password=<パスワード>,encrypted

バックアップおよび復元操作、アーカイブおよびバックアップ管理操作のアーカイブのパスワードで す。このパラメータは、--arc 『[83](#page-82-1)ページ 』 パラメータのすぐ後に指定する必要があります。

また、このパラメータは create asz 『[59](#page-58-0)ページ 』 コマンドで使用して、Acronis セキュア ゾーン のパスワードを指定します。

先に入力したパスワードが acronis encrypt ユーティリティ 『[151](#page-150-0)ページ 』で暗号化されてい ることを示すには、2 つめのパラメータ値(encrypted)を指定します。

### 3.12.12 process\_priority

--process priority={low|normal|high}

システムで実行されるバックアップまたはベリファイ処理の優先度。ベリファイ コマンドでは、バック アップ先が管理対象の格納域の場合、このパラメータは無視されます。

このパラメータによって、その処理に割り当てられる CPU やシステムのリソース量が決まります。 優先度を下げると、他のアプリケーションのためのリソースを増やすことができます。優先度を上げ ると、バックアップ アプリケーションに割り当てる CPU などのリソースを増やすようにオペレーティ ング システムに要求することで、バックアップまたはベリファイの処理速度が上がる場合があります。 ただし、その効果は、全体的な CPU の使用率およびディスク入出力速度、ネットワーク トラフィッ クなどのその他の要素に依存します。

次の値を指定できます。

 $\blacksquare$  low(デフォルト) バックアップまたはベリファイ処理が占有するリソースを最小限にし、より多くのリソースをコン ピュータ上で動作する他のプロセスのために残すには、この値を使用します。

normal

通常の速度でバックアップまたはベリファイ処理を実行し、他のプロセスと同等のリソースを割り 当てるには、この値を使用します。

**high** 他のプロセスからリソースを取り上げることによって、バックアップまたはベリファイの処理速度 を最大にするには、この値を使用します。

### 3.12.13 progress

--progress

画面に操作の進行状況(完了した割合、経過時間、推定所要時間)を表示します。進行状況に関す る情報は、--progress パラメータが存在するかどうかに関係なくログに記録されます。

## <span id="page-126-0"></span>3.12.14 reboot

### **reboot** および**reboot later**

```
--reboot
--reboot --later
```
操作の前にコンピュータを再起動します(必要な場合)。

再起動が必要な次の操作を実行する場合は、--reboot パラメータを使用します。具体的には、 現在アクティブなオペレーティング システムを含むボリュームの復元、ロックされたファイルの復元、 システム ディスク上での Acronis セキュア ゾーンの作成/削除、システム ディスクのクローン作 成の実行です。コンピュータは、確認メッセージを表示することなく再起動されます。

--reboot パラメータも --silent mode=on 『[128](#page-127-0)ページ 』 パラメータも指定しない場合、 ユーザーによる操作が必要になります。--reboot パラメータを指定せず、 --silent mode=on パラメータを指定した場合、操作が失敗します。

ユーザーがシステムを手動で再起動するまで操作を延期するには、--later パラメータを追加し ます。このパラメータを使用すると、操作はユーザーが再起動を開始した後に実行されます。このパ ラメータは、create asz 『[59](#page-58-0)ページ 』 コマンドと resize asz 『[59](#page-58-1)ページ 』 コマンドでしか使 用できません。

再起動を必要としない操作で --reboot パラメータを指定した場合、このパラメータは無視されま す。

#### **reboot after**

--reboot\_after

操作の完了後に、サーバーを再起動します。

### <span id="page-127-0"></span>3.12.15 silent\_mode

--silent mode={on|off}

パラメータ値が on である場合、サイレント モードが有効になります。つまり、ユーザーによる操作 が必要な状況がソフトウェアによって自動的に処理されます。ユーザーによる操作なしに処理を続 行できない場合、その処理は失敗します。処理の詳細(エラーがある場合は、それも含む)は、処理 のログに記載されます。

値が off かパラメータが指定されていない場合、コマンドでユーザーによる操作が許可されます。 リムーバブル メディア(CD、DVD、またはテープ)の挿入など、ユーザーによる操作が必要な操作 の場合は、この値を設定します。

バックアップ中にソフトウェアによって不良セクタが検出されたときに操作を回避するには、 --ignore bad sectors 『[101](#page-100-0)ページ 』 パラメータを使用します。--silent mode パラメー タはこの特定のケースでは機能しません。

--silent mode パラメータと --force yes 『[124](#page-123-2)ページ 』 パラメータを同時に選択すること はできません。

## 3.12.16 use\_registry\_defaults

--use registry defaults

このパラメータは、recover mbr 『[24](#page-23-0)ページ 』 を除くバックアップ コマンドおよび復元コマンドで のみ使用します。コマンド文字列で明示的に指定されていないバックアップおよび復元オプションの 値が決定されます。

パラメータが指定されている場合は、Acronis Backup & Recovery 11.5 のグラフィック ユーザー インターフェイスで設定されるバックアップ オプションおよび 復元オプションのデフォルト値が使用 されます。これらの値は、コマンドを実行するエージェントがインストールされているコンピュータに保 存されます。Windows を実行しているコンピュータでは、この値はレジストリに保存されています。 Linux を実行しているコンピュータでは、この値は Acronis Backup & Recovery 11.5 構成ファイ ルに保存されています。

このパラメータを指定しない場合、このコマンド ライン リファレンスに記述されているデフォルト値 が使用されます。これらの値は、コマンド ライン ユーティリティ コードに格納されます。

# 4 使用例

# 4.1 バックアップと復元

# <span id="page-127-1"></span>4.1.1 ディスクとボリューム

### ディスクの一覧表示 『**[20](#page-19-0)**ページ 』

■ ローカル コンピュータのすべてのディスクを一覧表示します。 acrocmd list disks

- リモート コンピュータのディスクを一覧表示します。 acrocmd list disks --host=192.168.1.2 --credentials=user1,pass1
- 仮想コンピュータのディスクを一覧表示します。 acrocmd list disks --host=srv1 --credentials="srv1¥AMS user",pass1 --service=ams --vmid=XXXXXXXX-XXXX-XXXX-XXXX-XXXXXXXXXXXX

# ディスクおよびボリュームのバックアップ 『**[20](#page-19-1)**ページ 』

■ 2 番目のディスクの最初のボリュームと最初のディスクの 3 番目のボリュームをバックアップし ます。バックアップは、ローカル フォルダに保存され、後で DVD に書き込むために 4.5 GB ずつに分割されます。ボリューム番号を取得するには、list disks 『[20](#page-19-0)ページ 』 コマンドを 使用します。

acrocmd backup disk --volume=2-1,1-3 --split=4608 --loc="F:¥my backups" --arc="my archive"

- コンピュータ全体を簡易名のファイルにバックアップします。詳細については、 --plain\_archive 『[97](#page-96-0)ページ 』 パラメータの説明を参照してください。操作ログがテキスト ファイルに保存されます。 acrocmd backup disk --loc=F:¥ --arc=my\_machine --plain\_archive --log=D:¥logs¥log.txt
- .bak ファイルを除くディスク 1 と 2 をバックアップします。圧縮レベルは最大に設定されます。 バックアップはネットワーク共有フォルダに保存されます。ディスク番号を取得するには、list disks 『[20](#page-19-0)ページ 』コマンドを使用します。

acrocmd backup disk --disk=1,2 --compression=max --exclude\_mask=\*.bak --loc=¥¥bkpsrv¥backups --credentials=bkpuser,pass --arc=disk\_archive

■ ボリューム C: の増分バックアップを作成します。ボリューム シャドウ コピー サービス(VSS) が有効になり、ハードウェアベースのスナップショット プロバイダまたはソフトウェアベースのス ナップショット プロバイダが自動的に選択されます。バックアップは管理対象の格納域に保存さ れます。

acrocmd backup disk --volume=C --backuptype=incremental --use\_vss=auto --loc=bsp://storage\_node1/my\_vault --credentials=bkpuser,pass --arc=c\_archive

list disks 『[20](#page-19-0)ページ 』 コマンドの出力に従い、Windows では最初のダイナミック ボ リュームがバックアップされ、Linux では論理ボリュームがバックアップされます。バックアップは ネットワーク共有フォルダに保存されます。 acrocmd backup disk --volume=DYN1 --loc=¥¥srv1¥backups --credentials=netuser1,pass1 --arc=dyn1\_arc

Linux で論理ボリュームを選択する方法の詳細については、「バックアップ用の論理ボリューム と MD デバイスの選択 『[148](#page-147-0)ページ 』」を参照してください。

- Windows ではすべてのダイナミック ボリュームをバックアップし、Linux ではすべての論理ボ リュームをバックアップします。バックアップは FTP サーバーに保存されます。 acrocmd backup disk --volume=DYN --loc=ftp://srv1/backups --credentials=ftpuser1,pass1 --arc=alldyn\_arc
- コンピュータをネットワーク共有フォルダにバックアップします。バックアップに成功すると、VSS 対応アプリケーション(Microsoft SQL Server を除く)のログは、バックアップ後に切り捨てられ ます。

```
acrocmd backup disk --loc=¥¥srv1¥backups --credentials=netuser1,pass1 
--arc=my apps --vss full backup
```
### シングル パスのディスクおよびアプリケーションのバックアップ

 ローカル コンピュータのシングル パス バックアップを作成します。バックアップはネットワーク 共有フォルダに保存されます。--vss\_full\_backup 『[104](#page-103-0)ページ 』 パラメータまたは --mssql truncate logs 『[96](#page-95-0)ページ 』 パラメータのいずれも指定されないため、VSS 対応アプリケーションのログは切り捨てられません。アプリケーションのメタデータの収集に失敗 した場合、バックアップは続行されます。 acrocmd backup disk --application aware --loc=¥¥srv1¥backups --credentials=netuser1,pass1 --arc=machine1\_app --ignore\_app\_errors

コマンドを実行するユーザーは、コンピュータにインストールされている各インスタンスの **sysadmin** ロールのメンバである必要があります。

■ リモート コンピュータのシングル パス バックアップを作成します。バックアップはストレージ ノード上の格納域に保存されます。Microsoft SQL Server のログは、各バックアップ後に切り 捨てられます。他の VSS 対応アプリケーションのログは切り捨てられません。任意のアプリ ケーションのメタデータの収集に失敗した場合、--ignore app errors 『[96](#page-95-1)ページ 』 パラ メータが指定されていないため、バックアップに失敗します。

acrocmd backup disk --host=192.168.1.2 --credentials=user1,pass1 --application\_aware --loc=bsp://storage\_node1/my\_vault --arc=my\_archive\_app --mssql\_truncate\_logs

資格情報が --host パラメータの後に指定されているユーザーは、コンピュータにインストー ルされている各インスタンスの **sysadmin** ロールのメンバである必要があります。そのような ユーザーが存在しない場合は、管理サーバーを経由してコンピュータにアクセスできます。

acrocmd backup disk --host=srv1 --credentials="srv1¥AMS user",pass --service=ams --address=192.168.1.2 --application aware --loc=bsp://storage\_node1/my\_vault --arc=my\_archive\_app --mssql\_truncate\_logs

この場合、コマンドは、コンピュータ上で実行しているエージェント サービスのアカウントの下で 実行されます。

### ディスクおよびボリュームの復元 『**[22](#page-21-0)**ページ 』

### ディスクの復元

■ ネットワーク共有に置かれているアーカイブの最新のバックアップからコンピュータを復元します。 --disk『[88](#page-87-0)ページ 』 パラメータまたは --volume『[89](#page-88-0)ページ 』 パラメータのどちらも指定 していないので、コマンドによってすべてのバックアップされたディスクが復元されます。 --target disk 『[113](#page-112-1)ページ 』 パラメータまたは --target volume 『113ページ 』 パ ラメータのどちらも指定していないので、ディスクが自動的にターゲット コンピュータのディスク にマップされます。オペレーティング システムでコマンドを実行した場合、再起動のプロンプトが 表示されます。

acrocmd recover disk --loc=¥¥srv1¥folder1 --credentials=user1,pass1 --arc=my\_machine

■ アーカイブの最新のバックアップからハード ディスク 1 と 2 をハード ディスク 3 と 4 に復 元します。

acrocmd recover disk --loc=F:¥backups --arc=my\_archive --disk=1,2 --target\_disk=3,4

■ NFS 共有フォルダに置かれたバックアップからハード ディスク 2 をハード ディスク 1 に復元 します。

acrocmd recover disk --loc=nfs://server/backups:/ --arc=my\_archive --backup=XXXXXXXX-XXXX-XXXX-XXXX-XXXXXXXXXXXX --disk=2 --target\_disk=1

- テープに含まれているアーカイブの最新バックアップから 2 つのハード ディスクを復元します。 --target disk 『[113](#page-112-0)ページ 』 パラメータを指定していないので、ディスクが自動的にター ゲット コンピュータのディスクにマップされます。 acrocmd recover disk --loc=atis:///tape?XXXXXXXX-XXXX-XXXX-XXXX-XXXXXXXXXXXX --arc=disk\_archive --disk=2,3
- アーカイブの最新のバックアップからハード ディスク 1 をハード ディスク 4 に復元します。 アーカイブは、アーカイブに所属するバックアップのファイル名(my\_machine2.tib)によって 指定されます。コマンドが適用されるのは、--arc パラメータで指定されたバックアップではな く、最新のバックアップです。アーカイブ メタデータが失われた場合、コマンドはバックアップ チェーンの最新のバックアップに適用されます。(バックアップ チェーンとは、完全バックアップと、 それに依存する増分バックアップおよび差分バックアップすべてをいいます)。

acrocmd recover disk --loc=F:¥backups --arc=my\_machine2.tib --disk=1 --target disk=4

### ボリュームの復元

■ アーカイブの最新のバックアップから最初のディスクの 2 番目のボリュームを復元します。 --target disk 『[113](#page-112-1)ページ 』 パラメータまたは --target volume 『113ページ 』 パ ラメータのどちらも指定していないので、ボリュームが自動的に元のボリュームにマップされます。 元のボリュームが見つからない場合は、ソフトウェアによって適切なサイズの最初の未割り当て 領域に復元されます。適切なサイズの未割り当て領域が見つからない場合は、コマンドが失敗 します。

acrocmd recover disk --loc=/home/user1/my\_backups --arc=my\_machine1 --volume=1-2

- バックアップから 3 つのボリュームを指定したボリュームに復元します。 acrocmd recover disk --loc=F:¥ --arc=my\_machine --backup=XXXXXXXX-XXXX-XXXX-XXXX-XXXXXXXXXXXX --volume=1-1,1-2,2-1 --target\_volume=3-1,3-3,4-1
- 管理対象の格納域内に置かれているバックアップからボリュームをハード ディスク 2 に復元し ています。新しいボリュームはメガバイト 8192 から作成が開始されます。ボリュームのサイズ は 6400 メガバイトで、「アクティブ」フラグが付けられます。 acrocmd recover disk --loc=bsp://storage\_node1/my\_vault --credentials=admin,pass --arc=my\_archive --backup=XXXXXXXX-XXXX-XXXX-XXXX-XXXXXXXXXXXX --volume=1-1 --target\_disk=2 --start=8192 --size=6400 --type=active
- ベーシック ボリュームをアーカイブの最新のバックアップから最初のダイナミック ボリューム (Windows)または論理ボリューム(Linux)に復元します。 acrocmd recover disk --loc=¥¥srv1¥backups --credentials=netuser1,pass1 --arc=machine1\_dyn1 --volume=2-1 --target\_volume=DYN1
- ベーシック ボリューム(2-2)とダイナミック(論理)ボリューム(DYN4)をベーシック ディスクに復 元します。

--target disk 『[113](#page-112-0)ページ 』 パラメータを指定していないので、ボリュームはそのディスク の未割り当ての領域に復元されます。ベーシック ボリュームが作成されます。適切なサイズの 未割り当て領域が見つからない場合は、コマンドが失敗します。

acrocmd recover disk --loc=F:¥ --arc=my\_machine --backup=XXXXXXXX-XXXX-XXXX-XXXX-XXXXXXXXXXXX --volume=2-2,DYN4 --target\_disk=3

■ ダイナミック(論理)ボリュームをバックアップからダイナミック(論理)ボリュームに復元します。 acrocmd recover disk --loc=ftp://srv1/backups --credentials=ftpuser1,pass1 --arc=alldyn\_arc --backup=XXXXXXXX-XXXX-XXXX-XXXX-XXXXXXXXXXXX --volume=DYN3 --target\_volume=DYN4

 ボリュームをディスク グループの未割り当て領域に復元します。ダイナミック ボリュームが作 成されます。

次の例では、ベーシック ボリュームがバックアップされたため、作成されるボリュームの種類は シンプル ボリュームになります。

acrocmd recover disk --loc=F:¥ --arc=my\_machine --volume=2-3 --target\_volume=UNALLOCATED-DYN

次の例では、ダイナミック ボリュームがバックアップされたため、作成されるボリュームの種類 はバックアップされたボリュームから継承されます。

acrocmd recover disk --loc=ftp://srv1/backups --credentials=ftpuser1,pass1 --arc=alldyn\_arc --volume=DYN3 --target\_volume=UNALLOCATED-DYN

### **MBR** の復元 『**[24](#page-23-0)**ページ 』

■ Acronis セキュア ゾーン に置かれているアーカイブの最新のバックアップからハード ディスク 1 の MBR を同じハード ディスク 1 に復元します。 acrocmd recover mbr --loc=atis:///asz --arc=my archive --disk=1 --target disk=1

## 論理ボリューム構成の復元 『**[25](#page-24-0)**ページ 』

■ アーカイブの最新バックアップとして、ローカル コンピュータに同じ論理ボリューム構成を作成 する処理。コンピュータは、Linux ベースのブータブル メディアで起動する必要があります。 acrocmd recover lvm\_structure --loc=¥¥bkpsrv¥backups --credentials=netuser1,pass1 --arc=my\_archive

# 4.1.2 ファイル

## ファイルおよびフォルダのバックアップ 『**[26](#page-25-0)**ページ 』

- ファイルをバックアップします。バックアップはローカル フォルダに保存されます。 acrocmd backup file --include=C:¥documents¥my\_thesis.doc --loc=E:¥backups¥my\_thesis --arc=my\_thesis
- ネットワーク共有フォルダのバックアップを作成します。バックアップはローカル フォルダに保存 されます。アーカイブはパスワードで保護され、暗号化されます。 acrocmd backup file --include=¥¥srv1¥folder1 ¥¥srv2¥folder2 --password=123 --encryption=aes256 --loc=D:¥backups --arc=my\_archive
- ローカル フォルダのバックアップを作成します。バックアップはストレージ ノード上の格納域に 保存されます。ディスクのスナップショットを作成する必要があります。スナップショットを作成で きない場合、バックアップは失敗します。 acrocmd backup file --include=D:¥documents --snapshot=always

--loc=bsp://storage\_node1/my\_vault --arc=my\_archive

■ Linux でユーザーのホーム ディレクトリをバックアップします。バックアップは SAMBA による 共有に保存されます。

acrocmd backup file --include=/home/anna --loc=¥¥bkpsrv¥backups¥anna --credentials=netuser1,pass1 --arc=home\_dir

■ ローカル フォルダのバックアップを作成します。バックアップは、暗号化が有効になった状態で オンライン ストレージに置かれます。

acrocmd backup file --include=c:¥work --password=123 --encryption=aes256 --loc=online:// --credentials="user@mail.com",pass --arc=my\_archive

## ファイルとフォルダの復元 『**[28](#page-27-0)**ページ 』

- ローカル フォルダに保存されたバックアップから元のフォルダにファイルを復元します。 --overwrite パラメータは指定されないので既存のファイルが上書きされます。 acrocmd recover file --loc=E:¥backups¥my\_thesis --arc=my\_thesis --backup=XXXXXXXX-XXXX-XXXX-XXXX-XXXXXXXXXXXX --file=C:¥documents¥my\_thesis.doc
- Acronis セキュア ゾーンに置かれているアーカイブの最新のバックアップからフォルダとその 内容をローカル フォルダに復元します。 acrocmd recover file --loc=atis:///asz --arc=my\_archive --file=C:¥Documents --target=D:¥my\_folder
- フォルダとその内容をバックアップから復元します。アーカイブは、アーカイブに所属するバック アップのファイル名(my\_machine3.tib)によって指定されます。この構文は、 --plain\_archive 『[97](#page-96-0)ページ 』 パラメータを使用して作成されたアーカイブで便利です。 コマンドが適用されるのは、--arc パラメータで指定されたバックアップではなく、--backup パラメータで指定されたバックアップです。 acrocmd recover file --loc=E:\backups\my machine --arc=my machine3.tib --backup=XXXXXXXX-XXXX-XXXX-XXXX-XXXXXXXXXXXX --file=C:¥Documents --target=D:¥my\_folder
- ネットワーク共有に置かれているアーカイブの最新のバックアップのすべての内容を元のフォル ダに復元します。既存のファイルおよびフォルダは上書きされません。ファイルのセキュリティ設 定および元の日付は保持されます。 acrocmd recover file --loc=nfs://server/backups:/ --arc=my\_data --overwrite=never

--recover\_security=true --original\_date ■ Linux でのユーザーのホーム ディレクトリを SAMBA による共有に保存されたバックアップか

- ら復元します。 acrocmd recover file --loc=¥¥bkpsrv¥backups¥anna --credentials=netuser1,pass1 --arc=home\_dir --backup=XXXXXXXX-XXXX-XXXX-XXXX-XXXXXXXXXXXX --file=/home/anna
- ネットワーク共有に置かれているアーカイブの最新のバックアップの内容を復元します。ソフト ウェアによって、\*.tmp ファイルと \*.bak ファイルを除くすべてのファイルとフォルダがバックアッ プされます。

acrocmd recover file --loc=¥¥srv1¥folder1 --credentials=user1,pass1 --arc=my\_docs --exclude=\*.tmp,\*.bak

# 4.1.3 仮想コンピュータ

## 仮想サーバーの一覧表示 『**[29](#page-28-0)**ページ 』

 指定した管理サーバー上に存在する仮想サーバーおよびサーバー クラスタを一覧表示しま す。 acrocmd list vmservers --host=srv1 --credentials="srv1¥AMS user",pass1 --service=ams

## 仮想コンピュータの一覧表示 『**[30](#page-29-0)**ページ 』

- 管理サーバーによって管理される仮想コンピュータの一覧を表示します。 acrocmd list vms --host=srv1 --credentials="srv1¥AMS user",pass1 --service=ams
- 管理サーバーによって管理され、「エラー」状態になっている仮想コンピュータを一覧表示しま す。

```
acrocmd list vms --host=srv1 --credentials="srv1¥AMS user",pass1 --service=ams 
--filter_status=error
```
# 仮想コンピュータのバックアップ 『**[30](#page-29-1)**ページ 』

■ 仮想コンピュータをバックアップします。増分バックアップは管理対象の格納域に保存されます。 進行状況が表示されます。Changed Block Tracking(CBT)が仮想コンピュータに対して有効 になっている場合、Acronis Backup & Recovery 11.5 は、個々のディスクの CBT 設定に 従って CBT を使用します。

```
acrocmd backup vm --vmid=XXXXXXXX-XXXX-XXXX-XXXX-XXXXXXXXXXXX 
--loc="bsp://storage node1/my vm vault" --arc="my vm archive"
--backuptype=incremental --progress --cbt mode=on if enabled --host=srv1
--credentials="srv1¥AMS user",pass1 --service=ams
```
■ 4 つの仮想コンピュータをバックアップします。コンピュータごとに別個のアーカイブが作成され ます。すべてのコンピュータが並行してバックアップされます。CBT が有効化され、各仮想コン ピュータで使用されます。

```
acrocmd backup vm 
--vmid=XXXXXXXX-XXXX-XXXX-XXXX-XXXXXXXXXXX1,XXXXXXXX-XXXX-XXXX-XXXX-XXXXXXXXXXX
2,XXXXXXXX-XXXX-XXXX-XXXX-XXXXXXXXXXX3,XXXXXXXX-XXXX-XXXX-XXXX-XXXXXXXXXXX4 
--loc=¥¥srv1¥folder1 --credentials=netuser1,pass1 --arc="[Virtualization Server 
Type]_[Virtual Machine Name]_archive1" --simultaneous_backup=4 --host=srv1 
--credentials="srv1/AMS user",pass1 --service=ams
```
# 仮想コンピュータの復元 『**[32](#page-31-0)**ページ 』

■ 管理対象の格納域に存在するアーカイブの最新バックアップからすべてのディスクを既存の仮 想コンピュータに復元します。

acrocmd recover vm --vmid=XXXXXXXX-XXXX-XXXX-XXXX-XXXXXXXXXXXX --loc="bsp://storage\_node1/my vm vault" --arc="my vm archive" --host=srv1 --credentials="srv1¥AMS user",pass1 --service=ams

 **¥¥bkpsrv¥vms** 共有フォルダに保存されているアーカイブの最新のバックアップから最初の ディスクを新しい VMware Workstation 仮想コンピュータに復元します。仮想コンピュータの ファイルは、**¥¥srv1¥vms** 共有フォルダに保存されます。

acrocmd recover vm --disk=1 --vmname=my\_vm\_1 --vmtype=vmware --vmstorage=¥¥srv1¥vms --credentials=netuser1,pass1 --loc=¥¥bkpsrv¥vms --credentials=netuser2,pass2 --arc="my vm archive" --host=srv1 --credentials="srv1/AMS user",pass1 --service=ams

■ 指定したバックアップからすべてのディスクを新しい ESX(i) 仮想コンピュータに復元します。仮 想コンピュータは、指定した ESX(i)サーバー(Server1)の Storage1 に作成されます。

```
acrocmd recover vm --vmname=my_vm_1 --vmserver_name=Server1 --vmstorage=Storage1 
--loc=¥¥bkpsrv¥vms --credentials=netuser1,pass1 --arc="my vm archive" 
--backup=XXXXXXXX-XXXX-XXXX-XXXX-XXXXXXXXXXXX --host=srv1 
--credentials="srv1/AMS user",pass1 --service=ams
```
■ アーカイブの最新のバックアップからすべてのディスクを新しい Hyper-V 仮想コンピュータに 復元します。仮想コンピュータは、指定した Hyper-V サーバー(Server1)のローカル フォルダ に作成されます。

```
acrocmd recover vm --vmname=my vm 1 --vmserver name=Server1
--vmstorage="C:¥ProgramData¥Microsoft¥Windows¥Hyper-V¥Virtual Machines" 
--loc=¥¥bkpsrv¥vms --credentials=netuser1,pass1 --arc="my vm archive" --host=srv1 
--credentials="srv1/AMS user",pass1 --service=ams
```
# 4.1.4 Microsoft Exchange

# **Exchange** ストレージ グループおよびデータベースの一覧表示 『**[34](#page-33-1)**ページ 』

 ローカル Exchange Server 上の Exchange ストレージ グループおよびデータベースの一覧 表示。

acrocmd list exchange\_databases --exchange\_credentials=domain1¥exch\_user1,12345

■ Exchange Server 上の Exchange ストレージ グループおよびデータベースの一覧表示。 Exchange Server は、管理サーバーを経由してアクセスされます。 acrocmd list exchange\_databases --host=srv1 --credentials=user,pass1 --service=ams --address=exch\_srv --exchange\_credentials=domain1¥exch\_user1,12345

# メールボックスおよびパブリック フォルダの一覧表示 『**[34](#page-33-0)**ページ 』

- ローカル Exchange Server 上のすべてのデータベースのメールボックスおよびパブリック フォルダの一覧表示。 acrocmd list exchange mailboxes --exchange credentials=domain1¥exch user1,12345
- Exchange Server 上のデータベースのメールボックスおよびパブリック フォルダの一覧表示。 acrocmd list exchange\_mailboxes --host=exch\_srv --credentials=user,pass1 --exchange\_credentials=domain1¥exch\_user1,12345 --mailbox\_location=db1

# **Exchange** ストレージ グループおよびデータベースのバックアップ 『**[35](#page-34-0)**ページ 』

■ ローカル Exchange Server 上の 2 つのストレージ グループのバックアップ。バックアップは 管理対象の格納域に保存されます。--metadata level 『[101](#page-100-1)ページ 』 パラメータが指定 されていないため、このパラメータの他の値と比較して、このバックアップは最も速くなります。た だし、結果として作成されたバックアップに含まれている個々の電子メールに(グラフィカル ユーザー インターフェイスを使用して)アクセスする場合は、かなり時間がかかることがありま す。

acrocmd backup exchange database --exchange credentials=domain1¥exch user1,12345 --items=storage\_group\_1,storage\_group\_2 --loc=bsp://storage\_node1/my\_vault --credentials=bkpuser,pass --arc=exchg\_db\_arc(1)

■ Exchange 2010 Server での 3 つのデータベースの高速完全バックアップの作成。バックアッ プはネットワーク共有に保存されます。--metadata level 『[101](#page-100-1)ページ 』 パラメータは all に設定されているため、このパラメータの他の値と比較して、このバックアップは最も遅くな ります。ただし、結果として作成されたバックアップに含まれている個々の電子メールに(グラフィ カル ユーザー インターフェイスを使用して)アクセスする場合は、最も速くなります。

acrocmd backup exchange\_database --host=exch\_srv --credentials=user,pass1 --exchange\_credentials=domain1¥exch\_user1,12345 --items=db1,db2,db5 --loc=¥¥bkpsrv¥exchg\_backups --credentials=bkpuser,pass --arc=exchg\_db\_arc(2) --express --metadata\_level=all

# メールボックスおよびパブリック フォルダのバックアップ 『**[36](#page-35-0)**ページ 』

■ Exchange Server 上の 2 つのメールボックスのバックアップ。バックアップは管理対象の格納 域に保存されます。

```
acrocmd backup exchange_mailbox --host=exch_srv --credentials=user,pass1 
--exchange_credentials=domain1¥exch_user1,12345 --items="storage group 1/mailbox
database/John P. Smith","storage group 1/mailbox database/Mary Ann Johnson" 
--loc=bsp://storage_node1/my_vault --credentials=bkpuser,pass
--arc=exchgmbarc(1)
```
■ ローカル Exchange Server 上のデータベースのすべてのメールボックスおよびパブリック フォルダのバックアップ。バックアップはネットワーク共有に保存されます。「削除済みアイテム」 フォルダおよび「迷惑メール」フォルダに加えて、1 MB を超える添付ファイルは除外されます。 acrocmd backup exchange mailbox --exchange credentials=domain1¥exch user1,12345 --items="mailbox database" --loc=¥¥bkpsrv¥exchg\_backups --credentials=bkpuser,pass --arc=exchg\_mb\_arc(2) --exclude\_size=1mb --exclude types=deleted, junk

# **Exchange** ストレージ グループおよびデータベースの復元 『**[37](#page-36-0)**ページ 』

■ アーカイブの最新バックアップからの、2 つのデータベースを含むストレージ グループの復元。 ストレージ グループは、新しいストレージ グループに復元されます。

```
acrocmd recover exchange database --host=exchange srv
--credentials=user123,pass123 --exchange_credentials=domain1¥exch_user1,12345 
--loc=bsp://storage_node1/my_vault --credentials=bkpuser,pass
--arc=exchg_db_arc(1) --items=storage_group_1 --recovery_point=latest_backup 
--target=another_database --destination_database=new_sg --database=db1 
--database location=d:¥ExchData¥db1 --database=db2
--database_location=d:¥ExchData¥db2 --log_location=e:¥new_sg_logs
```
■ データベース(Exchange 2010 以降)の、障害発生時点への復元(--recovery point 『[112](#page-111-0)ページ 』パラメータが指定されていないため、デフォルト値の point of failure が 使用されます)。データベースはサーバー上の元のロケーションへ復元されます。

```
acrocmd recover exchange_database --host=exchange_srv 
--credentials=user123,pass123 --exchange_credentials=domain1¥exch_user1,12345 
--loc=bsp://storage_node1/my_vault --credentials=bkpuser,pass
--arc=exchg_db_arc(2) --items=db1 --target=original
```
■ 2 つのデータベース(Exchange 2010 以降)の、特定の時点への復元。データベースとトラン ザクション ログ ファイルがネットワーク共有に保存されます。

acrocmd recover exchange\_database --host=exchange\_srv --credentials=user123,pass123 --exchange\_credentials=domain1¥exch\_user1,12345 --loc=¥¥bkpsrv¥exchg\_backups --credentials=bkpuser,pass --arc=exchg\_db\_arc(2) --items=db1,db2 --recovery\_point=point\_in\_time --pit="06.09.2011 17:00" --target=disk --disk\_location=¥¥host¥share --credentials=netuser,pass

# メールボックスおよびパブリック フォルダの復元 『**[39](#page-38-0)**ページ 』

■ アーカイブの最新バックアップからのメールボックスの復元(--recovery\_point 『[112](#page-111-0)ペー ジ』パラメータが指定されていないため、デフォルト値の latest backup が使用されま す)。指定された Exchange Server にメールボックスが復元されます。

acrocmd recover exchange mailbox --host=exchange srv --credentials=user123,pass123 --exchange\_credentials=domain1¥exch\_user1,12345 --loc=bsp://storage\_node1/my\_vault --credentials=bkpuser,pass --arc=exchg\_mb\_arc(1) --items="storage group 1/mailbox database/John P. Smith" --target=original

■ メールボックスの特定の時点への復元。この復元方法は、データベースレベルのバックアップで のみ利用できます。指定された Exchange Server にメールボックスが復元されます。

```
acrocmd recover exchange_mailbox --host=exchange_srv 
--credentials=user123,pass123 --exchange_credentials=domain1¥exch_user1,12345 
--loc=bsp://storage_node1/my_vault --credentials=bkpuser,pass 
--arc=exchg mb arc(1) --items="storage group 1/mailbox database/Mary Ann Johnson"
--recovery point=point in time --pit="06.09.2011 17:00" --target=original
```
■ 指定されたバックアップからのメールボックスの復元。.pst ファイルにメールボックスが復元され ます。.pst ファイルはローカル フォルダに保存されます。

```
acrocmd recover exchange mailbox --exchange credentials=domain1¥exch user1,12345
--loc=¥¥bkpsrv¥exchg_backups --credentials=bkpuser,pass --arc=exchg_mb_arc(2)
--items="mailbox database/Peter D. Wayne" --recovery point=selected backup
--backup=XXXXXXXX-XXXX-XXXX-XXXX-XXXXXXXXXXXX --target=pst 
--disk_location="e:¥pst files"
```
# 4.1.5 Microsoft SQL

# **Microsoft SQL Server** インスタンスの一覧表示 『**[40](#page-39-0)**ページ 』

- ローカル コンピュータ上にある Microsoft SQL Server インスタンスを一覧表示します。 acrocmd list mssql\_instances
- 名前に「WEB」フラグメントが含まれているリモート コンピュータ上の Microsoft SQL Server 2005 のインスタンスを一覧表示します。 acrocmd list mssql\_instances --host=192.168.1.2 --credentials=user1,pass1 --filter edition=2005 --filter name=WEB

# **Microsoft SQL** データベースの一覧表示 『**[40](#page-39-1)**ページ 』

■ リモート コンピュータ上にある Microsoft SQL Server インスタンスのデータベースを一覧表示 します。--credentials パラメータは --instance パラメータの後には指定できないため、 指定されたインスタンスに接続するには Windows 認証(--host パラメータの後に指定され る認証)が使用されます。

acrocmd list mssql databases --host=192.168.1.2 --credentials=user1,pass1 --instance=WEBSERVER

■ 「NEWSERVER」インスタンスのデータベースのうち、名前に「account」フラグメントが含まれる データベースのみを一覧表示します。--credentials パラメータは --instance パラ メータの後には指定できないため、インスタンスに接続するには SQL Server 認証が使用され ます。

acrocmd list mssql\_databases --instance=NEWSERVER --credentials="SQL user",pass --filter\_name=account

## **Microsoft SQL** サーバーのバックアップ

この操作は backup disk 『[20](#page-19-1)ページ 』 コマンドを使用して実行されます。「シングルパスのディ スクおよびアプリケーションのバックアップ」の「ディスクとボリューム 『[128](#page-127-1)ページ 』」セクション内の 例を参照してください。

## **Microsoft SQL** データベースの復元 『**[41](#page-40-0)**ページ 』

■ アーカイブの最新バックアップからデータベースを復元します。--target 『[85](#page-84-0)ページ 』 パラ メータは指定されないので、元のインスタンスにデータベースが復元されます。コマンドを実行す るユーザーは、このインスタンスで **sysadmin** ロールのメンバである必要があります。このイ ンスタンス内に同じ名前のデータベースが存在する場合、そのデータベースは上書きされます。 Microsoft SQL ネイティブのバックアップから追加のトランザクション ログを復元できるように、 データベースが norecovery 状態から復元されます。

acrocmd recover mssql\_database --loc=¥¥srv1¥backups --credentials=netuser1,pass1 --arc=machine1\_app --items=WEBSERVER/Accountants --overwrite --database\_state=norecovery

■ 指定したバックアップからインスタンスのすべてのデータベースを抽出します。トランザクション ログ ファイルとともにデータベース ファイルがネットワーク共有に保存されます。

acrocmd recover mssql\_database --loc=¥¥srv1¥backups --credentials=netuser1,pass1 --arc=machine1\_app --backup=XXXXXXXX-XXXX-XXXX-XXXX-XXXXXXXXXXXX --items=NEWSERVER --target=disk --disk\_location=¥¥host¥share --credentials=netuser,pass

■ 指定したバックアップから 2 つのデータベースを復元します。データベースは別のインスタンス に復元されます。そのインスタンス内に同じ名前のデータベースが存在する場合、復元された データベースの名前が変更されます。--database\_state パラメータは指定されないので、 データベースは recovery 状態で復元されて使用できるようになります。

acrocmd recover mssql database --loc=bsp://storage\_node1/my\_vault --arc=my\_archive\_app --backup=XXXXXXXX-XXXX-XXXX-XXXX-XXXXXXXXXXXX --items=WEBSERVER/Accountants,NEWSERVER/Anna --target=another instance --destination instance=SUPERVISION --credentials="SQL user",pass2 --database\_location=D:¥databases --autorename

コマンドを実行するユーザーが復元先インスタンスで **sysadmin** ロールのメンバである場合、 --credentials パラメータを --destination instance パラメータの後に指定する必 要はありません。メンバでない場合は、**sysadmin** の資格情報を指定する必要があります。

# 4.1.6 Microsoft Active Directory

## ドメイン コントローラのバックアップ

この操作は backup disk 『[20](#page-19-1)ページ 』 コマンドを使用して実行されます。「シングル パスのディ スクおよびアプリケーションのバックアップ」の「ディスクとボリューム 『[128](#page-127-1)ページ 』」セクション内の 例を参照してください。

## **Microsoft Active Directory** データの復元 『**[42](#page-41-0)**ページ 』

■ ネットワーク共有に置かれているアーカイブの最新のバックアップから Microsoft Active Directory データをファイルとして抽出します。ファイルはローカル フォルダに保存されます。 --overwrite 『[110](#page-109-0)ページ 』 パラメータが指定されていないので、既存のファイルが上書き されます。

acrocmd recover ad\_database --loc=¥¥srv1¥backups --credentials=netuser1,pass1 --arc=machine1\_app --target=E:¥ad\_db

 ストレージ ノードの格納域に格納されているバックアップから Microsoft Active Directory データをファイルとして抽出します。ファイルはネットワーク共有に保存されます。既存のファイ ルは上書きされません。ファイルの元の日付は保持されます。

acrocmd recover ad database --loc=bsp://storage\_node1/my\_vault

--credentials=bkpuser,pass --arc=my\_archive\_app

- --backup=XXXXXXXX-XXXX-XXXX-XXXX-XXXXXXXXXXXX --target=¥¥share¥active\_dir¥new
- --credentials=netuser2,pass2 --overwrite=never --original\_date

# 4.2 アーカイブおよびバックアップの操作

# 4.2.1 アーカイブ

### アーカイブの一覧表示 『**[43](#page-42-0)**ページ 』

■ 管理対象の格納域内のアーカイブを一覧表示します。--all パラメータが指定されているた め、それぞれのアーカイブにすべてのフィールドが出力されます。すべてのフィールドとは、名前、 作成日付、アーカイブにデータが格納されているコンピュータ、所有者(アーカイブを保存先に保

存したユーザー)、使用領域(バイト)のプロパティ、およびアーカイブについてのコメントのことで す。

acrocmd list archives --all --loc=bsp://storage\_node1/my\_vault --credentials="ASN user",pass123

# アーカイブのエクスポート 『**[44](#page-43-0)**ページ 』

■ 共有フォルダに保存されたパスワードで保護されたアーカイブをローカル フォルダにエクス ポートします。

acrocmd export archive --loc=¥¥bkpsrv¥backups --credentials=netuser1,pass --arc=my archive --password=123 --target=E:¥copies --target arc=my archive copy

■ すべてのアーカイブを、管理対象の格納域から共有フォルダにエクスポートします。

acrocmd export archive --loc=bsp://storage\_node/my\_vault --credentials="ASN user",pass --target=¥¥bkpsrv¥backups --credentials=netuser,pass2

指定された格納域の管理者のログイン情報を最初に指定して、そこに格納されているすべての アーカイブにアクセスできるようにする必要があります。2 番目のログイン情報によって共有 フォルダへの書き込みが有効になります。

管理対象の格納域からのアーカイブのエクスポートは、常に Storage Node Service によって 実行されます。上の例では、ローカル コンピュータで実行している mms サービスによって、 asn サービスにコマンドが転送されます。同じコマンドをストレージ ノード(mms が実行してい ない)で直接実行する場合は、次のように、ストレージ ノード ホストの後に "ASN user" という ログイン情報を指定します。

acrocmd export archive --host=storage\_node --credentials="ASN user",pass --service=asn --loc=bsp://storage\_node/my\_vault --target=¥¥bkpsrv¥backups --credentials=netuser,pass2

■ アーカイブをストレージ ノードのローカル フォルダから管理対象の格納域にインポートします。 使用シナリオ: リムーバブル デバイスに最初の完全バックアップによってアーカイブを作成し、 ストレージ ノードがインストールされているリモートのロケーションにこのデバイスを移動させて から、管理対象格納域にこのアーカイブをインポートします。以後は、続く増分バックアップを ネットワーク経由で管理対象の格納域に転送またはレプリケートできます。 acrocmd export archive --host=storage\_node --credentials="ASN user",pass --service=asn --loc=E:¥folder --arc=my\_archive

--target=bsp://storage\_node/my\_vault --progress

この例では、アーカイブがストレージ ノードのローカル フォルダからインポートされるため、パ ラメータ値 --service=asn が使用されています。ネットワーク共有からアーカイブをイン ポートする場合は、任意のサービス(asn、mms、または ams)によってコマンドが実行されます。 ただし、運用サーバーにインストールされたエージェントからのインポートをオフロードする場合 は、asn サービスからの実行が最適です。

## アーカイブのベリファイ 『**[45](#page-44-0)**ページ 』

■ アーカイブのすべてのバックアップをベリファイします。 acrocmd validate archive --loc=E:¥backups¥ --arc=my\_archive

# アーカイブのカタログ化 『**[46](#page-45-0)**ページ 』

■ 共有フォルダに保存されているアーカイブのすべてのバックアップをカタログ化します。 acrocmd catalog archive --loc=¥¥bkpsrv¥backups --credentials=netuser,pass --arc=my\_archive

# アーカイブの削除 『**[47](#page-46-1)**ページ 』

■ アーカイブを削除します。 acrocmd delete archive --loc=bsp://storage\_node1/my\_vault --credentials="ASN user",pass123 --arc=my\_archive

# 4.2.2 バックアップ

## バックアップの一覧表示 『**[47](#page-46-0)**ページ 』

 ローカル フォルダに保存されているアーカイブのバックアップを一覧表示します。出力は、 RAW フォーマット 『[126](#page-125-0)ページ 』で表示されます。そのため、バックアップの完全な GUID を 表示および使用することができます。

acrocmd list backups --loc=E:¥backups¥ --arc=my\_archive --output=raw

 管理対象の格納域に保存されているアーカイブのバックアップを一覧表示し、すべての出力を テキスト ファイルに保存します。これにより、スクリプト内でバックアップの GUID を使用するこ とができます。

次の例では、RAW フォーマット 『[126](#page-125-0)ページ 』の出力が、テキスト ファイルにリダイレクトされ ます。

acrocmd list backups --loc=bsp://storage\_node1/my\_vault --credentials="ASN user", pass123 --arc=my archive --output=raw > c:¥GUID.txt

次の例では、出力データが含まれる処理のログが構造化 XML フォーマットでテキスト ファイ ルに書き込まれます。

acrocmd list backups --loc=bsp://storage\_node1/my\_vault --credentials="ASN user",pass123 --arc=my\_archive --log=c:¥log.txt

# バックアップの内容の一覧表示 『**[48](#page-47-0)**ページ 』

■ Acronis セキュア ゾーンに置かれているアーカイブからバックアップの内容を一覧表示しま す。

acrocmd list content --loc=atis:///asz --credentials=aszpass --arc=my\_archive --backup=XXXXXXXX-XXXX-XXXX-XXXX-XXXXXXXXXXXX

# バックアップのベリファイ 『**[49](#page-48-0)**ページ 』

■ バックアップをベリファイします。 acrocmd validate backup --loc=E:¥backups¥ --arc=my\_archive --backup=XXXXXXXX-XXXX-XXXX-XXXX-XXXXXXXXXXXX

# バックアップのカタログ化 『**[49](#page-48-1)**ページ 』

- ネットワーク フォルダに保存されているアーカイブの最新のバックアップをカタログ化します。 acrocmd catalog backup --loc=¥¥bkpsrv¥backups --credentials=netuser,pass2 --arc=my\_archive
- 管理対象の格納域に保存されているバックアップをカタログ化します。このコマンドの実行元の コンピュータに関係なく、カタログ化は常にストレージ ノードによって実行されます。この例では、 ストレージ ノード上でコマンドを実行すると仮定しています。

acrocmd catalog backup --loc=bsp://storage\_node1/my\_vault --arc=my\_archive --backup=XXXXXXXX-XXXX-XXXX-XXXX-XXXXXXXXXXXX --service=asn

## バックアップのエクスポート 『**[50](#page-49-0)**ページ 』

■ 管理対象の格納域に保存されているアーカイブの選択したバックアップをローカル フォルダに エクスポートします。

acrocmd export backup --loc=bsp://storage\_node1/my\_vault --credentials="ASN user",pass --arc=my\_archive --password=123 --backup=XXXXXXXX-XXXX-XXXX-XXXX-XXXXXXXXXXX1,XXXXXXXX-XXXX-XXXX-XXXX-XXXXXXXXX XX2 --target=E:¥copies --target\_arc=my\_archive\_copy

■ アーカイブの最新のバックアップをネットワーク フォルダから管理対象の格納域にインポートし ます。

```
acrocmd export backup --host=storage_node --credentials=user1,pass1 --service=asn
--loc=¥¥bkpsrv¥backups --credentials=netuser,pass2 --arc=my_archive 
--target=bsp://storage_node/my_vault --progress
```
--service=asn のパラメータ値が使用されているため、コマンドは Storage Node Service によって実行されます。指定された記憶域のユーザーのログイン情報を最初に指定する必要が あります。2 番目のログイン情報によって共有フォルダからの読み取りが有効になります。

## バックアップのコピー 『**[51](#page-50-0)**ページ 』

■ ローカル フォルダに保存されているアーカイブの最新のバックアップをコンピュータに直接接続 されているテープ デバイスにコピーします。

acrocmd replicate backup --loc=C:¥Backups --arc=my\_archive --password=123 --target=atis:///tape?XXXXXXXX-XXXX-XXXX-XXXX-XXXXXXXXXXXX

■ アーカイブの選択されたバックアップを、ネットワーク共有から Acronis Online Backup Storage にレプリケーションします。

acrocmd replicate backup --loc=¥¥bkpsrv¥backups --credentials=netuser,pass1 --arc=my\_archive --backup=XXXXXXXX-XXXX-XXXX-XXXX-XXXXXXXXXXXX --target=online:// --credentials=user@mail.com,pass2 --target\_arc=my\_archive\_copy

# 完全バックアップへの変換 『**[52](#page-51-0)**ページ 』

 アーカイブの最新バックアップを完全バックアップに変換します。処理の結果として、増分バック アップまたは差分バックアップが同じ時点の完全バックアップに置き換えられます。

acrocmd convert full --loc=C:¥Backups --arc=my\_archive --backup=XXXXXXXX-XXXX-XXXX-XXXX-XXXXXXXXXXXX

# バックアップの統合 『**[53](#page-52-0)**ページ 』

指定されたバックアップ以外のすべてのバックアップをアーカイブから削除します。

acrocmd consolidate backup --loc=C:¥Backups --arc=my\_archive --password=123 --backup=XXXXXXXX-XXXX-XXXX-XXXX-XXXXXXXXXXX1,XXXXXXXX-XXXX-XXXX-XXXX-XXXXXXXXX **XX2** 

## バックアップの削除 『**[54](#page-53-0)**ページ 』

指定されたバックアップをアーカイブから削除します。

acrocmd delete backup --loc=C:¥Backups --arc=my\_archive --password=123 --backup=XXXXXXXX-XXXX-XXXX-XXXX-XXXXXXXXXXX1,XXXXXXXX-XXXX-XXXX-XXXX-XXXXXXXXX XX2

# 4.2.3 マウント

### マウントの一覧表示 『**[55](#page-54-1)**ページ 』

■ バックアップからマウントされたボリュームを一覧表示します。 acrocmd list mounts

### マウント 『**[55](#page-54-0)**ページ 』(エージェント **for Windows** のみ)

■ 最初のディスクの最初のボリュームをバックアップから読み取り専用モードでマウントします。マ ウントされたボリュームには、ドライブ文字「Z」が割り当てられます。 acrocmd mount --loc=E:¥backups --arc=my\_archive

```
--backup=XXXXXXXX-XXXX-XXXX-XXXX-XXXXXXXXXXXX --volume=1-1 --letter=Z
```
# マウント 『**[55](#page-54-0)**ページ 』(エージェント **for Linux** のみ)

- アーカイブの最新のバックアップから 2 番目のディスクの最初のボリュームをマウントします。 このアーカイブは srv1 ノードにあり、このノードは NFS によってエクスポートされる /backups ディレクトリにあります。 acrocmd mount --mount\_point=/mnt/md1 --loc=nfs://srv1/backups --arc=my\_archive --volume=1-2
- 最初のディスクの最初のボリュームをバックアップから読み取り/書き込みモードでマウントしま す。

acrocmd mount --mount\_point=/mnt/md2 --loc=/home/backups --arc=mybackup --backup=XXXXXXXX-XXXX-XXXX-XXXX-XXXXXXXXXXXX --volume=1-1 --rw

### マウント解除 『**[56](#page-55-0)**ページ 』(エージェント **for Windows** のみ)

■ ボリュームをマウント解除します。 acrocmd umount --letter=Z

## マウント解除 『**[56](#page-55-0)**ページ 』(エージェント **for Linux** のみ)

■ マウント ポイントでマウントされたデバイスをマウント解除します。 acrocmd umount --mount\_point=/mnt/md1

# 4.2.4 SQL データベースのマウント

## マウントの一覧表示 『**[57](#page-56-0)**ページ 』

■ バックアップからマウントされた Microsoft SQL データベースを一覧表示します。 acrocmd list mssql\_mounts

## **SQL** データベースのマウント 『**[57](#page-56-1)**ページ 』

■ アーカイブの最新バックアップから 2 つのデータベースをマウントします。 acrocmd mount mssql\_database --loc=¥¥srv1¥backups --credentials=netuser1,pass1 --arc=machine1\_app --items=WEBSERVER/Accountants,NEWSERVER/Anna --destination\_instance=SUPERVISION --credentials="SQL user",pass2

# **SQL** データベースのマウント解除 『**[58](#page-57-0)**ページ 』

■ 「SUPERVISION」インスタンスにマウントされているすべてのデータベースを、mount mssql database コマンドを使用してマウント解除します。 acrocmd umount mssql\_database --items=SUPERVISION

# 4.3 Acronis セキュア ゾーンの操作

### **Acronis** セキュア ゾーンの作成 『**[59](#page-58-0)**ページ 』

■ Acronis セキュア ゾーンをローカル コンピュータのディスク 2 に作成します。 -- asz\_size 『[116](#page-115-0)ページ 』 パラメータが指定されていないので、Acronis セキュア ゾーンはデフォルトのサ イズで作成されます。デフォルトのサイズは、最大(すべての未割り当て領域)と最小(約 50 MB)の平均値です。

acrocmd create asz --disk=2

■ サイズが 500 MBの Acronis セキュア ゾーンをローカル コンピュータのディスク 1 に作成し ます。未割り当て領域が不足している場合、そのディスクの 2 番目のボリュームから領域が取 得されます。

acrocmd create asz --disk=1 --volume=1-2 --asz\_size=500

■ サイズが 20 GB の Acronis セキュア ゾーンをリモート コンピュータのディスク 1 に作成し ます。 acrocmd create asz --host=192.168.1.2 --credentials=john,pass1 --disk=1 --asz\_size=20gb

### **Acronis** セキュア ゾーン のサイズ変更 『**[59](#page-58-1)**ページ 』

- Acronis セキュア ゾーン のサイズおよび空き領域をギガバイト単位で表示します。 acrocmd resize asz --size\_measure=gb
- ローカル コンピュータ上で Acronis セキュア ゾーン を拡大します(現在のサイズが 10 GB より小さいと仮定します)。Acronis セキュア ゾーン はディスク 1 上にあります。そのディスク の未割り当て領域が十分でない場合、領域はそのディスクの 2 番目のボリュームから取得さ れます。コマンド出力には、結果的なサイズと空き領域がギガバイト単位で含まれます。 acrocmd resize asz --asz\_size=10gb --volume=1-2 --size\_measure=gb
- リモート コンピュータ上で Acronis セキュア ゾーン を縮小します(現在のサイズが 10 GB より大きいと仮定します)。--volume パラメータが指定されないので、空き領域は未割り当て になります。また、--size\_measure パラメータが指定されないので、コマンド出力には結果 的なサイズと空き領域がメガバイト単位で含まれます。

acrocmd resize asz --host=192.168.1.2 --credentials=john,pass1 --asz\_size=10gb

## **Acronis** セキュア ゾーンのクリーンアップ 『**[60](#page-59-0)**ページ 』

- ローカル コンピュータ上の Acronis セキュア ゾーンをクリーンアップします。クリーンアップ操 作により、停電などが原因で破損したバックアップが削除されます。 acrocmd cleanup asz
- リモート コンピュータ上の Acronis セキュア ゾーンをクリーンアップします。 acrocmd cleanup asz --host=srv1 --credentials="srv1¥AMS user",pass1 --service=ams --address=192.168.1.2

## **Acronis** セキュア ゾーンの削除 『**[61](#page-60-1)**ページ 』

■ ローカル コンピュータの Acronis セキュア ゾーンに保存されたアーカイブの最新のバックアッ プを削除します。 acrocmd delete asz\_files --credentials=asz\_pass --arc=my\_archive --password=123

### **Acronis** セキュア ゾーンの削除 『**[61](#page-60-0)**ページ 』

- ローカル コンピュータから Acronis セキュア ゾーンを削除します。解放される領域は、ディス ク 1(Acronis セキュア ゾーンが置かれるディスク)の最初のボリュームに追加されます。 acrocmd delete asz --volume=1-1
- リモート コンピュータから Acronis セキュア ゾーンを削除します。解放される領域は未割り当 てになります。 acrocmd delete asz --host=srv1 --credentials="srv1¥AMS user",pass1 --service=ams --address=192.168.1.2

# 4.4 Acronis Startup Recovery Manager の操作

## **Acronis Startup Recovery Manager** のアクティブ化 『**[62](#page-61-0)**ページ 』

- ローカル コンピュータ上で Acronis Startup Recovery Manager をアクティブ化します。 acrocmd activate asrm
- リモート コンピュータ上で Acronis Startup Recovery Manager をアクティブ化します。 acrocmd activate asrm --host=srv1 --credentials="srv1/AMS user",pass1 --service=ams --address=192.168.1.2

# **Acronis Startup Recovery Manager** の非アクティブ化 『**[62](#page-61-1)**ページ 』

- ローカル コンピュータ上で Acronis Startup Recovery Manager を非アクティブ化します。 acrocmd deactivate asrm
- リモート コンピュータ上で Acronis Startup Recovery Manager を非アクティブ化します。 acrocmd deactivate asrm --host=srv1 --credentials="srv1/AMS user",pass1 --service=ams --address=192.168.1.2

# <span id="page-143-0"></span>4.5 テープの操作

# テープ ライブラリの一覧表示 『**[63](#page-62-0)**ページ 』

- ローカル コンピュータに接続されているすべてのテープ ライブラリ、およびスタンドアロン テー プ ドライブに関する情報を表示します。出力は、RAW フォーマット 『[126](#page-125-0)ページ 』で表示され ます。そのため、テープ ライブラリの完全な GUID を表示および使用することができます。 acrocmd list tape\_libraries --output=raw
- ローカル コンピュータに接続されているテープ デバイスに関する情報を表示します。 acrocmd list tape\_libraries --filter\_name="hp MSL6060"
- Acronis Backup & Recovery 11.5 Storage Node に接続されているすべてのテープ デバイ スに関する情報を表示します。

```
acrocmd list tape_libraries --host=storage_node --credentials="ASN user",pass 
--service=asn
```
# テープ スロットの一覧表示 『**[63](#page-62-1)**ページ 』

■ ローカル コンピュータに接続されているテープ ライブラリすべてのスロットに関する情報を表示 します。

acrocmd list tape\_slots
■ ローカル コンピュータに接続されているテープ ライブラリのスロットに関する情報を表示します。 出力は、RAW フォーマット 『[126](#page-125-0)ページ 』で表示されます。そのため、テープ ライブラリ ス ロットの完全な GUID を表示および使用することができます。 acrocmd list tape slots --filter library=XXXXXXXX-XXXX-XXXX-XXXX-XXXXXXXXXXXX --output=raw

# テープのインベントリ 『**[64](#page-63-0)**ページ 』

■ 2 つのテープ デバイスにロードされているテープのインベントリを行います。--mode 『[122](#page-121-0) ページ 』 パラメータが指定されていないので、高速インベントリが行われます。

```
acrocmd inventory tape 
--libraries=XXXXXXXX-XXXX-XXXX-XXXX-XXXXXXXXXXX1,XXXXXXXX-XXXX-XXXX-XXXX-XXXXXX
XXXXX2
```
- テープ デバイスにロードされているテープの完全インベントリ。検出されたテープは認識されな いテープまたはインポートされたテープ プールから空きテープ プールに移動されます。 acrocmd inventory tape --libraries=XXXXXXXX-XXXX-XXXX-XXXX-XXXXXXXXXXXX --mode=full --assign2free
- テープ ライブラリの 3 つのスロットにロードされているテープの完全インベントリ。

```
acrocmd inventory tape --mode=full 
--libraries=XXXXXXXX-XXXX-XXXX-XXXX-XXXXXXXXXXXX 
--slots=YYYYYYYY-YYYY-YYYY-YYYY-YYYYYYYYYYY1,YYYYYYYY-YYYY-YYYY-YYYY-YYYYYYYYYY
Y2,YYYYYYYY-YYYY-YYYY-YYYY-YYYYYYYYYYY3
```
高速インベントリと完全インベントリの組み合わせ。

テープ デバイス全体の完全インベントリには、時間がかかることがあります。インベントリの対 象となるテープが数本である場合は、高速インベントリと完全インベントリを組み合わせます。

- 1. テープ デバイスで高速インベントリを実行します。 acrocmd inventory tape --libraries=XXXXXXXX-XXXX-XXXX-XXXX-XXXXXXXXXXXX
- 2. テープ デバイスのテープ スロットを一覧表示します。テープ スロットの GUID をすべて 表示するには、--output=raw パラメータを指定します。 acrocmd list tape\_slots --filter\_library=XXXXXXXX-XXXX-XXXX-XXXX-XXXXXXXXXXXX --output=raw
- 3. コマンドの出力から、インベントリの対象となるテープを検索し、それが占有しているスロット を確認します。
- 4. それらのスロットの完全インベントリを実行します。

```
acrocmd inventory tape --mode=full 
--libraries=XXXXXXXX-XXXX-XXXX-XXXX-XXXXXXXXXXXX 
--slots=YYYYYYYY-YYYY-YYYY-YYYY-YYYYYYYYYYY1,YYYYYYYY-YYYY-YYYY-YYYY-YYYYYY
YYYYY2
```
# 4.6 格納域の操作

#### 格納域のベリファイ 『**[65](#page-64-0)**ページ 』

■ パスワードで保護されたアーカイブを除いた管理対象の格納域内のすべてのアーカイブをベリ ファイします。パスワードで保護されたアーカイブをベリファイするには、validate archive 『[45](#page-44-0)ページ 』 コマンドを使用します。

acrocmd validate vault --loc=bsp://storage\_node1/my\_vault --credentials="ASN user",pass123

■ パスワードで保護されたアーカイブを除いたネットワーク共有フォルダ内のすべてのアーカイブ をベリファイします。 acrocmd validate vault --loc=¥¥srv1¥backups --credentials=netuser1,pass1

## 格納域のカタログ化 『**[65](#page-64-1)**ページ 』

- ローカル フォルダに保存されているすべてのバックアップをカタログ化します(データ カタログ によってサポートされていないバックアップを除きます。コマンドの説明を参照してください)。 acrocmd catalog vault --loc=E:¥backups¥
- 管理対象の格納域に保存されているすべてのバックアップをカタログ化します(データ カタログ によってサポートされていないバックアップを除きます。コマンドの説明を参照してください)。こ の操作は常に Storage Node Service によって実行されます。 acrocmd catalog vault --loc=bsp://storage\_node1/my\_vault --credentials="ASN user",pass123 --progress

#### 格納域のエクスポートと格納域へのアーカイブのインポート

これらの操作は、export archive 『[44](#page-43-0)ページ 』 コマンドによって実行されます(「例 『[138](#page-137-0)ペー ジ 』」を参照してください)。

# 4.7 ディスクの操作

## ディスクのクローン作成 『**[66](#page-65-0)**ページ 』

■ ローカル コンピュータのディスク 2 のクローンを同じコンピュータのディスク 3 上に作成しま す。

acrocmd clone disk --source=2 --target=3

# 4.8 管理の操作

# 4.8.1 情報の収集

### ログの取得 『**[67](#page-66-0)**ページ 』

■ 指定した GUID のアクティビティのログをファイルにエクスポートします。 acrocmd get log --id=XXXXXXXX-XXXX-XXXX-XXXX-XXXXXXXXXXXX --loc=c:¥logs¥task.log

# アクティビティの一覧表示 『**[68](#page-67-0)**ページ 』

- ローカル コンピュータ上で実行されている Acronis 管理対象のコンピュータ サービスの現在 のすべてのアクティビティを表示します。出力は、RAW フォーマット 『[126](#page-125-0)ページ 』で表示され ます。そのため、アーカイブの完全な GUID を表示および使用することができます。 acrocmd list activities --output=raw
- Acronis Backup & Recovery 11.5 管理サーバーの実行中のアクティビティを表示します。 acrocmd list activities --host=srv1 --credentials="srv1¥AMS user",pass1 --service=ams --filter\_state=running
- リモート コンピュータ上で実行されている Acronis 管理対象のコンピュータ サービスのアク ティビティを表示します。表示されるのは、完了したアクティビティだけです。 acrocmd list activities --host=srv1 --credentials="srv1¥AMS user",pass1 --service=ams --address=192.168.1.2 --filter\_state=completed

■ Acronis Backup & Recoverv 11.5 ストレージ ノードの実行中のアクティビティを表示します。 アクティビティの開始から経過した時間を表示するコマンド出力を確認することで、ストレージ ノードで停止したプロセスを検出できます。 acrocmd list activities --host=srv1 --credentials="srv1¥ASN user",pass1 --service=asn --filter\_state=running

#### システム情報の取得 『**[69](#page-68-0)**ページ 』

■ ローカル コンピュータのシステム情報をファイルに保存します。 acrocmd sysinfo --loc=c:¥logs¥sysinfo.zip

# 4.8.2 計画

#### 計画の一覧表示 『**[69](#page-68-1)**ページ 』

■ ローカル コンピュータ上のバックアップ計画をすべて表示します。出力は、RAW フォーマット 『[126](#page-125-0)ページ 』で表示されます。そのため、計画の完全な GUID を表示および使用することが できます。 acrocmd list plans --output=raw

- Acronis Backup & Recovery 11.5 管理サーバーに存在する集中管理されたバックアップ計画 をすべて表示します。 acrocmd list plans --host=srv1 --credentials="srv1¥AMS user",pass1 --service=ams
- ローカル コンピュータ上の warning ステータスのバックアップをすべて表示します。 acrocmd list plans --filter\_status=warning

#### 計画の削除 『**[70](#page-69-0)**ページ 』

 ローカル コンピュータ上のバックアップ計画を削除します。 acrocmd delete plan --id=XXXXXXXX-XXXX-XXXX-XXXX-XXXXXXXXXXXX

#### 計画のエクスポート 『**[70](#page-69-1)**ページ 』

■ バックアップ計画をローカル コンピュータからファイルにエクスポートします。 acrocmd export plan --id=XXXXXXXX-XXXX-XXXX-XXXX-XXXXXXXXXXXX --loc=c:¥temp¥plan.xml

#### 計画のインポート 『**[71](#page-70-0)**ページ 』

■ バックアップ計画をローカル コンピュータにインポートします。 acrocmd import plan --loc=c:¥temp¥plan.xml

#### 計画の無効化 『**[72](#page-71-0)**ページ 』

 ローカル コンピュータ上のバックアップ計画を無効化します。 acrocmd disable plan --id=XXXXXXXX-XXXX-XXXX-XXXX-XXXXXXXXXXXX

#### 計画の有効化 『**[72](#page-71-1)**ページ 』

■ ローカル コンピュータの無効化されたバックアップ計画を有効化します。 acrocmd enable plan --id=XXXXXXXX-XXXX-XXXX-XXXX-XXXXXXXXXXXX

## 4.8.3 タスク

#### タスクの一覧表示 『**[73](#page-72-0)**ページ 』

- ローカル コンピュータ上のすべてのタスクを表示します。出力は、RAW フォーマット 『[126](#page-125-0)ペー ジ 』で表示されます。そのため、タスクの完全な GUID を表示および使用することができます。 acrocmd list tasks --output=raw
- リモート コンピュータ上のすべての実行中のタスクを表示します。 acrocmd list tasks --host=192.168.1.2 --credentials=user1,pass1 --filter\_state=running

#### タスクの実行 『**[73](#page-72-1)**ページ 』

■ ローカル コンピュータ上でタスクの実行を開始します。 acrocmd run task --id=XXXXXXXX-XXXX-XXXX-XXXX-XXXXXXXXXXXX

#### タスクの停止 『**[74](#page-73-0)**ページ 』

■ リモート コンピュータ上でタスクの実行を停止します。 acrocmd stop task --host=srv1 --credentials="srv1¥AMS user",pass1 --service=ams --address=192.168.1.2 --id=XXXXXXXX-XXXX-XXXX-XXXX-XXXXXXXXXXXX

#### タスクの削除 『**[74](#page-73-1)**ページ 』

■ ローカル コンピュータ上のタスクを削除します。 acrocmd delete task --id=XXXXXXXX-XXXX-XXXX-XXXX-XXXXXXXXXXXX

#### 4.8.4 ライセンス

#### ライセンスの一覧表示 『**[75](#page-74-0)**ページ 』

■ リモート コンピュータに割り当てられた Acronis Backup & Recovery 11.5 ライセンスを一覧 表示します。

acrocmd list licenses --host=192.168.1.2 --credentials=user1,pass1

# 4.9 バックアップする論理ボリュームおよび MD デバイス の選択

システムに、Disk 1、Disk 2、Disk 3、および Disk 4 という 4 つの物理ディスクが存在すると仮定 します。

- RAID-1 ボリュームは、2 つのベーシック ボリューム sdc1 および sdd1 上に構成されていま す。
- 論理ボリュームは、2 つのベーシック ボリューム sdc2 および sdd2 上に構成されています。
- Disk 3 は空です。

ボリュームの一覧は、次のコマンドを実行して取得できます。

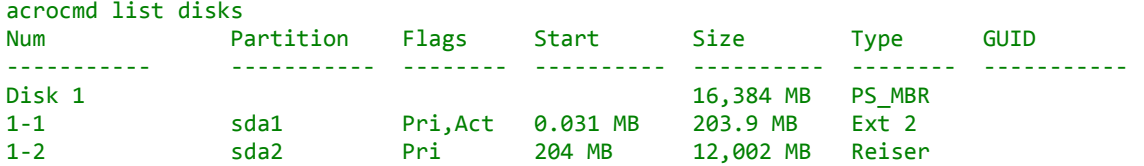

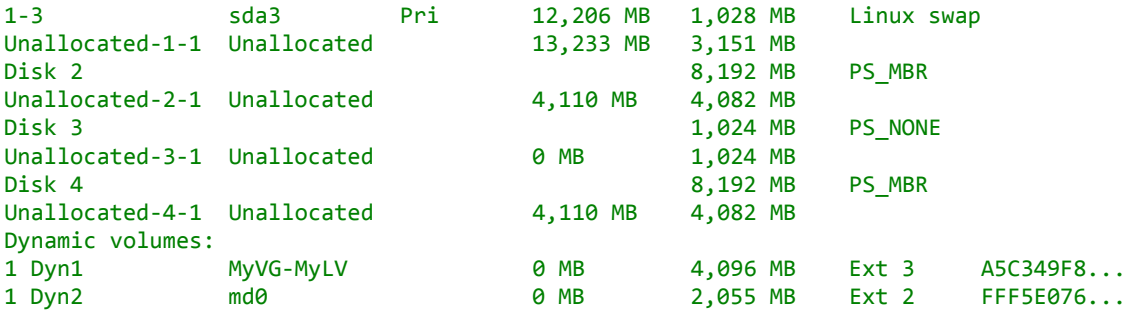

論理ボリューム DYN1 は ベーシック ボリューム 2-2 および 4-2 を占有します(上記コマンドで は表示されません)。RAID-1 ボリュームの DYN2 は、ベーシック ボリューム 2-1 および 4-1 を 占有します(これも、上記コマンドでは表示されません)。

論理ボリューム DYN1 をバックアップするには、次のコマンドを実行します(ここでは、バックアップ の名前を my archive、その場所を /home/user とします)。

acrocmd backup disk --volume=DYN1 --loc=/home/user --arc=my\_archive

RAID-1 ボリューム DYN2 をバックアップするには、次のコマンドを実行します。

acrocmd backup disk --volume=DYN2 --loc=/home/user --arc=my\_archive

3 つのハード ディスクとボリュームをすべてバックアップするには、ボリューム 1-1、1-2、1-3、 DYN1、および DY2 を選択します。

acrocmd backup disk --volume=1-1,1-2,1-3,DYN1,DYN2 --loc=/home/user --arc=my\_archive

Disk 3、ボリューム 2-1、2-2、4-1、または 4-2 を選択すると、セクタ単位の raw バックアップが作 成されます。

# 4.10 Linux での cron サービスを使用したバックアップのス ケジュール

バックアップを自動化するには、多くの UNIX ユーザーが使い慣れている cron サービスを使用 できます。

#### 例

ボリュームを定期的にバックアップする必要があるとします。増分バックアップを毎日作成しながら、 完全バックアップを毎週作成する必要があるとします。

list disks 『[20](#page-19-0)ページ 』 コマンドを使用して、必要なボリューム番号を取得します。たとえば、ボ リューム番号が 2-1 であるとします。

日単位および週単位のバックアップ用に 2 つの実行可能ファイル(たとえば **abr.cron**)を作成し、 それぞれ **/etc/cron.daily** ディレクトリと **/etc/cron.weekly** ディレクトリに置きます。

ボリューム 2-1 の完全バックアップを毎週開始するには、次の行を **/etc/cron.weekly/abr.cron** ファイルに追加します。

#!/bin/bash acrocmd backup disk --volume=2-1 --loc=/mnt/my\_archives/my\_host --arc=my\_archive

ここで **/mnt/my\_archives/my\_host** は、バックアップ保存先のパスです。

増分バックアップを毎日開始するには、2 つ目の **abr.cron** ファイルが必要です。

#!/bin/bash acrocmd backup disk --volume=2-1 --backuptype=incremental --loc=/mnt/my\_archives/my\_host --arc=my\_archive

詳細については、cron サービスのヘルプを参照してください。

# 5 古いコマンドライン構文と新しいコマンドライン構文 の比較

次の表に、Acronis Backup & Recovery 10 コマンドライン ユーティリティで使用されていたコマン ドおよびそれに対応する Acronis Backup & Recovery 11.5 コマンドライン ユーティリティのコマ ンドを示します。この比較表は、新しいコマンドをすばやく簡単に知るのに役立ちます。

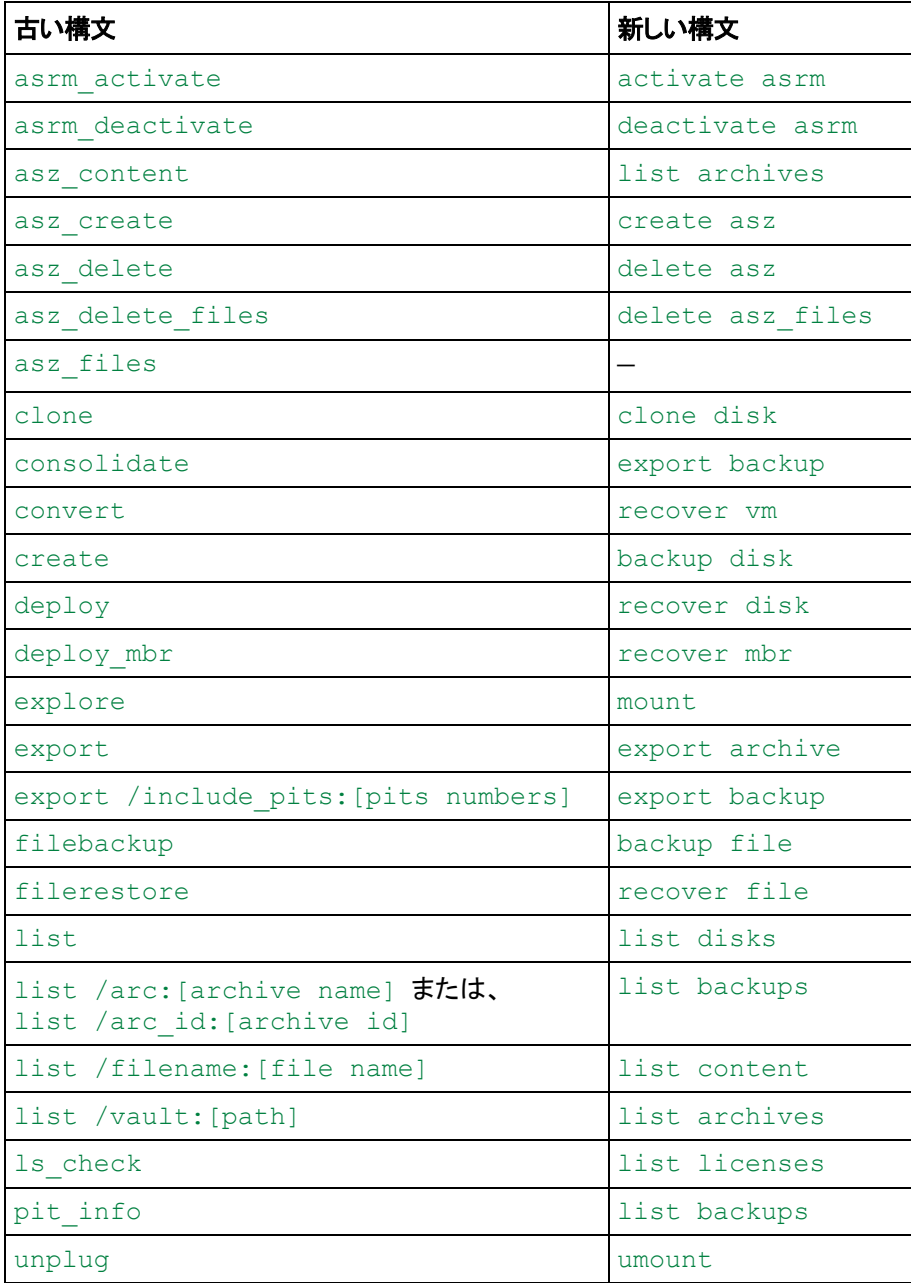

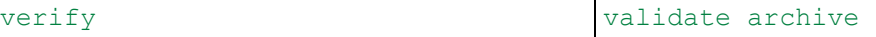

# 6 acronis\_encrypt ユーティリティ

acronis encrypt を使用すれば、パスワードなどの文字列を暗号化することができます。この ユーティリティは、acrocmd ユーティリティまたは Acronis Backup & Recovery 11.5 管理コン ソールがインストールされているすべてのコンピュータで使用できます。ユーティリティへのパスは次 のとおりです。

- 32 ビット版 Windows: %CommonProgramFiles%¥Acronis¥Utils
- 64 ビット版 Windows: **%CommonProgramFiles(x86)%¥Acronis¥Utils**
- **Linux:** /usr/sbin

#### ユーティリティを使用するには、次の手順を実行します。

- 1. acronis encrypt <暗号化する文字列> と入力します。
- 2. ユーティリティによって文字列が出力されます。たとえば、「XXXYYYZZZ888」などです。
- 3. この文字列をコピーして、コマンド文字列またはスクリプトに貼り付けます。